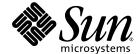

# Sun Fire™ V20z and Sun Fire V40z Servers Server Management Guide

Sun Microsystems, Inc. www.sun.com

Part No. 817-5249-11 May, 2004, Revision A Copyright 2004 Sun Microsystems, Inc., 4150 Network Circle, Santa Clara, California 95054, U.S.A. All rights reserved.

Sun Microsystems, Inc. has intellectual property rights relating to technology that is described in this document. In particular, and without limitation, these intellectual property rights may include one or more of the U.S. patents listed at http://www.sun.com/patents and one or more additional patents or pending patent applications in the U.S. and in other countries.

This document and the product to which it pertains are distributed under licenses restricting their use, copying, distribution and decompilation. No part of the product or of this document may be reproduced in any form by any means without prior written authorization of Sun and its licensors, if any.

Third-party software, including font technology, is copyrighted and licensed from Sun suppliers.

Parts of the product may be derived from Berkeley BSD systems, licensed from the University of California. UNIX is a registered trademark in the U.S. and in other countries, exclusively licensed through X/Open Company, Ltd.

Sun, Sun Microsystems, the Sun logo, Java, JumpStart, Solaris and Sun Fire are trademarks or registered trademarks of Sun Microsystems, Inc. in the United States and in other countries.

All SPARC trademarks are used under license and are trademarks or registered trademarks of SPARC International, Inc. in the U.S. and in other countries. Products bearing SPARC trademarks are based upon an architecture developed by Sun Microsystems, Inc.

Netscape and Mozilla are trademarks or registered trademarks of Netscape Communications Corporation in the United States and other countries.

The OPEN LOOK and Sun™ Graphical User Interface was developed by Sun Microsystems, Inc. for its users and licensees. Sun acknowledges the pioneering efforts of Xerox in researching and developing the concept of visual or graphical user interfaces for the computer industry. Sun holds a non-exclusive license from Xerox to the Xerox Graphical User Interface, which license also covers Sun's licensees who implement OPEN LOOK GUIs and otherwise comply with Sun's written license agreements.

U.S. Government Rights—Commercial use. Government users are subject to the Sun Microsystems, Inc. standard license agreement and applicable provisions of the FAR and its supplements.

DOCUMENTATION IS PROVIDED "AS IS" AND ALL EXPRESS OR IMPLIED CONDITIONS, REPRESENTATIONS AND WARRANTIES, INCLUDING ANY IMPLIED WARRANTY OF MERCHANTABILITY, FITNESS FOR A PARTICULAR PURPOSE OR NON-INFRINGEMENT, ARE DISCLAIMED, EXCEPT TO THE EXTENT THAT SUCH DISCLAIMERS ARE HELD TO BE LEGALLY INVALID.

Copyright 2004 Sun Microsystems, Inc., 4150 Network Circle, Santa Clara, California 95054, États-Unis. Tous droits réservés.

Sun Microsystems, Inc. a les droits de propriété intellectuelle relatants à la technologie qui est décrite dans ce document. En particulier, et sans la limitation, ces droits de propriété intellectuelle peuvent inclure un ou plus des brevets américains énumérés à http://www.sun.com/patents et un ou les brevets plus supplémentaires ou les applications de brevet en attente dans les États-Unis et dans les autres pays.

Ce produit ou document est protégé par un copyright et distribué avec des licences qui en restreignent l'utilisation, la copie, la distribution et la décompilation. Aucune partie de ce produit ou document ne peut être reproduite sous aucune forme, par quelque moyen que ce soit, sans l'autorisation préalable et écrite de Sun et de ses bailleurs de licence, s'il y en a.

Le logiciel détenu par des tiers, et qui comprend la technologie relative aux polices de caractères, est protégé par un copyright et licencié par des fournisseurs de Sun.

Des parties de ce produit pourront être dérivées des systèmes Berkeley BSD licenciés par l'Université de Californie. UNIX est une marque déposée aux États-Unis et dans d'autres pays et licenciée exclusivement par X/Open Company, Ltd.

Sun, Sun Microsystems, le logo Sun, Java, JumpStart, Solaris et Sun Fire sont des marques de fabrique ou des marques déposées de Sun Microsystems, Inc. aux États-Unis et dans d'autres pays.

Toutes les marques SPARC sont utilisées sous licence et sont des marques de fabrique ou des marques déposées de SPARC International, Inc. aux États-Unis et dans d'autres pays. Les produits portant les marques SPARC sont basés sur une architecture développée par Sun Microsystems, Inc.

Netscape et Mozilla sont des marques de Netscape Communications Corporation aux États-Unis et dans d'autres pays.

L'interface d'utilisation graphique OPEN LOOK et Sun a été développée par Sun Microsystems, Inc. pour ses utilisateurs et licenciés. Sun reconnaît les efforts de pionniers de Xerox pour la recherche et le développement du concept des interfaces d'utilisation visuelle ou graphique pour l'industrie de l'informatique. Sun détient une license non exclusive de Xerox sur l'interface d'utilisation graphique Xerox, cette licence couvrant également les licenciées de Sun qui mettent en place l'interface d'utilisation graphique OPEN LOOK et qui en outre se conforment aux licences écrites de Sun.

LA DOCUMENTATION EST FOURNIE «EN L'ÉTAT» ET TOUTES AUTRES CONDITIONS, DÉCLARATIONS ET GARANTIES EXPRESSES OU TACITES SONT FORMELLEMENT EXCLUES, DANS LA MESURE AUTORISÉE PAR LA LOI APPLICABLE, Y COMPRIS NOTAMMENT TOUTE GARANTIE IMPLICITE RELATIVE À LA QUALITÉ MARCHANDE, À L'APTITUDE À UNE UTILISATION PARTICULIÈRE OU À L'ABSENCE DE CONTREFAÇON.

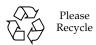

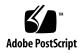

## Contents

Preface xix

```
How This Book Is Organized
                                xix
   Related Documentation xx
   Accessing Sun Documentation xxi
   Third-Party Web Sites xxi
   Contacting Sun Technical Support xxi
   Sun Welcomes Your Comments xxi
   Introduction 1
1.
   Overview 1
   Acronyms 2
   Server Management
       Service Processor 3
           Server-Management Interfaces 3
           SNMP Integration 4
   Operator Panel
   User Groups 8
   Initial Setup of the Service Processor
       Part I: Assigning Network Settings to the SP 9
           Assigning SP Network Settings Using DHCP 9
```

```
Assigning Static SP Network Settings
   Part II: Securing the Service Processor 13
       Creating the Initial Manager Account 13
   Enabling IPMI Access on the Server 14
       Enabling IPMI Access on a Linux-Based Server (In-Band)
       Enabling IPMI Access on a Solaris-Based x86 Server (In-Band)
                                                                    16
   Enabling IPMI LAN Access
                                17
       Enabling IPMI LAN Access on a Linux-Based Server (In-Band)
       Enabling IPMI LAN Access on a Solaris-Based x86 Server (In-Band)
       Alternate Method for Enabling IPMI LAN Access (Out-of-Band)
       Upgrading the Linux Kernel 19
Daisy-Chaining the Servers
                            20
Site Integration 21
Updating the SP Software
       Updating the Service Processor Base Component
       Autoconfiguring the SP (Optional Method)
       Determining SP and Platform Network MAC Addresses
                                                              25
```

#### 2. IPMI Server Management 27

```
Baseboard Management Controller 28

Manageability 28

IPMI Compliance and LAN Channel Access 29

Usernames and Passwords 29

Lights Out Management (LOM) 30

Description 30

Further Information 30

Syntax 30

Options 31

Expressions 32
```

IPMI Linux Kernel Device Driver 36

LAN Interface for the BMC 36

Files 37

Viewing the IPMI System Event Log 38

Clearing the IPMI System Event Log 38

IPMI Troubleshooting 39

#### 3. SNMP Server Management 41

Simple Network Management Protocol 41

SNMP Integration 42

SNMP Management Information Base (MIB) 42

Sun Fire V20z and Sun Fire V40z Servers MIB Tree 43

Integrating MIBs with Third-Party Consoles 43

Configuring SNMP on Your Server 44

SNMP Agent on the Service Processor 45

Proxy Agent 45

Setting the Community Name 46

Agent X 46

Using a Third-Party MIB Browser 47

Setting Logging Options 47

SNMP Traps 48

Configuring SNMP Trap Destinations 49

Configuring SNMP Destinations 49

Server MIB Details 50

SNMP Troubleshooting 53

### 4. Further Management Information 55

Configuring Scripting Capabilities 55 Using Shell Scripts 56

```
Remote Scripting Using SSH
   Configuring Multiple Systems for Scripting 57
       Generating Host Keys 57
       Creating Trusted Host Relationships
       Adding Public Keys 58
       Generating a Host Key Pair
                                  59
       Enabling SSH Access Using Trusted Hosts
       Enabling SSH Access Using Public Keys
   Guidelines for Writing Server Management Command Scripts 61
       Command Output 61
       Other Tips For Best Results
                                  62
Console Redirection Over Serial on a
   Linux-based Server
   grub
          64
   LILO
          65
   getty
          66
   securetty
              66
   Enabling and Configuring BIOS Console Redirection
Network Share Volume (NSV) CD-ROM 68
   Network Share Volume Structure 68
Serial Over LAN
       Enabling or Disabling the SOL Feature on the Server 70
       Launching an SOL Session
       Terminating an SOL Session 71
Server Management Commands Summary 73
Using the ssh Protocol
```

#### Preface Text 74

Interactive Shell on the SP 74

Α.

Commands 75 Return Codes 76

#### B. Access Commands 79

Access Groups Subcommands 80

Access Get Group Subcommand 80

Format 80

Return Codes 80

Access Get Groups Subcommand 81

Format 81

Return Codes 81

Access Map Subcommands 82

Access Get Map Subcommand 82

Format 82

Return Codes 83

Access Map Subcommand 83

Format 83

Return Codes 84

Access Unmap Subcommand 84

Format 84

Return Codes 85

Access Directory Services Subcommands 86

Access Disable Service Subcommand 86

Format 86

Return Codes 87

Access Enable Service Subcommand 87

Format 87

Return Codes 88

Access Get Services Subcommand 89

Return Codes 90

Access Trust Subcommands 91

Access Add Trust Subcommand 91

Format 91

Generating Host Keys 92

Return Codes 93

Access Delete Trust Subcommand 93

Format 93

Return Codes 94

Access Get Trusts Subcommand 94

Format 94

Return Codes 95

Access Public Key Subcommands 96

Access Add Public Key Subcommand 96

Format 96

Return Codes 97

Access Get Public Key Users Subcommand 97

Format 97

Return Codes 98

Access Delete Public Key Subcommand 98

Format 98

Return Codes 99

Access User Subcommands 100

Access Add User Subcommand 100

Format 100

Return Codes 101

Access Delete User Subcommand 101

Return Codes 102

Access Get Users Subcommand 103

Format 103

Return Codes 103

Access Update Password Subcommand 104

Format 104

Return Codes 104

Access Update User Subcommand 105

Format 105

Return Codes 106

### C. Diagnostics Commands 107

Diags Cancel Tests Subcommand 108

Format 108

Return Codes 109

Diags Get State Subcommand 110

Format 110

Return Codes 110

Diags Get Tests Subcommand 111

Format 111

Return Codes 111

Diags Run Tests Subcommand 112

Format 112

Return Codes 113

Diags Start Subcommand 114

Format 114

Return Codes 114

Diags Terminate Subcommand 116

Return Codes 116

#### D. Inventory Commands 117

Inventory Compare Versions Subcommand 118

Format 118

Return Codes 119

Inventory Get Hardware Subcommand 119

Format 119

Return Codes 120

Inventory Get Software Subcommand 121

Format 121

Return Codes 121

Inventory Get All Subcommand 122

Format 122

Return Codes 122

#### E. IPMI Commands 123

IPMI Disable Channel Subcommand 124

Format 124

Return Codes 124

IPMI Enable Channel Subcommand 125

Format 125

Return Codes 125

IPMI Get Channels Subcommand 126

Format 126

Return Codes 126

IPMI Disable PEF Subcommand 127

Format 127

Return Codes 127

IPMI Enable PEF Subcommand 128

Format 128

Return Codes 128

IPMI Get Global Enables Subcommand 129

Format 129

Return Codes 129

IPMI Set Global Enable Subcommand 130

Format 130

Return Codes 131

IPMI Reset Subcommand 132

Format 132

Return Codes 132

#### F. Platform Commands 133

Platform Console Subcommands 134

Platform Console Subcommand 134

Format 134

Return Codes 137

Platform Get Console Subcommand 138

Format 138

Return Codes 139

Platform Set Console 140

Format 140

Return Codes 141

Platform OS State Subcommands 142

Platform Get OS State Subcommand 142

Format 142

Return Codes 143

Platform Set OS State Subcommand 144

Format 144

Return Codes 145

Platform Set OS State Boot Subcommand 145

Format 145

Return Codes 146

Platform Power State Subcommands 147

Platform Get Power State Subcommand 147

Format 147

Return Codes 148

Platform Set Power State Subcommand 148

Format 148

Return Codes 149

Platform Get Hostname Subcommand 150

Format 150

Return Codes 150

Platform Get Product ID Subcommand 151

Format 151

Return Codes 151

#### G. Sensor Commands 153

Sensor Get Subcommand 154

Format 154

Return Codes 156

Sensor Set Subcommand 158

Format 158

Return Codes 159

#### H. Service Processor Commands 161

SP Date Subcommands 162

SP Get Date Subcommand 162

Format 162

Return Codes 163

SP Set Date Subcommand 163

Format 163

Return Codes 164

SP DNS Subcommands 165

SP Disable DNS Subcommand 165

Return Codes 165

SP Enable DNS Subcommand 166

Format 166

Return Codes 166

SP Get DNS Subcommand 167

Format 167

Return Codes 167

SP Events Subcommands 168

SP Delete Event Subcommand 168

Format 168

Return Codes 169

SP Get Events Subcommand 169

Format 169

Return Codes 170

SP Hostname Subcommands 171

SP Get Hostname Subcommand 171

Format 171

Return Codes 172

SP Set Hostname Subcommand 172

Return Codes 173

SP IP Subcommands 174

SP Get IP Subcommand 174

Format 174

Return Codes 175

SP Set IP Subcommand 175

Format 175

Return Codes 176

SP JNET Address Subcommands 177

SP Get JNET Subcommand 177

Format 177

Return Codes 178

SP Set JNET Subcommand 178

Format 178

Return Codes 179

SP Locate Light Subcommands 180

SP Get Locatelight Subcommand 180

Format 180

Return Codes 180

SP Set Locatelight Subcommand 181

Format 181

Return Codes 181

SP Logfile Subcommands 182

SP Get Logfile Subcommand 182

Format 182

Return Codes 183

SP Set Logfile Subcommand 183

Return Codes 184

SP Miscellaneous Subcommands 185

SP Create Test Events Subcommand 185

Format 185

Return Codes 186

SP Get Port 80 Subcommand 186

Format 186

Return Codes 187

BIOS POST Codes 187

Boot Block Codes for Flash ROM 192

SP Load Settings Subcommand 193

Format 193

Return Codes 194

SP Get Status Subcommand 194

Format 194

Return Codes 195

SP Get TDULog Subcommand 195

Format 195

Return Codes 197

SP Reboot Subcommand 197

Format 197

Return Codes 198

SP Reset Subcommand 198

Format 198

Return Codes 200

SP Mount Subcommands 201

SP Add Mount Subcommand 201

Return Codes 202

SP Delete Mount 203

Format 203

Return Codes 203

SP Get Mount Subcommand 204

Format 204

Return Codes 204

SP SMTP Subcommands 205

SP Get SMTP Server Subcommand 205

Format 205

Return Codes 206

SP Set SMTP Server Subcommand

Format 207

Return Codes 207

SP Get SMTP Subscribers Subcommand 208

Format 208

Return Codes 209

SP Update SMTP Subscriber Subcommand

Format 209

Return Codes 211

SP SNMP Subcommands 212

SP Add SNMP Destination Subcommand 212

Format 212

Return Codes 213

SP Delete SNMP Destination Subcommand 214

Format 214

Return Codes 214

```
SP Get SNMP Destinations Subcommand 215
      Format 215
      Return Codes 215
   SP Get SNMP Proxy Community Subcommand
      Format 216
      Return Codes 216
   SP Set SNMP Proxy Community Subcommand
                                            216
      Format 216
      Return Codes 217
SP SSL Subcommands
                   218
   SP Disable SSL-Required Subcommand
                                      218
      Format 218
      Return Codes 218
   SP Enable SSL-Required Subcommand 219
      Format 219
      Return Codes 219
   SP Get SSL Subcommand 220
      Format 220
      Return Codes 220
   SP Set SSL Subcommand 221
      Format 221
      Return Codes 221
SP Update Subcommands 222
   SP Update Flash All Subcommand
      Format 222
      Return Codes 223
   SP Update Flash Applications Subcommand 224
      Format 224
```

Return Codes 224

SP Update Flash PIC Subcommand 225

Format 225

Return Codes 225

SP Update Diags Subcommand 226

Format 226

Return Codes 226

## Preface

This guide explains how to manage the Sun Fire<sup>TM</sup> V20z and Sun Fire V40z servers.

# How This Book Is Organized

Chapter 1 provides an overview of the ways in which a user can manage the servers. See "Introduction" on page 1.

Chapter 2 describes how to manage the servers through the Intelligent Platform Management Interface (IPMI). See "IPMI Server Management" on page 27.

Chapter 3 describes how to manage the servers through the Simple Network Management Protocol (SNMP). See "SNMP Server Management" on page 41.

Chapter 4 provides further management information, such as how to enable scripting capability, Console Redirection over Serial on a Linux-based server, and Serial-over-LAN. See "Further Management Information" on page 55.

Appendix A contains an overview of the server management commands that you can use to manage the server. Following appendixes describe each command type in detail. See "Server Management Commands Summary" on page 73.

Appendix B contains detailed descriptions of Access commands. See "Access Commands" on page 79.

Appendix C contains detailed descriptions of Diagnostics commands. See "Diagnostics Commands" on page 107.

Appendix D contains detailed descriptions of Inventory commands. See "Inventory Commands" on page 117.

Appendix E contains detailed descriptions of IPMI commands. See "IPMI Commands" on page 123.

Appendix F contains detailed descriptions of Platform commands. See "Platform Commands" on page 133.

Appendix G contains detailed descriptions of Sensor commands. See "Sensor Commands" on page 153.

Appendix H contains detailed descriptions of service processor (sp) commands. See "Service Processor Commands" on page 161.

## Related Documentation

| Application                                                          | Title                                                                                | Part Number |
|----------------------------------------------------------------------|--------------------------------------------------------------------------------------|-------------|
| Safety notices and international compliance certification statements | Sun Fire V20z and Sun Fire V40z Servers Safety and Compliance Guide                  | 817-5251-xx |
| Safety information                                                   | Important Safety Information for Sun Hardware<br>Systems                             | 816-7190-xx |
| Hardware installation and initial configuration                      | Sun Fire V20z and Sun Fire V40z Servers<br>Installation Guide                        | 817-5246-xx |
| Operating system installation                                        | Sun Fire V20z and Sun Fire V40z Servers Linux<br>Operating-System Installation Guide | 817-5250-xx |
| Service and<br>Diagnostics                                           | Sun Fire V20z and Sun Fire V40z Servers User<br>Guide                                | 817-5248-xx |
| Release notes and updated information                                | Sun Fire V20z and Sun Fire V40z Servers Release<br>Notes                             | 817-5252-xx |

# Accessing Sun Documentation

You can view, print, or purchase a broad selection of Sun documentation, including localized versions, at:

http://www.sun.com/documentation

# Third-Party Web Sites

Sun is not responsible for the availability of third-party web sites mentioned in this document. Sun does not endorse and is not responsible or liable for any content, advertising, products or other materials that are available on or through such sites or resources. Sun will not be responsible or liable for any actual or alleged damage or loss caused by or in connection with the use of or reliance on any such content, goods or services that are available on or through such sites or resources.

# Contacting Sun Technical Support

If you have technical questions about this product that are not answered in this document, go to:

http://www.sun.com/service/contacting

## Sun Welcomes Your Comments

Sun is interested in improving its documentation and welcomes your comments and suggestions. You can submit your comments by going to:

http://www.sun.com/hwdocs/feedback

Please include the title and part number of your document with your feedback:

Sun Fire V20z and Sun Fire V40z Servers, Server Management Guide, part number 817-5249-11

## Introduction

## Overview

Strong server-management capabilities are crucial to maintaining mission-critical servers. Advance notification of problems and rapid diagnosis and correction are critical functions to an environment in which a few servers bear the bulk of the workload. The Sun Fire<sup>TM</sup> V20z and Sun Fire V40z servers and their extensive server-management capabilities lower costs by reducing failure and by potentially eliminating hands-on management.

This document describes how to perform remote management on the Sun Fire V20z and Sun Fire V40z servers.

The Sun Fire V20z server is an AMD Opteron processor-based, enterprise-class one-rack-unit (1U), two-processor (2P) server. The Sun Fire V40z server is also an AMD Opteron processor-based server, but is a three-rack-unit (3U), four-processor (4P) server.

The AMD Opteron processor implements the x86-64-bit architecture, which delivers significant memory capacity and bandwidth with twice the memory capacity and up to three times the memory bandwidth of existing x86-32-bit servers.

These servers include an embedded Service Processor (SP), flash memory, RAM, a separate Ethernet interface, and server-management software. They come equipped with superior server-management tools for greater control and minimum total cost of ownership. You can use the command-line interface (CLI), SNMP integration with third-party frameworks, or IPMI to configure and manage the platform with the SP. The dedicated SP provides complete operating-system independence and maximum availability of server management.

# Acronyms

TABLE 1-1 defines the acronyms found in this document.

TABLE 1-1 Acronyms

| Acronym | Explanation                                 |
|---------|---------------------------------------------|
| ACPI    | Advanced Configuration and Power Interface  |
| ARP     | Address Resolution Protocol                 |
| BMC     | Baseboard Management Controller             |
| CRU     | Customer-Replaceable Unit                   |
| DPC     | Direct Platform Control                     |
| FRU     | Field-Replaceable Unit                      |
| grub    | Grand Unified Bootloader                    |
| IPMI    | Intelligent Platform Management Interface   |
| KCS     | Keyboard Controller Style                   |
| KVM     | Keyboard, video, and mouse                  |
| LAN     | Local Area Network                          |
| LILO    | Linux Loader                                |
| LOM     | Lights Out Management                       |
| MIB     | Management Information Base                 |
| RMCP    | Remote Management Control Protocol          |
| SDR     | Sensor Data Record                          |
| SEL     | System Event Log                            |
| SNMP    | Simple Network Management Protocol          |
| SOL     | Serial Over LAN                             |
| SP      | Service Processor                           |
| SSU     | System Setup Utility                        |
| SunMC   | Sun Management Center                       |
| UART    | Universal Asynchronous Receiver/Transmitter |
| UDP     | User Datagram Protocol                      |
| WAN     | Wide Area Network                           |

# Server Management

There are several options for remotely managing a Sun Fire V20z or Sun Fire V40z server:

- Lights Out Management (LOM) through IPMItool
- Simple Network Management Protocol (SNMP)

### Service Processor

The Sun Fire V20z and Sun Fire V40z servers include a dedicated chipset for complete operating-system independence and maximum availability of server-management functions. This chipset, called Service Processor (SP), is an embedded PowerPC chip providing the following:

- Environmental monitoring of the platform (such as temperatures, voltages, fan speeds, and panel switches)
- Alert messages when problems occur
- Remote control of server operations (boot, shutdown, and reboot of the server's operating system, turning the server's power on and off, stopping the server's boot process in BIOS, and upgrading the BIOS)

**Note** – In this document, you might see references to a Baseboard Management Controller (BMC). A BMC is a dedicated IPMI controller. The SP found in these servers is a general-purpose, embedded CPU that contains software to emulate a BMC.

### Server-Management Interfaces

These servers include local and remote server-management capabilities through the SP; the SP supports four server-management interfaces:

- IPMI using a Keyboard Controller Style (KCS) interface and an IPMI kernel driver (in-band)
- IPMI over local area network (LAN) (out-of-band)
- SNMP integration with third-party SNMP management consoles
- Command-line-interface (CLI) LOM

### Command Line Interface

Server-management capabilities are available from the command line.

See Appendix B for a list of server-management commands that you can use with these servers, as well as a description, the command format, a list of arguments and a list of return codes for each command.

### SSH and Scripting Capabilities

A system administrator can log in to the Service Processor using SSH and issue commands, or more commonly, write a shell script that remotely invokes these operations.

The server-management commands enable you to efficiently manage each area of the server. From the command line, you can write data-driven scripts that automate the configuration of multiple machines. For example, a central management system can cause many servers to power on and boot at a specified time, or when a specific condition occurs.

For more information about scripting, see "Configuring Scripting Capabilities" on page 55.

### **SNMP Integration**

SNMP management provides remote access by SNMP-compliant entities to monitor the health and status of the server. The SP sends SNMP alerts to external management functions when warranted.

For more information about SNMP, refer to "SNMP Server Management" on page 41.

The diagram in FIGURE 1-1 illustrates the communications paths for the different server-management options.

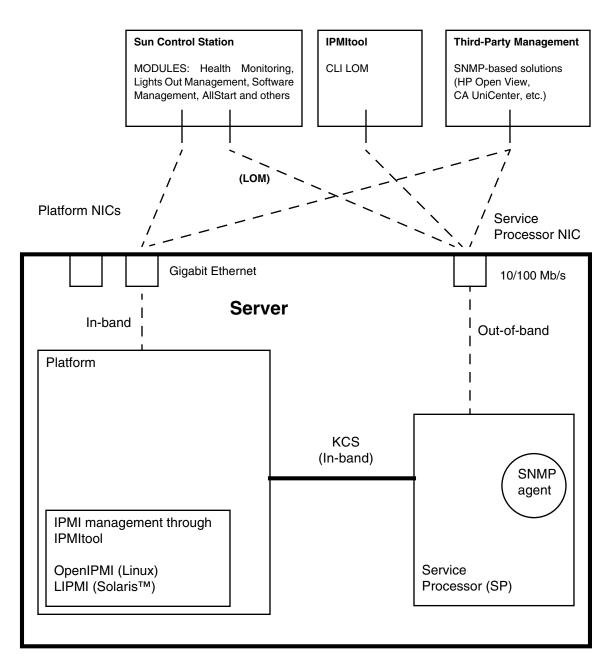

FIGURE 1-1 Diagram of the Server-Management Options

# **Operator Panel**

You can use the operator panel to configure network settings for the SP. See FIGURE 1-2 or FIGURE 1-3 for the operator panel location on your server.

**Note** – The SP defaults to Dynamic Host Configuration Protocol (DHCP) networking if the operator panel is not interactively engaged on the first power-up.

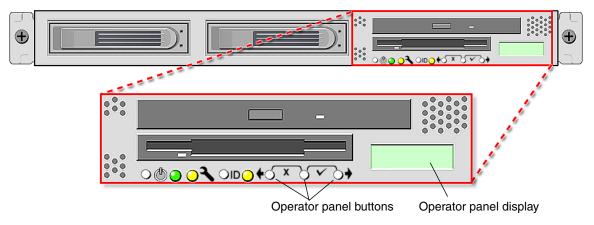

FIGURE 1-2 Sun Fire V20z Server Operator Panel and Buttons

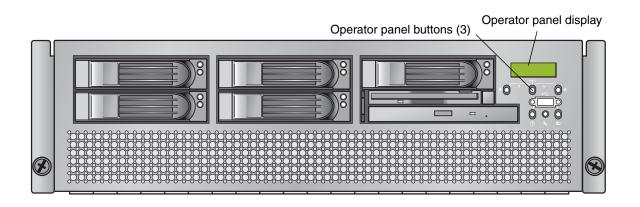

FIGURE 1-3 Sun Fire V40z Server Operator Panel and Buttons

The operator panel displays information on the LCD display in two lines, and you respond to prompts or initiate actions using the following buttons:

Operator Panel Buttons TABLE 1-2

| Buttons                               | Function    |  |
|---------------------------------------|-------------|--|
| 10                                    | Back/No     |  |
|                                       | Select      |  |
| • • • • • • • • • • • • • • • • • • • | Forward/Yes |  |
|                                       | Enter       |  |
| · · · · ·                             | Cancel      |  |

If a menu or data-entry screen displays for more than 30 seconds with no action taken, the menu or data entry is cancelled and the display returns to the idle/background state.

For every action that you confirm, feedback displays on the panel to indicate success, failure, or that the action has been initiated.

The Back and Forward buttons automatically scroll, repeating the action as long as the button is held down. After holding the button down a few seconds, auto scrolling begins and rapidly increments or decrements the value.

# User Groups

Administrators can define several different user groups, or types, on the server. Capabilities of the different user types are defined in TABLE 1-3.

For example, when you log in to the system the first time using the setup account, the first thing you must do is set up the initial manager account so that other user accounts can be managed. (see "Creating the Initial Manager Account" on page 13 for details)

**TABLE 1-3** User Types

| User Type | Capability                                                            |
|-----------|-----------------------------------------------------------------------|
| monitor   | Read-only access for sensor data and log displays.                    |
| admin     | All capabilities except user account management and SP field upgrades |
| manager   | All capabilities except SP field upgrade                              |
| service   | SP field upgrades                                                     |

# Initial Setup of the Service Processor

This procedure describes the steps for the initial setup of the SP.

## Part I: Assigning Network Settings to the SP

This section contains two alternate methods you can use to define SP network settings:

- "Assigning SP Network Settings Using DHCP" on page 9
- "Assigning Static SP Network Settings" on page 11

**Note** – As an alternative, if no DHCP server or physical access is available, you can configure the SP using IPMItool in conjunction with an IPMI kernel driver. To configure your server for IPMI, perform the correct procedures for your operating system in "Enabling IPMI Access on the Server" on page 14, then "Enabling IPMI LAN Access" on page 17.

## Assigning SP Network Settings Using DHCP

The following procedure describes how to set the SP network settings using DHCP from the Operator Panel. If your network does not use DHCP, or you want to assign a static IP address to the SP, follow the instructions in "Assigning Static SP Network Settings" on page 11.

**Note** – This procedure assumes that you have cabled the server and powered it on as described in the Sun Fire V20z and Sun Fire V40z Servers Installation Guide. At least of the server's SP ports must be connected to a LAN.

1. Press any operator panel button on the server front panel (see FIGURE 1-4).

The LCD panel displays the first menu option:

Menu: Server Menu

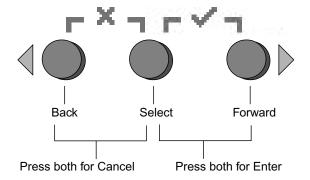

FIGURE 1-4 Operator Panel Buttons

2. Press the Forward button until you reach the SP menu:

Menu: SP menu

3. Press the Select button to display the SP menu options.

```
SP Menu:
Set SP IP info?
```

4. Press the Select button.

The following prompt appears with the default response:

```
SP use DHCP?
```

- 5. Press the Forward button to change to Yes, then press the Select button.
- 6. Press the Select button at the confirmation prompt.

```
SP use DHCP: Yes?
```

The server attempts to contact a DHCP server for an IP address. Once a DHCP server is contacted, the LCD panel displays the default SP settings. The SP address is configured and the server is ready for use.

7. Continue with "Part II: Securing the Service Processor" on page 13 for instructions on creating the initial manager account.

**Note** – A prompt appears that asks if you want to perform autoconfiguration. As an alternative to configuring an SP manually, you can run autoconfiguration, which replicates the configuration of one SP to another. Refer to "Autoconfiguring the SP (Optional Method)" on page 24for instructions on autoconfiguration.

### Assigning Static SP Network Settings

Follow these steps to set the SP network settings using a static IP address. You must specify a subnet mask and default gateway. This example uses the following sample settings:

IP Address: 192.168.1.2 Subnet Mask: 255.255.255.0 Default Gateway: 192.168.1.254

1. Press any operator panel button on the server front panel (see FIGURE 1-4).

The LCD panel displays the first menu option:

```
Menu:
Server Menu
```

2. Press the Forward operator panel button until you reach the SP menu:

```
Menu:
SP menu
```

3. Press the Select operator panel button to display the SP menu options.

```
SP Menu:
Set SP IP info?
```

4. Press the Select operator panel button. The following prompt displays with the default response:

```
SP use DHCP?
```

5. Press the Select operator panel button.

```
The LCD displays as follows:
```

```
SP IP Address: 0.0.0.0
```

6. With the cursor in the first field, increase or decrease the value using the Back and Forward operator panel buttons.

This field can hold a value between 0 and 255.

```
SP IP Address: <u>10</u>.0.0.0
```

7. After reaching your desired value, press the Select operator panel button to advance the cursor to the next field.

```
SP IP Address: 10.0.0.0
```

**Note** – The Back and Forward operator panel buttons automatically scroll, repeating the action as long as the button is held down.

8. Repeat Step 6 and Step 7 for each field until the desired IP address is displayed, then use the Enter button combination to save the IP Address.

The process continues to the next network setting, the Subnet Mask. The LCD displays as follows:

```
SP netmask: 255.255.0
```

9. Edit the subnet mask setting in the same manner as you did for the IP address. When finished, use the Enter button combination to save the subnet mask.

The process continues to the next network setting, the default gateway. The LCD displays as follows:

```
SP IP Gateway 10.10.30.1
```

10. Edit the default gateway setting in the same manner as you did for the IP address and the subnet mask. When finished, use the Enter button combination to save the default gateway.

The LCD displays the following confirmation prompt:

```
Use new IP data: Yes?
```

11. Press the Select operator panel button to use the new data, or use the Cancel button combination to disregard.

The SP address is now configured and the server is ready for use.

**Note** – A prompt appears that asks if you want to perform autoconfiguration. As an alternative to configuring an SP manually, you can run autoconfiguration, which replicates the configuration of one SP to another. Refer to "Autoconfiguring the SP (Optional Method)" on page 24 for instructions on autoconfiguration.

12. Continue with "Part II: Securing the Service Processor" on page 13.

## Part II: Securing the Service Processor

After you install the server and configure the SP, you must create the initial manager account to secure and access the server. You can then perform initial configuration of the server and create additional user accounts.

### Creating the Initial Manager Account

A setup account is included with each server. This setup account has no password. When you log in to the SP the first time using the setup account, you are prompted to define the initial manager account with a password and an optional public key.

Log in to the setup account and create the initial manager account by following this procedure:

- 1. Using an SSHv1 or SSHv2 client, connect to the IP address of the SP.
- 2. Authenticate as the user *setup* with no password required:

```
# ssh sp_ip_address -1 setup
```

3. Follow the on-screen prompts to create the initial manager account.

After you create the initial manager account, the setup account is deleted and you are logged out of the server. You can then log in using the new manager account, from which you can create other user accounts.

**Note** – If you are prompted for a password, this indicates that the SP has already been secured. If you do not know the management user name and password, you can reset the SP from the operator panel.

**Note** – The IP address, user name, and password that you configure are referred to in subsequent examples as the *spipaddr*, *spuser* and *sppasswd*.

## Enabling IPMI Access on the Server

This section contains two alternate procedures; one for a Linux-based server and one for a Solaris-based x86 server. Use the procedure that corresponds to your OS:

- "Enabling IPMI Access on a Linux-Based Server (In-Band)" on page 14
- "Enabling IPMI Access on a Solaris-Based x86 Server (In-Band)" on page 16

### Enabling IPMI Access on a Linux-Based Server (In-Band)

- 1. Log in to the server and authenticate as the user root.
- Install the custom openIPMI Linux kernel driver from the Sun Fire V20z and Sun Fire V40z Servers Documentation and Support Files CD. The drivers are located in the CD directory /support/sysmgmt/.

Browse to the OS variant installed on your server. The options are:

- redhat/rhel3 for Red Hat Enterprise Linux, version 3 (32-bit mode uses the architecture type "i386"; 64-bit mode uses architecture type "x86\_64")
- suse/sles8 for SUSE Enterprise Linux, version 8 (32-bit mode uses the architecture type "i386"; 64-bit mode uses architecture type "x86\_64")
- suse/suse9 for SUSE 9 Professional
- 3. Ensure that the kernel-source RPM is already installed on your distribution by running the command:
  - # rpm -qvi kernel-source

If this utility reports that the kernel-source software package is not installed, install the kernel-source RPM that is current for your installed Linux distribution.

- On SUSE distributions, install the kernel-source RPM by running the command:
  - # yast2
- On RedHat distributions, download the current kernel-source RPM to a temporary directory (such as /tmp). Install the package by running the command:
  - # rpm -ivh /tmp/kernel-source\*.rpm
- 4. Install the openIPMI Linux kernel driver RPM.
  - a. Browse to the OS variant installed on your server. The options are:
    - redhat/rhel3 for Red Hat Enterprise Linux, version 3 (32-bit mode uses the architecture type "i386"; 64-bit mode uses architecture type "x86\_64")
    - suse/sles8 for Suse Enterprise Linux, version 8 (32-bit mode uses the architecture type "i386"; 64-bit mode uses architecture type "x86\_64")
    - suse/suse9 for Suse 9 Professional

#### b. Install the openIPMI RPM file by running the command:

```
# rpm -ivh openipmi*.rpm
```

**Note** – The kernel driver will be compiled using the kernel-source code during installation.

#### 5. Install IPMItool.

IPMItool is the command-line-interface (CLI) server-management client.

■ If the installed Linux distribution uses the 32-bit "i386" architecture, run the following command:

```
# rpm -ivh ipmitool*.i386.rpm
```

- If the installed Linux distribution uses the 64-bit "x86\_64" architecture, run the following command:
  - # rpm -ivh ipmitool\*.x86\_64.rpm
- 6. Test the IPMI kernel device driver and client application by running the following command:
  - # ipmitool -I open chassis status

Successful output should look similar to the following:

System Power: on
Power Overload: false
Power Interlock: inactive
Main Power Fault: false
Power Control Fault: false
Power Restore Policy: unknown
Last Power Event:
Chassis Intrusion: inactive
Front-Panel Lockout: inactive
Drive Fault: false
Cooling/Fan Fault: false

**Note** – On a subsequent reboot, the IPMI kernel driver may have to be loaded with the following command:

```
# modprobe ipmi_kcs_drv
```

**Note** – If you upgrade your Linux kernel, refer to "Upgrading the Linux Kernel" on page 19.

#### Enabling IPMI Access on a Solaris-Based x86 Server (In-Band)

- 1. Log in to the server and authenticate as the user root.
- 2. Run the following command to install the LIPMI Solaris x86 kernel driver and the IPMItool management control application.

These files are located on the Documentation and Support Files CD in the /support/sysmgmt/solaris9 directory.

# pkgadd -d ./

Confirm installation of all packages when prompted.

3. Reboot the server.

## **Enabling IPMI LAN Access**

This section contains three alternate procedures; two in-band procedures, and one out-of-band procedure. Use the procedure that corresponds to your OS:

- "Enabling IPMI LAN Access on a Linux-Based Server (In-Band)" on page 17
- "Enabling IPMI LAN Access on a Solaris-Based x86 Server (In-Band)" on page 18
- "Alternate Method for Enabling IPMI LAN Access (Out-of-Band)" on page 18

# Enabling IPMI LAN Access on a Linux-Based Server (In-Band)

- 1. If the server is powered off, boot the local OS.
- 2. Log in to the server and authenticate as the user *root*.
- 3. Load the OpenIPMI kernel device driver (as installed in Part III, Step 3).
  - # modprobe ipmi\_kcs\_drv
- 4. Using IPMItool, configure the network setting for the SP.

**Note** – For more information on the syntax for IPMItool commands, refer to "Syntax" on page 30.

```
# ipmitool -I open lan set 6 ipaddr ipaddr
# ipmitool -I open lan set 6 netmask netmask
# ipmitool -I open lan set 6 defgw ipaddr gwipaddr
# ipmitool -I open lan set 6 password ipmipasswd
```

# Enabling IPMI LAN Access on a Solaris-Based x86 Server (In-Band)

- 1. If the server is powered off, boot the local OS.
- 2. Log in to the server and authenticate as the user root.
- 3. Using IPMItool, configure the network setting for the SP by using the following commands.

**Note** – For more information on the syntax for IPMItool commands, refer to "Syntax" on page 30.

```
# ipmitool -I lipmi lan set 6 ipaddr ipaddr
# ipmitool -I lipmi lan set 6 netmask netmask
# ipmitool -I lipmi lan set 6 defgw ipaddr gwipaddr
# ipmitool -I lipmi lan set 6 password ipmipasswd
```

# Alternate Method for Enabling IPMI LAN Access (Out-of-Band)

- 1. Using an SSHv1 client or SSHv2 client, log in to the IP address of the SP.
- 2. Authenticate as the newly created management user (see "Part II: Securing the Service Processor" on page 13").

```
# ssh spipaddr -1 spuser
```

3. Enable IPMI LAN access and assign a password when prompted.

```
# ipmi enable channel lan
# exit
```

**Note** – This password will be referred to as *ipmipasswd* in subsequent examples.

- 4. Using IPMItool, test the IPMI LAN access.
  - # ipmitool -I lan -H spipaddr -P ipmipasswd chassis status

#### Upgrading the Linux Kernel

Upgrading the installed Linux kernel to a newer version requires you to recompile the upgraded IPMI kernel device driver.

- 1. Install the kernel-source RPM that matches the version of the upgraded kernel binary RPM package.
- 2. Log in to the server and authenticate as the user root.
- 3. Change to the following directory:
  - # cd /usr/src/kernel-modules/openipmi
- 4. Recompile the module by running the following commands:

```
# make clean
# make
# make install
```

- 5. Re-test the IPMI kernel device driver and client application by running the following command:
  - # ipmitool -I open chassis status

Successful output should look similar to the following:

```
System Power: on
Power Overload: false
Power Interlock: inactive
Main Power Fault: false
Power Control Fault: false
Power Restore Policy: unknown
Last Power Event:
Chassis Intrusion: inactive
Front-Panel Lockout: inactive
Drive Fault: false
Cooling/Fan Fault: false
```

**Note** – On a subsequent reboot, the IPMI kernel driver may have to be loaded with the following command:

```
# modprobe ipmi_kcs_drv
```

## Daisy-Chaining the Servers

You can interconnect multiple servers in a daisy chain configuration by using the SP connectors to form a management LAN as shown in FIGURE 1-5. This figure also shows how the servers are connected to external LANs using the platform gigabit connectors.

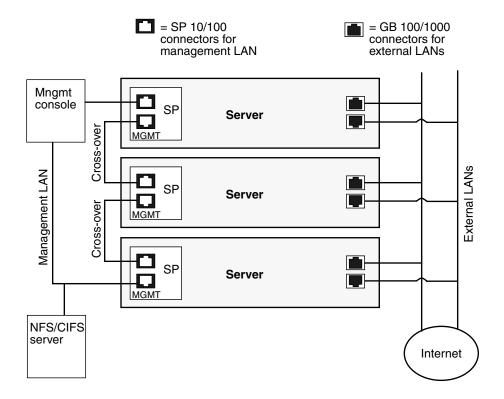

FIGURE 1-5 Daisy Chain Architecture

To interconnect the servers, you must use an RJ-45 cross-over cable. Cables can be connected to either the top or bottom SP port. To configure servers in a daisy chain, connect the first and last server in the chain to different switches.

Managed spanning-tree capable switches are required to redundantly connect both the top and bottom of the chain. If the switch is not capable of spanning-tree discovery, then only connect either to the top or the bottom of the chain, but not both.

## Site Integration

When deploying your server, ensure that you determine the best integration strategy for your environment.

These servers include network connections for the service processor (SP) that are separate from network connections for the platform. This allows you to configure the server so that the SP is connected to an isolated, management network and is not accessible from the production network.

## Updating the SP Software

**Note** – For complete information about the menu options available through the operator panel, refer to the *Sun Fire V20z and Sun Fire V40z Servers User Guide*.

If you attempt to update the SP software using the operator panel when the IP address for the SP has not been set, the update fails. Ensure that the IP address has been set prior to attempting an update. For more information, refer to the *Sun Fire V20z and Sun Fire V40z Servers Installation Guide*.

Refer to "Operator Panel" on page 6 for general orientation and usage of the operator panel.

**Note** – Prior to executing this procedure, you must start the Java<sup>TM</sup> Update Server. Refer to "Updating the Service Processor Base Component" on page 23 for details about starting the Java Update Server.

To update the SP software:

1. When the LCD displays the Service Processor information (as shown in the following example), press any button.

123.45.67.89 OS running

The LCD displays the first menu option:

Menu: Server Menu 2. Press the Forward button until you reach the SP menu.

Menu: SP menu

3. Press Select or Enter to display the SP menu's options.

SP Menu:
Set SP IP info?

4. Press the Forward button until you reach the Update SP Flash menu option.

SP Menu:
Update SP Flash?

- 5. Press Select or Enter.
- 6. A string of 0s displays with the cursor at the left digit. Use the Forward and Back buttons to increment or decrement a digit.

**Note** – You are prompted for an IP address. If you attempt to update the SP software using the operator panel when the IP address for the SP has not been set, the update fails.

**Note** – If you need to supply a port address, it can be any number between 0 and 65535. The leading 0s are removed.

See Step 3 in "Updating the Service Processor Base Component" on page 23 for more information.

- 7. Press Select to move to the next digit.
- 8. Press Select when finished to return to the left-most column.
- 9. Press the button combination for Enter.

#### Updating the Service Processor Base Component

To update the SP base component:

1. Start the spupdate server on a machine with a Java Runtime Environment (JRE) by running the following command:

```
# java -jar spupdate.jar -f filename [ -p port ]
```

The spupdate.jar file is located in the spupdate folder of the Network Share Volume (NSV).

In this command, filename is an SP .image file located in sw\_images/sp/spbase/version. This sw\_images directory contains an SP base .image file for each version available.

By default, the server uses port number 52708. If this port number is already in use, specify another port using the optional -p flag.

The update server does not start if the file is not found in the specified path. Otherwise, the server is ready to receive update requests from any SP. The update server can simultaneously accept multiple update requests from different SPs.

2. Log in to the SP by running the following command:

```
# ssh spipaddr -1 spuser
```

3. Run the sp command to start the update process on the SP:

```
# sp update flash all {-i | --ipaddress} IPADDRESS [{-p | --port} PORT]
```

**Note** – This command includes the optional –p flag to denote that the server is running on a port other than the default port. This command pings the update server to see if the update server is up and running. If successful, your connection is closed when the SP reboots and the update process begins.

Refer to Appendix B for more information about the sp commands.

4. Monitor progress of the update process on the server.

Messages display as the installation process progresses. When complete, the SP reboots with the new version installed.

#### Autoconfiguring the SP (Optional Method)

Autoconfiguration replicates the majority of configuration files from an SP that has already been configured to another SP, so that the two servers have identical configurations, except for the host name and IP address.

For example, after you configure a single SP (set up users, hosts, certificates, mounts and so on), you then run autoconfiguration on each additional SP so that the settings are identical. In addition, if you modify the configuration of one SP, you can update all of them by re-running autoconfiguration on each one. (For this reason, set the IP address of the autoconfigure server to x.x.x.1.)

**Note** – Autoconfiguration does not merge configurations, it overwrites the existing configuration.

**Note** – Autoconfiguration does not work across diffrent server platforms. That is, you cannot configure a Sun Fire V40z service processor using settings on a Sun Fire V20z service processor.

To perform autoconfiguration of an SP, follow these steps:

You can start autoconfiguration either when you are prompted at the completion of setting the IP address of the SP, or by selecting Autoconfigure from the SP menu option on the operator panel at any time.

## 1. On the operator panel, press the Forward or Back buttons until the following prompt shows Yes.

```
SP Auto Setup?
No
```

For instructions on setting an IP address, refer to the Sun Fire V20z and Sun Fire V40z Server Installation Guide.

#### 2. Press the Select button.

The SP attempts to locate an IP address.

If the SP successfully locates an IP address, the following prompt appears, displaying an IP address for this SP:

```
Setup Server IP: x.x.x.1
```

Where *x.x.x* is the first three octets of the SP IP address. For example, if the address is 10.10.30.19, the address that displays in the prompt appears as 10.10.30.1.

In this case, press the Select operator panel button to start autoconfiguration.

■ If the SP does not locate an IP address, the following message appears:

```
Unable to get SP IP address
```

In this case, you must manually enter an IP address before you press the Select operator panel button to start autoconfiguration.

3. Wait until the autoconfiguration is complete, at which point the SP automatically reboots.

The following message displays when autoconfiguration is running.

```
SP AutoConfigure in progress
```

**Note** – If the autoconfiguration is unsuccessful, a failure message displays. Press any button to clear it.

#### Determining SP and Platform Network MAC Addresses

Use the following commands if you need to determine the MAC address of your server's SP or platform:

```
# ssh spipaddress -1 spusername sp get mac
```

```
# ssh spipaddress -1 spusername platform get mac
```

## IPMI Server Management

Server manufacturers today have to re-invent how each new server manages itself. The hardware and software design for one server does not necessarily work with another. Every server supplier provides basic monitoring and data collection functions but no two do it exactly the same. These proprietary implementations for manageability only complicate the problem.

The standardization of server-based management, called Intelligent Platform Management Interface (IPMI), provides a solution. IPMI allows you to interconnect the CPU and devices being managed. It allows for:

- Easy replication of the monitoring functions from server to server
- Support for a reasonably large number of monitoring devices
- Common driver-level access to management instrumentation
- More cost-effective implementations
- Increased scalability of the server management functions

IPMI is an industry-standard, hardware-manageability interface specification that provides an architecture defining how unique devices can all communicate with the CPU in a standard way. It facilitates platform-side server management and remote server-management frameworks, by providing a standard set of interfaces for monitoring and managing servers.

With IPMI, the software becomes less dependent on hardware because the management intelligence resides in the IPMI firmware layer, thereby creating a more intelligently managed server. The IPMI solution increases server scalability by distributing the management intelligence closer to the devices that are being managed.

## Baseboard Management Controller

In order to perform autonomous platform-management functions, the processor runs embedded software or firmware. Together, the processor and its controlling firmware are referred to as the Baseboard Management Controller (BMC), which is the core of the IPMI structure. Tightly integrating an IPMI BMC and management software with platform firmware facilitates a total management solution.

The BMC is a service processor integrated into the motherboard design, providing a management solution independent of the main processor. The monitored server can communicate with the BMC through one of three defined interfaces, which are based on a set of registers shared between the platform and the BMC.

**Note** – In these servers, the SP has software that emulates a BMC.

The BMC is responsible for:

- Managing the interface between server management software and platform management hardware
- Interfacing to the system sensors, such as fan speed and voltage monitors
- Providing access to the system event log
- Providing autonomous monitoring, event logging, and recovery control
- Acting as a gateway between the management software and the IPMB/ICMB
- Monitoring the system watchdog timer
- Facilitating the remote-management tasks, even when the main server hardware is in an inoperable state

The BMC provides the intelligence behind IPMI. In these servers, the SP serves as the BMC, providing access to sensor data and events through the standard IPMI interfaces.

## Manageability

IPMI defines a mechanism for server monitoring and recovery implemented directly in hardware and firmware. IPMI functions are available independent of the main processors, BIOS, and operating system.

IPMI monitoring, logging, and access functions add a built-in level of manageability to the platform hardware. IPMI can be used in conjunction with server-management software running under the OS, which provides an enhanced level of manageability.

IPMI provides the foundation for smarter management of servers by providing a methodology for maintaining and improving the reliability, availability and serviceability of expensive server hardware.

## IPMI Compliance and LAN Channel Access

The server supports IPMI through the SP software version 2.0 and later. These servers meet compliance standards for IPMI version 1.5.

The IPMI implementation on these servers also support LAN channel access. (Refer to the IPMI specification version 1.5 for details.) The LAN channel access is disabled by default. To enable it, use the <code>ipmi</code> enable channel command and specify the ID of the channel to enable for the LAN Interface, as follows.

**Note** – This ID is case-sensitive and must be lowercase.

# ssh spipaddr -1 spuser ipmi enable channel {sms | lan}

For more information about enabling or disabling the IPMI channel, refer to Appendix B.

#### Usernames and Passwords

Operator and administrator-level access over the LAN channel requires a valid user ID and password. These servers come preconfigured with an administrator-level user with a null user ID. However, you can re-add the anonymous user at a later time if you wish. You can configure both the user ID and password to be null.

**Note** – For security reasons, the LAN channel access is disabled by default.

**Note** – IPMI user identities are in no way associated with user accounts defined for server-management capabilities. Refer to "Initial Setup of the Service Processor" on page 9 for more information about these server-management user accounts.

## Lights Out Management (LOM)

On these servers, Lights Out Management is performed through IPMItool, a utility for controlling IPMI-enabled devices.

#### Description

IPMItool is a simple command-line interface (CLI) to servers that support the Intelligent Platform Management Interface (IPMI) v1.5 specification. It provides the ability to:

- Read the Sensor Data Record (SDR) and print sensor values
- Display the contents of the System Event Log (SEL)
- Print information about Field Replaceable Units (FRUs)
- Read and set LAN configuration parameters
- Perform chassis power control

Originally written to take advantage of IPMI-over-LAN interfaces, IPMItool is also capable of using a system interface, as provided by a kernel device driver such as OpenIPMI.

#### **Further Information**

■ For up-to-date information about IPMItool, visit:

```
http://ipmitool.sourceforge.net/
```

■ For more information about the IPMI specification, visit:

```
http://www.intel.com/design/servers/ipmi/spec.htm
```

■ For more information about the OpenIPMI project (MontaVista IPMI kernel driver), visit:

```
http://openipmi.sourceforge.net/
```

### Syntax

The syntax used by IPMItool is as follows:

```
ipmitool [-ghcvV] -I lan -H address [-P password] expression
ipmitool [-ghcvV] -I open expression
```

### Options

TABLE 2-1 lists the options available for IPMItool.

 TABLE 2-1
 Options for IPMItool

| Option       | Description                                                                                                    |  |
|--------------|----------------------------------------------------------------------------------------------------|--|
| -h           | Provides help on basic usage from the command line.                                                                                                    |  |
| -c           | Makes the output suitable for parsing, where possible, by separating fields with commas instead of spaces.                                                                                                    |  |
| -g           | Attempts to make IPMI-over-LAN communications more robust.                                                                                                    |  |
| -V           | Displays the version information.                                                                                                    |  |
| -v           | Increases the amount of text output. This option may be specified more than once to increase the level of debug output. If given three times, you receive hexdumps of all incoming and outgoing packets.             |  |
| -I interface | Selects the IPMI interface to use. The possible interfaces are LAN or open interface.                                                                                                    |  |
| -H address   | Displays the address of the remote server; it can be an IP address or host name. This option is required for the LAN interface connection.                                                                           |  |
| -P password  | Displays the password for the remote server; the password is limited to a maximum of 16 characters. The password is optional for the LAN interface; if a password is not provided, the session is not authenticated. |  |

#### Expressions

TABLE 2-2 lists the expressions and parameters available for IPMItool.

**Note** – For each of these expressions, the beginning command is always **ipmitool**, followed by the expression and parameter(s).

**Note** – The sol command is not supported in these servers, but you can enable a Serial-over-LAN feature. See "Serial Over LAN" on page 70.

 TABLE 2-2
 Expressions and Parameters for IPMItool (1 of 4)

| Expression | Parameter | Sub-parameter | Description and examples                                                                                                    |
|------------|-----------|---------------|----------------------------------------------------------------------------------------------------|
| help       |           |               | Can be used to get command-line help on IPMItool commands. It may also be placed at the end of commands to get help on the use of options. |
|            |           |               | EXAMPLES: ipmitool -I open help Commands: chassis, fru, lan, sdr, sel                                                                      |
|            |           |               | <pre>ipmitool -I open chassis help Chassis Commands: status, power, identify, policy, restart_cause</pre>                                  |
|            |           |               | ipmitool -I open chassis power help<br>Chassis Power Commands: status, on, off, cycle,<br>reset, diag, soft                                |
| raw        | netfn     | cmd data      | Allows you to execute raw IPMI commands (for example, to query the POH counter with a raw command).                                        |
|            |           |               | EXAMPLE: ipmitool -I open raw 0x0 0x1                                                                                                    |
|            |           |               | RAW REQ (netfn=0x0 cmd=0x1 data_len=0) RAW RSP (3 bytes) 60 00 00                                                                          |

TABLE 2-2Expressions and Parameters for IPMItool (2 of 4)

|          |                     | Sub-parameter | Description and examples                                                                                                    |
|----------|---------------------|---------------|----------------------------------------------------------------------------------------------------|
| chaninfo | channel             |               | Displays information about the selected channel. If no channel is specified, the command displays information about the channel currently being used. |
|          |                     |               | EXAMPLES: ipmitool -I open chaninfo                                                                                                    |
|          |                     |               | Channel Oxf info:<br>Channel Medium Type: System Interface<br>Channel Protocol Type: KCS                                                              |
|          |                     |               | Session Support: session-less Active Session Count: 0                                                                                                 |
|          |                     |               | Protocol Vendor ID: 7154                                                                                                    |
|          |                     |               | ipmitool -I open chaninfo 7<br>Channel 0x7 info:                                                                                                    |
|          |                     |               | Channel Medium Type: 802.3 LAN Channel Protocol Type: IPMB-1.0                                                                                        |
|          |                     |               | Session Support: multi-session                                                                                                    |
|          |                     |               | Active Session Count: 1 Protocol Vendor ID: 7154                                                                                                    |
|          |                     |               | Alerting: enabled                                                                                                    |
|          |                     |               | Per-message Auth: enabled                                                                                                    |
|          |                     |               | User Level Auth: enabled<br>Access Mode: always available                                                                                             |
| userinfo | channel             |               | Displays information about configured user information                                                                                                |
|          | Note:<br>Channels 6 |               | on a specific LAN channel.                                                                                                    |
|          | and 7 are not       |               | EXAMPLE:                                                                                                    |
|          | supported on        |               | ipmitool -I open userinfo 6                                                                                                    |
|          | Sun Fire V20z       |               | Maximum User IDs : 4                                                                                                    |
|          | servers.            |               | Enabled User IDs : 1                                                                                                    |
|          |                     |               | Fixed Name User IDs : 1                                                                                                    |
|          |                     |               | Access Available : call-in / callback                                                                                                    |
|          |                     |               | Link Authentication : disabled IPMI Messaging : enabled                                                                                               |
| chassis  | status              |               | Returns information about the high-level status of the server chassis and main power subsystem.                                                       |
|          | identify            | interval      | Controls the front panel identification light. The default value is 15 seconds. Enter "0" to turn it off.                                             |
|          |                     |               |                                                                                                    |

 TABLE 2-2
 Expressions and Parameters for IPMItool (3 of 4)

| Expression | Parameter | Sub-parameter                   | Description and examples                                                                                                    |
|------------|-----------|---------------------------------|----------------------------------------------------------------------------------------------------|
| power      |           |                                 | Performs a chassis control command to view and change the power state.                                                                                                    |
|            | status    |                                 | Shows the current status of the chassis power.                                                                                                    |
|            | on        |                                 | Powers on the chassis.                                                                                                    |
|            | off       |                                 | Powers off chassis into the <i>soft off</i> state (S4/S5 state). NOTE: This command does not initiate a clean shutdown of the operating system prior to powering off the server.                                                                                              |
|            | cycle     |                                 | Provides a power-off interval of at least 1 second. No action should occur if chassis power is in S4/S5 state, but it is recommended to check the power state first and then only issue a power-cycle command if the server power is on or in a lower sleep state than S4/S5. |
|            | reset     |                                 | Performs a hard reset.                                                                                                    |
| lan        | print     | channel                         | Prints the current configuration for the given channel.                                                                                                    |
|            | set       | channel<br>parameter            | Sets the given parameter on the given channel.                                                                                                    |
|            |           | ipaddr x.x.x.x                  | Sets the IP address for this channel.                                                                                                    |
|            |           | netmask x.x.x.x                 | Sets the netmask for this channel.                                                                                                    |
|            |           | macaddr<br>xx:xx:xx:xx:xx       | Sets the MAC adddress for this channel.                                                                                                    |
|            |           | defgw ipaddr x.x.x.x            | Sets the default gateway IP address.                                                                                                    |
|            |           | defgw macaddr xx:xx:xx:xx       | Sets the default gateway MAC address.                                                                                                    |
|            |           | bakgw ipaddr x.x.x.x            | Sets the backup gateway IP address.                                                                                                    |
|            |           | bakgw macaddr<br>xx:xx:xx:xx:xx | Sets the backup gateway MAC address.                                                                                                    |
|            |           | password pass                   | Sets the null user password.                                                                                                    |
|            |           | user                            | Enables the user-access mode.                                                                                                    |
|            |           | access [on   off]               | Sets the LAN-channel-access mode.                                                                                                    |
|            |           | ipsrc source                    | Sets the IP address source. As a source, you can indicate:<br>none = unspecified<br>static = manually configured static IP address<br>dhcp = address obtained by BMC running DHCP<br>bios = address loaded by BIOS or system software                                         |

TABLE 2-2Expressions and Parameters for IPMItool (4 of 4)

| Expression | Parameter | Sub-parameter               | Description and examples                                                                                                    |
|------------|-----------|-----------------------------|----------------------------------------------------------------------------------------------------|
|            |           | arp respond<br>[on off]     | Sets the BMC-generated ARP responses.                                                                                                    |
|            |           | arp generate<br>[on off]    | Sets the BMC-generated gratuitous ARPs.                                                                                                    |
|            |           | arp interval<br>[seconds] s | Sets the interval for the BMC-generated gratuitous ARPs.                                                                                                    |
|            |           | auth level,<br>type,        | This command sets the valid authtypes for a given auth level.                                                                                                    |
|            |           |                             | Levels can be: callback, user, operator, admin                                                                                                    |
|            |           |                             | Types can be: none, md2, md5                                                                                                    |
| fru        | print     |                             | Reads all inventory data for the Customer Replaceable Units (CRUs) and extracts such information as serial number, part number, asset tags and short strings describing the chassis, board or product. |
| sdr        | list      |                             | Reads the Sensor Data Record (SDR) and extracts sensor information, then queries each sensor and prints its name, reading and status.                                                                  |
| sel        | info      |                             | Queries the BMC for information about the system event log (SEL) and its contents.                                                                                                    |
|            | clear     |                             | Clears the contents of the SEL.                                                                                                    |
|            |           |                             | The clear command cannot be undone.                                                                                                    |
|            | list      |                             | Lists the contents of the SEL.                                                                                                    |

#### IPMI Linux Kernel Device Driver

The IPMItool application utilizes a modified MontaVista OpenIPMI kernel device driver found on the Sun Fire V20z and Sun Fire V40z Servers Documentation and Support Files CD. The driver has been modified to use an alternate base hardware address and modified device IO registration.

This driver must be compiled and installed from the Documentation and Support Files CD.

The following kernel modules must be loaded in order for IPMItool to work:

- ipmi\_msghandler
   The message handler for incoming and outgoing messages for the IPMI interfaces.
- ipmi\_kcs\_drv
   An IPMI Keyboard Controller Style (KCS) interface driver for the message handler.
- 3. ipmi\_devintf

Linux-character-device interface for the message handler.

To force IPMItool to use the device interface, you can specify it on the command line:

```
# ipmitool -I open [option...]
```

### Installing and Compiling the Driver

To install and compile this kernel device driver, see "Initial Setup of the Service Processor" on page 9.

#### LAN Interface for the BMC

**Note** – In these servers, the SP has software that emulates a BMC.

The IPMItool LAN interface communicates with the BMC over an Ethernet LAN connection using User Datagram Protocol (UDP) under IPv4. UDP datagrams are formatted to contain IPMI request/response messages with IPMI session headers and Remote Management Control Protocol (RMCP) headers.

Remote Management Control Protocol is a request-response protocol delivered using UDP datagrams to port 623. IPMI-over-LAN uses version 1 of the RMCP to support management both before installing the OS on the server, or if the server will not have an OS installed.

The LAN interface is an authenticated, multi-session connection; messages delivered to the BMC can (and should) be authenticated with a challenge/response protocol with either a straight password/key or an MD5 message-digest algorithm. IPMItool attempts to connect with administrator privilege level as this is required to perform chassis power functions.

With the -I option, you can direct IPMItool to use the LAN interface:

```
# ipmitool -I lan [option...] address password
```

To use the LAN interface with IPMItool, you must provide a host name on the command line.

The password field is optional; if you do not provide a password on the command line, IPMItool attempts to connect without authentication. If you specify a password, it uses MD5 authentication, if supported by the BMC; otherwise, it will use straight password/key.

#### Files

The file /dev/ipmi0 is a character-device file used by the OpenIPMI kernel driver.

#### Examples

If you want to remotely control the power of an IPMI-over-LAN-enabled server, you can use the following commands:

```
#ipmitool -I lan -H spipaddr -P sppasswd chassis power on
```

The result returned is:

```
Chassis Power Control: Up/On
```

# ipmitool -I lan -H spipaddr -P sppasswd chassis power status

The result returned is:

Chassis Power is on

## Viewing the IPMI System Event Log

To view the System Event Log (SEL), use IPMItool.

The out-of-band command is:

```
# ipmitool -I lan -H spipaddr -P ipmipasswd sel list
```

The in-band command (using OpenIPMI on a Linux-based server or LIPMI on a Solaris-based server) is:

# ipmitool -I open sel list

**Note** – To receive more verbose logging messages, you can run the following command:

# ssh -1 spuser spipaddr sp get events

## Clearing the IPMI System Event Log

You can use commands to clear the contents of the IPMI SEL.

Use one of the following commands, depending on your OS:

- For Linux: ipmitool -I open sel clear
- For Solaris: ipmitool -I lipmi sel clear

## IPMI Troubleshooting

TABLE 2-3 describes some potential issues with IPMI and provides solutions.

**TABLE 2-3** IPMI Troubleshooting

| Issue                                                                         | Solution                                                                                                    |
|-------------------------------------------------------------------------------|----------------------------------------------------------------------------------------------------|
| You cannot connect to the management controller using IPMItool over LAN.      | Verify the network connection to the management controller and its IP address and verify the channel is enabled using the ipmi get channels command. |
| You cannot authenticate to the management controller using IPMItool over LAN. | Ensure that you are using the password assigned when you enabled IPMI LAN access from the management-controller shell prompt.                        |
| You have forgotten the password for IPMI access over LAN.                     | 1. You can reset the IPMI setting, reset the SDRR and purge the SEL from the management-controller shell by running the command:                     |
|                                                                               | # ssh spipaddr -1 spuser ipmi reset -a                                                                                                    |
|                                                                               | 2. Now re-enable IPMI on LAN with the following commands:                                                                                            |
|                                                                               | <pre># ssh spipaddr -1 spuser # ipmi enable channel lan # exit</pre>                                                                                 |
| IPMItool fails when using the "open" interface.                               | Ensure that the Linux kernel module <code>ipmi_kcs_drv</code> is loaded by running the <code>lsmod</code> command.                                   |

## SNMP Server Management

You can manage your server using the Simple Network Management Protocol (SNMP).

## Simple Network Management Protocol

Simple Network Management Protocol (SNMP) is a network-management protocol used almost exclusively in TCP/IP networks. SNMP provides a means to monitor and control network devices, and to manage configurations, statistics collection, performance and security on a network.

SNMP-based management allows for third-party solutions to be used. This includes products such as HP OpenView and CA Unicenter.

The base component of an SNMP solution is the Management Information Base (MIB). The MIB is included on the Sun Fire V20z and Sun Fire V40z Servers Network Share Volume CD.

This configuration is beneficial when, for example, you have a cluster of machines serving Web content and the platform is connected to the Internet, but the SP is protected and only accessible on an internal network.

## SNMP Integration

SNMP is an open network-management technology that enables the management of networks and entities connected to the network. Within the SNMP architecture is a collection of network-management stations and managed nodes.

Network-management stations execute management applications, which monitor and control managed nodes. Managed nodes are devices such as hosts, gateways and so on, which have management agents responsible for performing the management functions requested by the management stations.

SNMP is used to communicate management information between the management stations and the agents. In other words, SNMP is the protocol by which the agent and the management station communicate.

The monitoring of state through SNMP at any significant level of detail is accomplished primarily by polling for appropriate information on the part of the management station. Managed nodes may also provide unsolicited status information to management stations in the form of traps, which is likely to guide the polling at the management station.

Communication of information between management entities in a network is accomplished through the exchange of SNMP-protocol messages, both in the form of queries (get/set) by the management station and in the form of unsolicited messages (traps) indicated by the agent.

Your server includes SNMP agents that allow for health and status monitoring. The SNMP agent runs on the SP and therefore all SNMP-based management of the server should occur through the SP. The SNMP agent on these servers provides the following capabilities:

- Event management
- Inventory management
- Sensor and system state monitoring
- SP configuration monitoring

### SNMP Management Information Base (MIB)

The Management Information Base (MIB) is a text file that describes SNMP data as managed objects. These servers provide SNMP MIBs so that you can manage and monitor your server using any SNMP-capable network management system, such as HP OpenView Network Node Manager (NNM), Tivoli, CA Unicenter, IBM Director and so on. The MIB data describes the information being managed, reflects current and recent server status, and provides server statistics.

#### Sun Fire V20z and Sun Fire V40z Servers MIB Tree

FIGURE 3-1 illustrates the MIB tree:

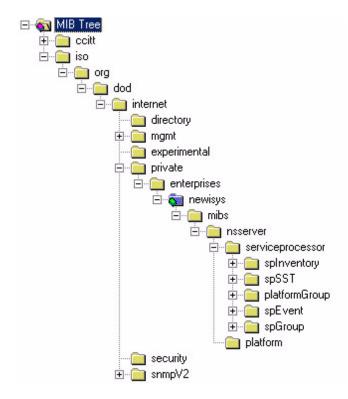

FIGURE 3-1 MIB Tree

#### Integrating MIBs with Third-Party Consoles

You use the server's MIBs to integrate the management and monitoring of the server into SNMP management consoles. The MIB branch is a private enterprise MIB, located at object identifier (OID) 1.3.6.1.2.1.9237. The standard SNMP port 161 is used by the SNMP agent on the SP.

## Configuring SNMP on Your Server

**Note** – There are several services that are supplied by the SNMP agent on the server. Depending on your business needs and the configuration of your current office network and management environment, you might want to take advantage of these services.

There are certain prerequisites and setup required on both the SP and the platform in order to enable and utilize each of these services:

- SNMP agent on the SP
- Proxy forwarder application/ProxyAgent [RFC 2271]
- Agent X [RFC 2741]

The following diagram illustrates the SNMP architecture and communication paths between the SP and the platform.

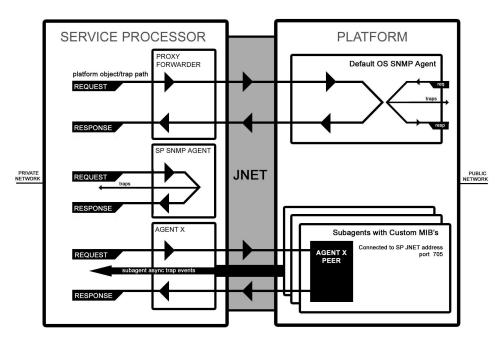

FIGURE 3-2 SNMP Architecture and Communications

#### SNMP Agent on the Service Processor

The SNMP agent running on the SP facilitates the management and monitoring of the server. The SNMP agent can be used to query various types of SP information. Refer to FIGURE 3-1 for a list of the MIBs; refer to TABLE 3-3 for a detailed description of the MIBs.

There is no configuration required to use this functionality other than integrating the server MIBs with your desired management station.

Refer to the procedure for using the SNMP agent on the SP, as explained in "Integrating MIBs with Third-Party Consoles" on page 43.

**Note** – The SNMP agent on these servers supports SNMP v1/v2c. For security reasons, there are no settable attributes in this agent.

#### Proxy Agent

The SP acts as an SNMP proxy agent intermediary for the platform. Queries made from a management station to the SNMP agent on the SP are intercepted by the proxy agent on the SP and forwarded to the platform; the SP proxy agent contacts the platform to retrieve the requested information. The proxy agent then receives the data from the platform and sends the request back to the management station. The management station never knows that the request was proxied. The SP and the platform communicate over an internal private network.

To enable this facility, you must first run an SNMP agent on your platform operating system (see your operating system vendor to obtain this agent). This enables platform-level management transparently through the SP. Querying MIBs other than the server MIB (for example, the Host Resource MIB) and the MIBII System MIB on the SP obtains information from the platform by proxying the request to the platform SNMP agent.

Ensure that the SP can identify the read-only and read-write community names that are configured for your platform SNMP agent. Refer to "Setting the Community Name" on page 46.

#### Setting the Community Name

The SNMP agent on the SP acts as a proxy for the SNMP agent running on the platform. (Refer to "Configuring SNMP on Your Server" on page 44.) To properly proxy, you must use the community string. The community string needed to do so is the value defined when you configured the platform for SNMP.

If you find that your SNMP queries are not being proxied to the platform SNMP agents, validate that the community string on the SP matches that on the platform. The SP proxy community string can be changed to match the platform community string using the following command:

#### # sp set snmp proxy community

There are no restrictions on the length of the community strings; common names are *private* and *public*. The default name is *public*.

For more information, refer to "SP Set SNMP Proxy Community Subcommand" on page 109.

### Agent X

A sub-agent using SNMP Agent X protocol on the platform can connect to the SNMP agent on the SP (through a special port) and forward query responses or unsolicited traps through the SP. This allows server-management traffic to be kept secure from the production network connected to the platform, if required.

To properly enable this facility, you must identify the IP address and port number pair associated with the SP (as seen from the platform). The Agent X port is fixed at 705 (TCP). However, the private-network IP address is configurable and, by default, this address is 169.254.101.2.

Refer to your application documentation for instructions on configuring the sub-agents.

**Note** – You can use the subcommand, sp get jnet on the SP to retrieve the JNET IP address of the SP.

#### Using a Third-Party MIB Browser

The following example demonstrates integrating the server MIBs into an SNMP node manager.

- 1. From the Manager Preferences menu, choose Load/Unload MIBS: SNMP.
- 2. Locate and select the SP-MasterAgent-MIB.mib.
- 3. Click Load.
- 4. Specify the directory in which the server MIBs are placed and click Open.
- 5. Repeat steps 2 through 4 to load other MIBS (for example, SP-SST-MIB.mib, SP-INVENTORY-MIB.mib, SP-EVENT-MIB.mib, SP-PLATFORM-MIB.mib, SP-GROUP-MIB.mib and so on).
- 6. Exit the Manager Preferences menu.
- 7. Open an SNMP MIB browswer.

The SNMP standard tree displays in the MIB Browser.

8. Locate the Newisys branch located under private.enterprises.

Refer to FIGURE 3-1 for a sample view of the MIB tree.

#### Setting Logging Options

You can also easily integrate SP-generated traps and set logging options. The following example demonstrates the necessary steps when using HP OpenView NNM:

- 1. Load the SP-EVENT-MIB.mib according to the previous procedure.
- 2. Choose Options>EventConfiguration
- 3. Select the spEvent module from the Enterprises list.
- 4. Double-click an event from the Events for Enterprise spEvent list.
- 5. Select the Event Message tab.
- 6. Select the Log and display in category radio dialog and choose a category from the corresponding dropdown list, or create your own event category.
- 7. Select the severity of the event from the Severity dropdown list.
- 8. Enter a message or \$\* to display all information in the Event Log Message field.
- 9. Click OK.

### **SNMP Traps**

SNMP traps are network-management notifications of an event occurring at a managed network node. These events can identify problems in the network, machines up or down, and so on. These servers use traps to signal conditions related to the server's health, including critical conditions related to physical components, the return to a normal state for these components, and other situations related to the state of the software running on the SP (for example, network settings being reconfigured).

Traps are defined in the MIB files and are generated, received, and processed by an SNMP management station. SNMP trap data is uniquely identified by the MIB. Each SNMP trap contains information identifying the server's name, IP address, and other relevant data about the event.

Within the server event MIB, each trap has the following variables and event bindings; see TABLE 3-1.

**TABLE 3-1** Server Event Traps

| Event                 | Description                                                 |
|-----------------------|-------------------------------------------------------------|
| EventID               | Uniquely identifies the event on the SP from where it came. |
| EventSource           | Denotes the source module that generated the event.         |
| EventComponent        | Denotes the component ID about which the event refers.      |
| EventDescription      | The event message received from its source.                 |
| EventTimeStampInitial | The time at which this event ID was initially generated.    |
| EventTimeStampLast    | The most recent time at which this event ID was generated.  |

#### Configuring SNMP Trap Destinations

Although SNMP traps are generated for events that occur on the SP, you must configure where these traps are to be sent. There is no default destination for traps. You can use the server-management subcommands (see TABLE 3-2) on the SP to configure SNMP destinations.

For more information on these subcommands, refer to Appendix B.

**TABLE 3-2** Subcommands for Configuring SNMP Destinations

| Subcommand                     | Description                                                                                        |  |
|--------------------------------|----------------------------------------------------------------------------------------------------|--|
| sp get snmp-destinations       | Displays all the available SNMP destination IP addresses and host names to which the SP will send. |  |
| sp add snmp-destination        | Adds a new SNMP destination one IP address or host name at a time.                                 |  |
| sp delete snmp-<br>destination | Removes an existing SNMP destination one IP address or host name at a time.                        |  |

## Configuring SNMP Destinations

Administration- and manager-level users can define SNMP destinations to which SNMP events (alerts) will be sent using this option. All users can view the current destinations (using read-only access).

The number of destinations you can create is limited due to memory constraints.

#### Server MIB Details

SNMP uses object identifiers (OIDs) to provide name variables by which objects are grouped together for easier reference. These servers provide agents for the MIBs shown in TABLE 3-3:

TABLE 3-3 SNMP MIBs

| MIB                      | OID                                                                               | Description                                                                                                    |
|--------------------------|-----------------------------------------------------------------------------------|----------------------------------------------------------------------------------------------------|
| SP-MasterAgent-MIB .mib  | .1.3.6.1.4.1.9237                                                                 | Creates the main trunk of the server MIB tree. All other MIBs of the SP branch from this tree. To be loaded first while integrating with any third-party framework.                                                                                                   |
| SP-INVENTORY-MIB<br>.mib | 1.3.6.1.4.1.9237.2.1. 1.1 1.3.6.1.4.1.9237.2.1. 1.1.2 1.3.6.1.4.1.9237.2.1. 1.1.3 | Used for querying inventory information for all Sun Fire V20z and Sun Fire V40z servers hardware and software components.  Hardware Inventory Table: Collects all hardware component inventory.  Software Inventory Table: Collects all software component inventory. |
| SP-SST-MIB.mib           | .1.3.6.1.4.1.9237.2.1.<br>1.4                                                     | Defines objects for the System State Table in the SP. Contains all sensor readings, including the name of the sensor, its current value, maximum allowed value, measurement type, scale and scanning interval.                                                        |
| SP-PLATFORM-MIB.mib      | .1.3.6.1.4.1.9237.2.1.<br>1.5                                                     | Defines objects for the platform SNMP which includes osstate, platform state, and platform IP table.                                                                                                    |
| SP-EVENT-MIB.mib         | .1.3.6.1.4.1.9237.2.1.<br>1.6                                                     | Identifies the OIDs associated with all SNMP traps originated from the SP.                                                                                                    |
| SP-GROUP-MIB.mib         | .1.3.6.1.4.1.9237.2.1.<br>1.7                                                     | Defines objects for the SP, including host name, DNS, a reboot node, a node to hold the last port 80 postcode, a clone tree and an IP table.                                                                                                    |

The events listed in TABLE 3-4 are sent to the SNMP destination by SP-EVENT-MIB.mib.

**TABLE 3-4** SP Events (1 of 2)

| Enterprise Trap ID | Event                                            |  |  |
|--------------------|--------------------------------------------------|--|--|
| 1                  | spGenericEventInformational                      |  |  |
| 2                  | spGenericEventWarning                            |  |  |
| 3                  | spGenericEventCritical                           |  |  |
| 4                  | spTemperatureEventInformational                  |  |  |
| 5                  | spTemperatureEventWarning                        |  |  |
| 6                  | spTemperatureEventCritical                       |  |  |
| 7                  | spVoltageEventInformational                      |  |  |
| 8                  | spVoltageEventWarning                            |  |  |
| 9                  | spVoltageEventCritical                           |  |  |
| 10                 | spFanEventInformational                          |  |  |
| 11                 | spFanEventWarning                                |  |  |
| 12                 | spFanEventCritical                               |  |  |
| 13                 | ${\tt spPlatformMachineCheckEventInformational}$ |  |  |
| 14                 | ${\tt spPlatformMachineCheckEventWarning}$       |  |  |
| 15                 | ${\tt spPlatformMachineCheckEventCritical}$      |  |  |
| 16                 | ${\tt spPlatformStateChangeEventInformational}$  |  |  |
| 17                 | spPlatformStateChangeEventWarning                |  |  |
| 18                 | ${\tt spPlatformStateChangeEventCritical}$       |  |  |
| 19                 | ${\tt spPlatformBIOSE} ventInformational$        |  |  |
| 20                 | spPlatformBIOSEventWarning                       |  |  |
| 21                 | spPlatformBIOSEventCritical                      |  |  |
| 22                 | spGenericEventInformational                      |  |  |
| 23                 | spGenericEventWarning                            |  |  |
| 24                 | spGenericEventCritical                           |  |  |
| 25                 | spTemperatureEventInformational                  |  |  |
| 26                 | spTemperatureEventWarning                        |  |  |
| 27                 | spTemperatureEventCritical                       |  |  |
| 28                 | spVoltageEventInformational                      |  |  |

**TABLE 3-4** SP Events (2 of 2)

| Enterprise Trap ID | Event                                           |
|--------------------|-------------------------------------------------|
| 29                 | spVoltageEventWarning                           |
| 30                 | spVoltageEventCritical                          |
| 31                 | spFanEventInformational                         |
| 32                 | spFanEventWarning                               |
| 33                 | spFanEventCritical                              |
| 37                 | ${\tt spPlatformStateChangeEventInformational}$ |
| 38                 | spPlatformStateChangeEventWarning               |
| 39                 | spPlatformStateChangeEventCritical              |
| 40                 | spPlatformBIOSEventInformational                |
| 41                 | spPlatformBIOSEventWarning                      |
| 42                 | spPlatformBIOSEventCritical                     |

# **SNMP** Troubleshooting

TABLE 3-5 describes a potential issue with SNMP and provides a solution.

 TABLE 3-5
 SNMP Troubleshooting

| Issue                            | Solution                                                                                                    |
|----------------------------------|----------------------------------------------------------------------------------------------------|
| SNMP queries to the SP time out. | The platform OS requires both the NPS driver suite RPM and an active SNMP daemon sharing the SP's community string. |

# Further Management Information

# Configuring Scripting Capabilities

A system administrator can log in to the Service Processor (SP) using secure shell (SSH) and issue commands, or more commonly, write a shell script that remotely invokes these operations.

**Note** – You must create a valid initial manager account before using SSH. The SP includes a setup account that can be used to set up an initial manager account. This initial manager user can create additional users.

The SP includes a suite of commands that enables management and monitoring of the server; this suite of commands is referred to as server management commands. From the command line, for instance, you can write data driven scripts that automate configuration of multiple machines.

The Sun Fire V20z and Sun Fire V40z Servers Network Share Volume CD contains sample scripts for getting started, which you can access after you extract the files on the CD. See "Network Share Volume (NSV) CD-ROM" on page 68 for more information about the script locations.

### Using Shell Scripts

An administrator can make configuration changes for a single SP by using SSH to log in and run commands. For a multi-system environment in which configurations for all SPs must be synchronized, you can automate configuration changes.

As a Unix/Linux administrator, you can use SSH, trusted host relationships or public key authentication, and Unix/Linux shell scripting to automate tasks that need to be performed on multiple SPs.

- 1. Set up your system for scripting.
  - Sun Fire V20z and Sun Fire V40z remote scripting solutions depend on SSH for authentication and data encryption. If you do not already have SSH, you can obtain a free implementation, OpenSSH, available at **www.openssh.org**. The SP allows the use of SSH v2 only. Refer to "Remote Scripting Using SSH" on page 56.
- 2. Create a trusted host relationship or add your public key for SSH authentication. In order to use SSH in a scripted environment such that you are not prompted for a password upon the execution of each command, you can establish a trusted host relationship between the machine from which the commands are sent and the SP on which the commands are executed. (This requires the prior creation of a manager-level user on the SP.) Refer to "Creating Trusted Host Relationships" on page 58.

You can also add a public key for SSH authentication, allowing you to log in via SSH and execute remote commands without being prompted for a password. Refer to "Adding Public Keys" on page 58.

- Configure your client for scripting.You must configure the client machine on which you will be running scripts.
- 4. Create your scripts.

### Remote Scripting Using SSH

Remote scripting to the SP is done by using a program called SSH. For example, as a user on the UNIX machine **client.company.com** with the SP name **sp.company.com**, you could execute a command on the SP from the UNIX client using the following format:

# ssh sp.company.com command

Because the SSH server must authenticate the remote user, the user must either enter a password, or a trusted host relationship must exist, or the remote user's public key must be installed on the SP.

If using trusted host relationships for passwordless access, the SP must have a local user of the same name as the remote user (or the remote user should be a member of a directory service group that is mapped to a local SP administrative group).

You can also add your public key file instead of creating a trusted host relationship to be authenticated via SSH. Refer to "Adding Public Keys" on page 58.

When configured for passwordless access, the ssh daemon on the SP allows the remote user access to sp.company.com without a password, either for logging in, or for issuing remote ssh commands from the command line or from a script.

### Configuring Multiple Systems for Scripting

There are two ways to configure multiple SPs for scripting:

- Execute the procedure to configure the client machine on which you will be running scripts for each SP.
- Set up the trust relationship or add your public key file on an initial machine and use the autoconfiguration feature to duplicate the configuration on each of the additional machines. Refer to "Creating Trusted Host Relationships" on page 58 and "Adding Public Keys" on page 58.

### Generating Host Keys

To establish a trusted host relationship, you must set up a host key which is used to authenticate one host to another. The host's SSH install should generate the host keys. If it does not, follow these steps to generate a host key pair:

1. Enter the following command:

```
# ssh-keygen -q -t rsa -f rsa_key -C '' -N '
```

- 2. Move rsa\_key to /etc/ssh/ssh\_host\_rsa\_key.
- 3. Move rsa\_key.pub to /etc/ssh/ssh\_host\_rsa\_key.pub.
- 4. Ensure that only the root user has read or write permissions to /etc/ssh/ssh\_host\_rsa\_key.

The ssh\_host\_rsa\_key.pub file is the file you will transfer to the SP.

**Note** – Only protocol version 2 key types and 1024 bit key sizes (the default generated by ssh-keygen) are supported.

5. Continue with "Creating Trusted Host Relationships" on page 58 for instructions on creating public keys that can be used for passwordless access.

**Note** – Use **scp** to copy the files to either /tmp or to your home directory. The sp commands will then install the file specified on the command line.

### Creating Trusted Host Relationships

Adding a trusted host relationship is one way to allow for passwordless access and thus is a means for one-to-many scripting. Once a host equivalence relationship has been created with a client, users on that client can remotely execute commands on the Service Processor without being prompted for a password, provided one of the following conditions is met:

- The user's login name on the client is the same as that of a local user on the SP.
- The user's login on the client belongs to a directory service group that is mapped to an SP administrative group. (In this case, the SSH command executes as a well known auxiliary user on the SP; either rmonitor, radmin, or rmanager.)

**Note** – Support is available for SSH protocol version 2 key types (RSA or DSA) only. If DNS is enabled on the SP, the client machine must be specified with its DNS name, not an IP address.

Manager-level users can create a trusted host relationship for the specified host from the command line using the **access add trust** command:

```
# access add trust {-c | --client} HOST {-k | --keyfile} \
PUBLIC KEY FILE
```

### Adding Public Keys

Adding a user's public key is another way to allow for passwordless access and thus provide one-to-many scripting. Once a public key for a specific user has been installed on the SP, that user can remotely execute commands on the SP without being prompted for a password, if that user has installed the associated private key on the client.

**Note** – Support is available for SSH protocol version 2 key types (RSA or DSA) only.

Only local users can add public keys. Users who obtain authorization from directory services group mappings are not able to add public keys.

Local admin-level or manager-level users can add public keys using the access add public key command:

#### # access add public key -1 PUBLIC\_KEY\_FILE [-u user]

The public key file is your RSA or DSA key. Up to 10 users can install public keys; only one key per user is allowed.

Admin-level users can only add their own public key. Manager-level users can add a public key for any local user. If the *user* is not specified in the command, the current user is the default.

**Note** – The maximum supported key length is 4096 bits.

### Generating a Host Key Pair

To establish a trusted host relationship, you must set up a host key, which is used to authenticate one host to another. Follow these steps to generate a host key pair by copying the public key to the SP to which you want passwordless access:

1. Execute the following command:

```
# ssh-keygen -t rsa -N
```

2. Accept the default values, installing to the following directory:

```
$HOME/.ssh/id_rsa
```

The following files are created:

```
$HOME/.ssh/id_rsa
$HOME/.ssh/id_rsa.pub
```

### Enabling SSH Access Using Trusted Hosts

Follow these steps to add users to the **local /etc/password** file to attempt trusted host access to the Service Processor:

- 1. Set up your host keys by executing the following command:
  - # ssh-host-config
- 2. Enable access for clients by launching a Bash shell.
  - If you want all network accounts added, execute mkpasswd >> /etc/passwd.
  - If you want just local accounts added, execute mkpasswd -1 >> /etc/passwd.
- 3. Issue the following commands as a manager-level user on the client to establish a trusted host relationship (manager1 is used in the example in this step):
  - a. Copy the client key to /tmp on the SP.
    - # scp /etc/ssh\_host\_dsa\_key.pub manager1@sp.test.com:/tmp

- b. Authenticate yourself for the scp command by entering the password for your manager-level user.
- c. Add the client key to the set of trusted hosts for this SP.

```
# ssh sp.test.com access add trust -c client.test.com -k \
/tmp/ssh_host_dsa_key.pub
```

d. Authenticate yourself for the ssh command.

From this point, any user with the same login on both sp.test.com and client.test.com has access without requiring a password to the like-named account on sp.test.com.

4. Create or modify the file /etc/ssh\_config to ensure it contains the following entry:

```
Host *
HostbasedAuthentication yes
```

### **Enabling SSH Access Using Public Keys**

Follow these steps to install public keys to enable SSH access.

- 1. Set up your host keys. Refer to "Generating a Host Key Pair" on page 59.
- 2. Install your public key using the access add public key command.
- 3. Run the following command:

```
# ssh-keygen -t rsa -N
```

This command generates ~/.ssh/id\_dsa and ~/.ssh/id\_dsa.pub.

4. Run the following command:

```
# scp ~/.ssh/id_rsa.pub SP_IP:/tmp
Enter your password when prompted.
```

5. Run the following command:

```
# ssh SP\_IP access add public key -k /tmp/id_rsa.pub
Enter your password when prompted.
```

6. Run the following command:

```
# ssh SP_IP rm -f /tmp/id_rsa.pub
```

From this point, you have access without requiring a password.

### Guidelines for Writing Server Management Command Scripts

This section describes some basic guidelines for managing your systems by writing scripts for remote execution on one or more SPs.

- Shell Scripts: You should be familiar with standard shell scripting. Refer to "Using Shell Scripts" on page 56.
- SSH: You must currently use an SSH (Secure Shell) client to execute automated command scripts. Refer to "Remote Scripting Using SSH" on page 56.
- Authentication: To avoid being prompted each time you run a script on an SP, upload a public key or trusted host key to each SP. Refer to "Creating Trusted Host Relationships" on page 58 and "Adding Public Keys" on page 58.
- Authorization Levels: Access changes (such as adding users or uploading keys) typically requires manager-level access while most other management tasks can be performed by an administrator level user.
- Return Codes: Every subcommand returns a return code upon completion.
- Nowait Argument: Most commands complete their execution fairly quickly and are therefore performed synchronously. For some longer operations (such as rebooting the platform) a --nowait option is provided so that a script can initiate the operation without waiting for it to return.
- Quiet Argument: The delete and update operations (such as access delete user, sp delete event) accept multiple targets. To ensure a certain set of targets is deleted on a set of SPs, you can use the --quiet argument to suppress errors if one of the targets is not found, or to suppress interactive warning messages from the platform command.

### Command Output

The following list defines common general output:

- Commands that complete successfully return 0 with no success return string. Some exceptions are commands that also return vital information.
- Table output, interactive warnings, and any other non-error messages are directed to standard output.
- Commands that return errors display the return codes and a descriptive error string.

Following are common characteristics of table output from a get command:

- Heading columns are provided by default for output with more than one column.
- Single column output does not include a heading.
- To suppress headings, use the -H argument.

- Data for each column is left-aligned with at least one space between columns. Numeric data might be right-aligned.
- The -D argument allows you to specify a delimiter character when scripting. This is very useful in parsing fields with white space.
- If all lines have the same number and type of data values, each row is printed to a separate line so variable data can be parsed easily. For example, executing access get users -g monitor returns a list of monitor users each on a separate line.
- Commands that return multiple columns (such as inventory get hardware) may have a minimal default set of columns and a --verbose argument to display all columns. Some commands include arguments that allow you to select specific columns to output.

### Other Tips For Best Results

- Externalize the set of SP IP addresses into a file to be shared across all of your scripts.
- Consider using a script to create the initial manager account and upload its public key on your SPs.
- Test the output and return codes of each command manually by using SSH to log in to the SP and run the commands individually.
- Test your scripts on a single staging machine before applying them to your remaining machines.
- To configure all of your SPs identically, consider configuring a single SP and then using the sp load settings command to synchronize that configuration on the remaining machines.

**Note** – If running the script from the SP, there are a limited number of commands (not a full bash environment).

# Console Redirection Over Serial on a Linux-based Server

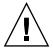

**Caution** – Redirecting the console over serial is a procedure intended for advanced users of Linux only.

You can seriously disrupt the proper functioning of the server or render the server unbootable if you introduce a problem in the configuration files.

**Note** – Instructions for console redirection on a Solaris-based server are not yet available.

Redirecting the console interaction over the serial port allows the user another method to monitor the server. The goal of these configurations is to configure the bootloader to redirect its output, pass the kernel the proper parameters, and configure a login session on the serial port.

This section describes how to configure these options.

The BIOS redirects console output to serial by default (9600, 8N1, no handshake) until a bootloader program is run from the hard disk drive. The bootloader must be configured to support the serial console in addition to the keyboard, video, and mouse (KVM) console.

Two common bootloaders are grub and Linux Loader (LILO).

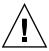

**Caution** – Do not edit the working-image section of your configuration files directly.

Copy the working-image section and paste it within the configuration file. Make your editing changes to this copied section.

### grub

If you use grub, there are three steps to enable console redirection over serial; these steps all involve editing the grub configuration file:

- If you are using Red Hat Linux, the grub file is /etc/grub.conf.
- If you are using SUSE Linux, the grub file is /boot/grub/menu.1st.

**Note** – On Red Hat Linux systems, the file /etc/grub.conf might be a symbolic link to the file /boot/grub/grub.conf.

- 1. Pass the proper console parameters to the kernel.
- 2. Configure the grub menu system to redirect to the proper console.
- 3. Remove any splash images that would prevent the proper serial-console display.

For more information on the parameters, refer to the file kernel-parameters.txt in your kernel documentation.

For more information on grub, run the command info grub.

**Note** – If the arrow keys do not work through your remote serial concentrator, you can use the keystroke combinations of <CTRL+P> and <CTRL+N> to highlight the Previous and Next entry, respectively. Pressing Enter then boots that entry.

The parameter console=ttyS0 tells the system to send the data to the serial port first. The parameter console=tty0 tells the system to send the data to the KVM second.

A working-image section in your grub configuration file should have an entry for the kernel image to boot. The stock kernel entry looks like:

kernel /vmlinuz-kernel\_revision ro root=/dev/sda5

where *kernel\_revision* is simply the kernel version that you are using.

1. Change the stock kernel entry of your image to include the console-kernel parameters, as follows:

kernel /vmlinuz-kernel\_revision ro root=/dev/sda5 console=ttyS0,9600 console=tty0

**Note** – These options should all be on one line with no wrap to a second line.

2. Add the following two lines to the top of your grub configuration file:

```
serial --unit=0 --speed=9600
terminal serial console
```

Adding these two lines at the beginning of the file sets up your serial port or your KVM as your grub console so that you can remotely or locally select a boot image from the grub menu.

3. Comment out or remove the following line from your grub configuration file:

```
splashimage=(hd0,1)/boot/grub/splash.xpm.gz
```

Removing the splashimage line allows for greater compatibility during your serial connection; with this line removed, the splash image does not prevent the proper grub menu from displaying.

### LILO

LILO uses the append feature in an image section in order to pass to the kernel the proper parameters for using the serial console.

1. Enter the consoles in the append statement of the file /etc/lilo.conf:

```
append="console=ttyS0,9600 console=tty0"
```

2. After modifying the file /etc/lilo.conf, run lilo from the command line to activate the change.

For more information on LILO, run the commands man lilo or man lilo.conf.

### getty

You can run a service called getty to enable login on the serial interface.

To enable getty, append the following line to the list of gettys in the /etc/inittab file:

7:12345:respawn:/sbin/agetty 9600 ttyS0

**Note** – It does not matter where you append this line in the list.

**Note** – Make certain that the first number is unique within the inittab file.

The list of gettys currently looks like the following:

```
# Run gettys in standard runlevels
1:2345:respawn:/sbin/mingetty tty1
2:2345:respawn:/sbin/mingetty tty2
3:2345:respawn:/sbin/mingetty tty3
4:2345:respawn:/sbin/mingetty tty4
5:2345:respawn:/sbin/mingetty tty5
6:2345:respawn:/sbin/mingetty tty6
```

### securetty

To add the serial-console device /dev/ttyS0 to the file /etc/securetty, run the following command:

```
# echo ttyS0 >> /etc/securetty
```

# Enabling and Configuring BIOS Console Redirection

**Note** – Console redirection is enabled by default in the BIOS.

If the default settings have been changed in the BIOS, the following procedure explains how to change the console-redirection settings.

- 1. Boot or reboot the server.
- 2. When prompted, press <F2> to enter BIOS setup.
- 3. Select the Advanced menu from the category selections along the top.
- 4. Select Console Redirection.

**Note** – Make note of all settings in this menu, as they are required for configuring the remote-console access and the Serial Over LAN (SOL) feature.

- 5. Select I/O Device Configuration.
- 6. Select On-board COM A from the Port option to enable console redirection to serial.

Ensure that COM A is enabled on I/O port 3F8, FRQ4.

- To change the baud rate, you can select the desired bit rate from the Baud Rate option.
- To disable console redirection to serial, you can select Disabled from the Port option.
- 7. Save the changes to the BIOS settings.
- 8. Press <F10> to exit the BIOS setup.

For the new settings to take effect, you must reboot the server.

# Network Share Volume (NSV) CD-ROM

A network share volume (NSV) structure is included with the server on the Sun Fire V20z and Sun Fire V40z Servers Network Share Volume CD.

Although the SP functions normally without access to an external file system, a file system is required to enable several features, including event log files, software updates, diagnostics, and the troubleshooting dump utility. You can configure the NSV to be shared among multiple SPs. Admin- and manager-level users can configure the external file system; regular users can only view the current configuration.

The following software components are included with the server:

- Platform BIOS
- SP base software
- SP value-add software
- Update file for downloading Java Runtime Environment (JRE) packages
- Network share volume software, which includes diagnostics
- Platform software
- Motherboard platform drivers

All of these software packages are packaged with the NSV and are installed on the file server when the external file system is installed and configured.

For instructions on extracting and installing the NSV software, refer to the Sun Fire V20z and Sun Fire V40z Servers Installation Guide.

#### Network Share Volume Structure

The following compressed packages are included with your server on the Sun Fire V20z and Sun Fire V40z Servers Network Share Volume CD:

**TABLE 4-1** Network Share Volume Compressed Packages

| File Name                 | File Contents                |
|---------------------------|------------------------------|
| nsv_V2.1.0.x.zip          | Service processor software   |
| nsv-redhat_V2.1.0.x.zip   | Drivers for Red Hat Linux OS |
| nsv-solaris9_V2.1.0.x.zip | Drivers for Solaris 9 OS     |
| nsv-suse_V2.1.0.x.zip     | Drivers for SUSE Linux OS    |

When extracted, the compressed packages in TABLE 4-1 populate the following files on the NSV:

```
/mnt/nsv/
diags
logs
scripts
snmp
spupdate
sw_images (this folder appears after you extract one of the OS-specific Zip files)
```

**TABLE 4-2** Extracted Files on the Network Share Volume

| File Name | Description                                                                                                    |
|-----------|----------------------------------------------------------------------------------------------------|
| diags     | Offline location of the server diagnostics.                                                                                              |
| logs      | Offline location of the log files for the SP.                                                                                            |
| scripts   | Sample scripts that can be used for scripting commands.                                                                                  |
| snmp      | SNMP MIBS. Refer to the <i>Sun Fire V20z and Sun Fire V40z Servers, Server Management Guide</i> for details.                             |
| spupdate  | The server for updating the SP. Refer to the <i>Sun Fire V20z</i> and <i>Sun Fire V40z Servers, Server Management Guide</i> for details. |
| sw_images | Contains a directory hierarchy of OS-specific drivers and files.                                                                         |
|           |                                                                                                    |

### Serial Over LAN

The Serial Over LAN (SOL) feature lets servers transparently redirect the serial character stream from the baseboard Universal Asynchronous Receiver/Transmitter (UART) to and from the remote-client system over LAN. Serial over LAN has the following benefits compared to a serial interface:

- Eliminates the need for a serial concentrator.
- Reduces the amount of cabling.
- Allows remote management of servers without video, mouse, or keyboard (headless servers).

Serial over LAN requires a properly configured LAN connection and a console from which an ssh session can be established.

In a Linux environment, you can use a shell such as csh or ksh as your console. This console works well in a scripting environment in which you might want to monitor many servers.

### Enabling or Disabling the SOL Feature on the Server

**Note** – When the SOL feature is enabled, you cannot access the server through the external DB9 serial port (COM A).

**Note** – The variable spuser is the user account created when securing the SP. The variable *spipaddr* is the IP address assigned to the SP.

For more information, see "Initial Setup of the Service Processor" on page 9.

You can enable or disable the SOL feature through the SP.

#### Enabling the SOL feature

To enable the feature, run the following command:

# ssh -1 spuser spipaddr platform set console -s sp -e -S 9600

**Note** – Ensure that the baud rate value passed to the –S argument matches the speed that was specified for the serial redirection feature of the BIOS and the speed used for your boot loader and OS configuration.

### Disabling the SOL feature

To disable the feature, run the following command:

# ssh -1 spuser spipaddr platform set console -s platform

### Launching an SOL Session

To launch an SOL session, run the following command:

# ssh spipaddr -1 spuser platform console

### Terminating an SOL Session

To terminate an SOL session:

- 1. Press Control-E.
- 2. Press the C key.
- 3. Press the period key (.).

You can also terminate an SOL session by terminating the ssh session:

- 1. Press Enter.
- 1. Press the tilde key (~).
- 2. Press the period key (.).

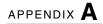

# Server Management Commands Summary

The service processor (SP) includes a suite of commands that enables management and monitoring of the server; this suite of commands is referred to as the server management commands.

**Note** – This appendix provides an overview of the server management command types that are available on the SP. For a detailed description of the subcommands, arguments and return codes for each command type, refer to the appendixes in this guide, as described in TABLE A-1.

# Using the ssh Protocol

You must use ssh to execute these commands on the service processor (SP). There are two ways to do this:

- Use the interactive shell on the SP.
- Preface each command with a set piece of text.

### Interactive Shell on the SP

To use the interactive shell:

• Log into and authenticate on the interactive shell by running the command:

```
# ssh -1 spipaddr spuser
```

### **Preface Text**

• Preface each command with the following text:

```
# ssh -1 spipaddr spuser
```

## Commands

The server management commands take arguments, perform one or more actions, and display the result or text to the standard output device. Commands are grouped by similar function; each command has numerous subcommands supporting functions within that grouping.

**Note** – Every command (except help) returns a return code upon completion. See "Return Codes" on page 76 for a summary.

**TABLE A-1** Server Management Commands

| Command   | Description                                                                                                    |
|-----------|----------------------------------------------------------------------------------------------------|
| access    | Allows the authorized user to manage and monitor access control and security features of the SP, such as users, groups, SSL, and so on.  See Appendix B, "Access Commands."                     |
| diags     | Manages diagnostics tests that are included with your server.  See Appendix C, "Diagnostics Commands."                                                                                          |
| inventory | Allows the authorized user to monitor hardware and software inventory information.  See Appendix D, "Inventory Commands."                                                                       |
| ipmi      | Manages IPMI functions.  See Appendix E, "IPMI Commands."                                                                                                    |
| platform  | Allows the authorized user to manage and monitor platform activities, such as rebooting the platform operating system, gathering system status, and so on. See Appendix F, "Platform Commands." |

**TABLE A-1** Server Management Commands

| Command | Description                                                                                                    |  |  |
|---------|----------------------------------------------------------------------------------------------------|--|--|
| sensor  | Reports or sets the value of an environmental sensor or control.  See Appendix G, "Sensor Commands."                                                                                                    |  |  |
| sp      | Allows the authorized user to manage and monitor the SP configurations, such as networking, external file system, SNMP, SMTP, SSL, event logs and so on.  See Appendix H, "Service Processor Commands." |  |  |
| help    | Returns the following text: Available Commands: platform, access, sp, sensor, inventory, ipmi. Each of these commands includes a help option (help).                                                    |  |  |

Every subcommand returns one or more of the following return codes upon completion. Refer to the following appendices in this user guide for each subcommand and the corresponding return codes for that subcommand.

**TABLE A-2** Return Codes (1 of 2)

| Return Code          | ID | Description                                                                                                    |
|----------------------|----|----------------------------------------------------------------------------------------------------|
| NWSE_Success         | 0  | Command successfully completed.                                                                                                    |
| NWSE_InvalidUsage    | 1  | Invalid usage: bad parameter usage, conflicting options specified.                                                                               |
| NWSE_RPCTimeout      | 2  | Request was issued, but was not serviced by the server. RPC procedure timed out and the request may or may not have been serviced by the server. |
| NWSE_RPCNotConnected | 3  | Unable to connect to the RPC server.                                                                                                    |
| NWSE_InvalidArgument | 4  | One or more arguments were incorrect or invalid.                                                                                                 |
| NWSE_NotFound        | 5  | Entity (user, service, file, path, etc.) was not found.                                                                                          |

TABLE A-2Return Codes (2 of 2)

| Return Code              | ID | Description                                                 |
|--------------------------|----|-------------------------------------------------------------|
| NWSE_NoPermission        | 6  | Not authorized to perform this operation.                   |
| NWSE_MissingArgument     | 7  | Missing argument(s).                                        |
| NWSE_NoMemory            | 8  | Insufficient memory.                                        |
| NWSE_Busy                | 9  | Device or resource is busy.                                 |
| NWSE_NotImplemented      | 10 | Function not implemented.                                   |
| NWSE_RPCConnected        | 11 | RPC client already connected.                               |
| NWSE_RPCConnRefused      | 12 | RPC connection refused.                                     |
| NWSE_NoRouteToHost       | 13 | No route to host (network down).                            |
| NWSE_HostDown            | 14 | Host is down.                                               |
| NWSE_UnknownError        | 15 | Miscellaneous error not captured by other errors.           |
| NWSE_GatewayOffNet       | 16 | Gateway address is not on network.                          |
| NWSE_NetMaskIncorrect    | 17 | An inappropriate netmask was specified.                     |
| NWSE_FileError           | 18 | File open, file missing, or a read or write error occurred. |
| NWSE_Exist               | 19 | Entity (user, service or other) already exists.             |
| NWSE_NotRecognized       | 20 | Request not understood.                                     |
| NWSE_NotMounted          | 21 | File system is not mounted.                                 |
| NWSE_InvalidOpForState   | 22 | Invalid operation for current state.                        |
| NWSE_TimedOut            | 23 | Operation timed out.                                        |
| NWSE_ServiceNotAvailable | 24 | Requested service is not available.                         |
| NWSE_DeviceError         | 25 | Unable to read or write to the device.                      |
| NWSE_LimitExceeded       | 26 | Limit has been exceeded.                                    |

## **Access Commands**

The access command validates a user's authority or controls authorization services. Using the access command, you can retrieve information about user groups, add a user to or delete a user from a group, and specify a mapping between site-defined administrative groups and the administrative groups that are used to authorize actions on the Service Processor.

TABLE B-1 lists the groups of access subcommands.

TABLE B-1 Access Subcommand Groups

| Subcommand Group  | Description                                                                                                    |  |
|-------------------|----------------------------------------------------------------------------------------------------|--|
| access groups     | Returns the authorization group for a specific user or a list of defined groups.                                                                          |  |
| access map        | Maps, unmaps and returns a list of existing site-specified group names (the directory service group) mapped to one of the standard administrative groups. |  |
| access public key | Manages public keys and public key users.                                                                                                    |  |
| access services   | Enables, disables, or defines a directory services mechanism that determines a user's group memberships.                                                  |  |
| access trust      | Creates a host-based trust relationship for the specified host.                                                                                           |  |
| access user       | Manages local users or a group of users.                                                                                                    |  |

**Note** – Every command returns a return code upon completion.

# Access Groups Subcommands

The subcommands in TABLE B-2 return the authorization group for a specific user or a list of defined groups.

TABLE B-2 Access Group Subcommands

| Subcommand        | Description                                                          |
|-------------------|----------------------------------------------------------------------|
| access get group  | Returns the authorization group for the specified user.              |
| access get groups | Returns a list of the groups defined, including the standard groups. |

### Access Get Group Subcommand

Description: Returns the authorization group for the specified user.

#### **Format**

#### Command format:

access get group

#### **Return Codes**

TABLE B-3 lists the return codes for this subcommand.

 TABLE B-3
 Return Codes for Subcommand access get group

| Return Code          | ID | Description                                                                                                    |
|----------------------|----|----------------------------------------------------------------------------------------------------|
| NWSE_Success         | 0  | Command successfully completed.                                                                                                    |
| NWSE_InvalidUsage    | 1  | Invalid usage: bad parameter usage, conflicting options specified.                                                                               |
| NWSE_RPCTimeout      | 2  | Request was issued, but was not serviced by the server. RPC procedure timed out and the request may or may not have been serviced by the server. |
| NWSE_RPCNotConnected | 3  | Unable to connect to the RPC server.                                                                                                    |
| NWSE_NotFound        | 5  | Entity (user, service, file, path, etc.) was not found.                                                                                          |

# Access Get Groups Subcommand

Description: Returns a list of the groups defined, including the standard groups.

#### **Format**

#### Command format:

access get groups

#### **Return Codes**

TABLE B-4 lists the return codes for this subcommand.

 TABLE B-4
 Return Codes for Subcommand access get groups

| Return Code          | ID | Description                                                                                                    |
|----------------------|----|----------------------------------------------------------------------------------------------------|
| NWSE_Success         | 0  | Command successfully completed.                                                                                                    |
| NWSE_InvalidUsage    | 1  | Invalid usage: bad parameter usage, conflicting options specified.                                                                               |
| NWSE_RPCTimeout      | 2  | Request was issued, but was not serviced by the server. RPC procedure timed out and the request may or may not have been serviced by the server. |
| NWSE_RPCNotConnected | 3  | Unable to connect to the RPC server.                                                                                                    |

# Access Map Subcommands

The subcommands in TABLE B-5 manage mappings between existing site-specified groups and one of the standard administrative groups.

 TABLE B-5
 Access Map Subcommands

| Subcommand     | Description                                                                                                    |
|----------------|----------------------------------------------------------------------------------------------------|
| access get map | Returns the names of all the site-specified groups mapped to a specific administrative group.                          |
| access map     | Maps an existing site-specified group name (the directory-service group) to one of the standard administrative groups. |
| access unmap   | Removes the directory-service group and administrative group mapping.                                                  |

### Access Get Map Subcommand

Description: Returns the names of all the site-specified groups mapped to a specific administrative group.

#### **Format**

#### Command format:

```
access get map [{-H | --noheader}]
[{-D | --delim < DELIMITER>}]
```

TABLE B-6 lists the arguments for this subcommand.

TABLE B-6 Arguments for Subcommand access get map

| Argument         | Description                                                                                                    |
|------------------|----------------------------------------------------------------------------------------------------|
| { -H  noheader } | Suppresses column headings.                                                                                                    |
| { -D  delim }    | Delimits columns with the specified delimiter. Headings are also delimited unless suppressed. The delimiter can be any character or string. |

To return mappings for all groups, omit the group name from the command line.

TABLE B-7 lists the return codes for this subcommand.

TABLE B-7 Return Codes for Subcommand access get map

| Return Code          | ID | Description                                                                                                    |
|----------------------|----|----------------------------------------------------------------------------------------------------|
| NWSE_Success         | 0  | Command successfully completed.                                                                                                    |
| NWSE_InvalidUsage    | 1  | Invalid usage: bad parameter usage, conflicting options specified.                                                                               |
| NWSE_RPCTimeout      | 2  | Request was issued, but was not serviced by the server. RPC procedure timed out and the request may or may not have been serviced by the server. |
| NWSE_RPCNotConnected | 3  | Unable to connect to the RPC server.                                                                                                    |
| NWSE_InvalidArgument | 4  | One or more arguments were incorrect or invalid.                                                                                                 |

### Access Map Subcommand

Description: Maps an existing site-specified group name (the directory-services group) to one of the standard administrative groups.

#### **Format**

#### Command format:

```
access map {-d | --dsgroup} DIRECTORY-SERVICES-GROUP
{-g | --group} LOCAL-GROUP {-v | --verify}
```

TABLE B-8 lists the arguments for this subcommand.

 TABLE B-8
 Arguments for Subcommand access
 map

| Argument      | Description                                                                                             |
|---------------|----------------------------------------------------------------------------------------------------|
| {-d  dsgroup} | The name of the directory-services group for which you wish to map to a standard administrative group.  |
| {-g  group}   | The name of the standard administrative group to which you wish to map to the directory-services group. |
| {-v /verify}  | Verifies the group existence.                                                                           |

TABLE B-9 lists the return codes for this subcommand.

 TABLE B-9
 Return Codes for Subcommand access
 map

| Return Code            | ID | Description                                                                                                    |
|------------------------|----|----------------------------------------------------------------------------------------------------|
| NWSE_Success           | 0  | Command successfully completed.                                                                                                    |
| NWSE_InvalidUsage      | 1  | Invalid usage: bad parameter usage, conflicting options specified.                                                                               |
| NWSE_RPCTimeout        | 2  | Request was issued, but was not serviced by the server. RPC procedure timed out and the request may or may not have been serviced by the server. |
| NWSE_RPCNotConnected   | 3  | Unable to connect to the RPC server.                                                                                                    |
| NWSE_InvalidArgument   | 4  | One or more arguments were incorrect or invalid.                                                                                                 |
| NWSE_NotFound          | 5  | Entity (user, service, file, path or other) was not found.                                                                                       |
| NWSE_NoPermission      | 6  | Not authorized to perform this operation.                                                                                                    |
| NWSE_InvalidOpForState | 22 | Invalid operation for current state.                                                                                                    |

## Access Unmap Subcommand

Description: Removes the directory service group and administrative group mapping.

#### **Format**

#### Command format:

access unmap [-a | --all] DIRECTORY-SERVICES-GROUP

TABLE B-10 lists the arguments for this subcommand.

TABLE B-10 Arguments for Subcommand access unmap

| Argument                 | Description                                                                      |
|--------------------------|----------------------------------------------------------------------------------|
| DIRECTORY-SERVICES-GROUP | The name of the directory services group for which you wish to remove a mapping. |
| [-a  all]                | Removes mappings for all of the directory services groups.                       |

TABLE B-11 lists the return codes for this subcommand.

 TABLE B-11
 Return Codes for Subcommand access unmap

| Return Code          | ID | Description                                                                                                    |
|----------------------|----|----------------------------------------------------------------------------------------------------|
| NWSE_Success         | 0  | Command successfully completed.                                                                                                    |
| NWSE_InvalidUsage    | 1  | Invalid usage: bad parameter usage, conflicting options specified.                                                                               |
| NWSE_RPCTimeout      | 2  | Request was issued, but was not serviced by the server. RPC procedure timed out and the request may or may not have been serviced by the server. |
| NWSE_RPCNotConnected | 3  | Unable to connect to the RPC server.                                                                                                    |
| NWSE_InvalidArgument | 4  | One or more arguments were incorrect or invalid.                                                                                                 |
| NWSE_NoPermission    | 6  | Not authorized to perform this operation.                                                                                                    |

# Access Directory Services Subcommands

Services defines a directory-services mechanism that determines the group memberships for a user. Remote users gain access to the Service Processor features only through these group mappings that relate a directory-services group to a local Service-Processor administrative group.

Therefore, using the command access map, the administrator must set up the appropriate directory-services configuration and create mappings from the directory-services groups to local Service-Processor administrative groups.

TABLE B-12 lists the Access Directory Services subcommands.

TABLE B-12 Access Directory Services Subcommands

| Subcommand             | Description                                                                              |
|------------------------|------------------------------------------------------------------------------------------|
| access disable service | Disables a directory service.                                                            |
| access enable service  | Enables a directory service.                                                             |
| access get services    | Defines a directory services mechanism that determines the group memberships for a user. |

### Access Disable Service Subcommand

Description: Disables a directory service (either NIS or ADS) from the name-service lookup system on the SP.

#### **Format**

#### Command format:

access disable service {nis | ads}

TABLE B-13 lists the argument for this subcommand.

TABLE B-13 Argument for Subcommand access disable service

| Argument     | Description                             |
|--------------|-----------------------------------------|
| {nis   ads } | Specifies the service type: NIS or ADS. |

TABLE B-14 lists the return codes for this subcommand.

TABLE B-14 Return Codes for Subcommand access disable service

| Return Code            | ID | Description                                                                                                    |
|------------------------|----|----------------------------------------------------------------------------------------------------|
| NWSE_Success           | 0  | Command successfully completed.                                                                                                    |
| NWSE_InvalidUsage      | 1  | Invalid usage: bad parameter usage, conflicting options specified.                                                                               |
| NWSE_RPCTimeout        | 2  | Request was issued, but was not serviced by the server. RPC procedure timed out and the request may or may not have been serviced by the server. |
| NWSE_RPCNotConnected   | 3  | Unable to connect to the RPC server.                                                                                                    |
| NWSE_InvalidArgument   | 4  | One or more arguments were incorrect or invalid.                                                                                                 |
| NWSE_NoPermission      | 6  | Not authorized to perform this operation.                                                                                                    |
| NWSE_InvalidOpForState | 22 | Invalid operation for current state.                                                                                                    |

## Access Enable Service Subcommand

Description: Enables a directory service (either NIS or ADS) to name-service lookup system on the SP.

### **Format**

#### Command format:

```
access enable service nis {-d | --domain} DOMAIN NAME {-s | --server} SERVER access enable service ads {-d | --domain} DOMAIN NAME {-s | --server} SERVER {-k | --keytab} KEYTAB FILENAME {-o | --ou} ORGANIZATIONAL UNIT {-1 | --logon} LOGON
```

TABLE B-15 lists the arguments for this subcommand.

TABLE B-15 Arguments for Subcommand access enable service

| Argument     | Description                                                                                                |
|--------------|----------------------------------------------------------------------------------------------------|
| {-d  domain} | Specifies the domain name.                                                                                 |
| {-s  server} | Specifies the server.                                                                                      |
| {-k  keytab} | For ADS only: Specifies the ADS keytab file name.                                                          |
| {-o  ou}     | For ADS only: Specifies the organizational unit under which the name-service library looks for group data. |
| {-1  logon}  | For ADS only: Specifies the logon ID for the active directory account.                                     |

To use ADS as a directory service on the SP, you must create an active directory account. The name-service library on the SP uses this account to authenticate itself to the LDAP interface of the active directory server. A Windows administrator can create the keytab for this account using the following command:

ktpass -princ <logon>@<domain> -pass <password> -mapuser <logon> -out
<output filename>

The keytab file must then be securely transferred to the SP using an encrypted file-transfer mechanism.

The clock on the SP must be accurate and DNS must be set up (meaning that the SP must have a DNS record).

If a directory service has been previously enabled, you can specify the following command and options; the saved settings are then used to re-enable the service.

access enable service -t <nis | ads>

### Return Codes

TABLE B-16 lists the return codes for this subcommand.

TABLE B-16 Return Codes for Subcommand access enable service

| Return Code       | ID | Description                                                                                                    |
|-------------------|----|----------------------------------------------------------------------------------------------------|
| NWSE_Success      | 0  | Command successfully completed.                                                                                                    |
| NWSE_InvalidUsage | 1  | Invalid usage: bad parameter usage, conflicting options specified.                                                                               |
| NWSE_RPCTimeout   | 2  | Request was issued, but was not serviced by the server. RPC procedure timed out and the request may or may not have been serviced by the server. |

TABLE B-16 Return Codes for Subcommand access enable service

| Return Code            | ID | Description                                                 |
|------------------------|----|-------------------------------------------------------------|
| NWSE_RPCNotConnected   | 3  | Unable to connect to the RPC server.                        |
| NWSE_InvalidArgument   | 4  | One or more arguments were incorrect or invalid.            |
| NWSE_NotFound          | 5  | Entity (user, service, file, path, etc.) was not found.     |
| NWSE_NoPermission      | 6  | Not authorized to perform this operation.                   |
| NWSE_FileError         | 18 | File open, file missing, or a read or write error occurred. |
| NWSE_InvalidOpForState | 22 | Invalid operation for current state.                        |

## Access Get Services Subcommand

Description: Returns a string containing the current naming services option (NIS or ADS).

### **Format**

#### Command format:

```
access get services [ {-t | --type } nis
[{-d | --domain} | {-s | --server}]
[-H | --noheader]] [{-D | --delim < DELIMITER>}]

access get services [ {-t | --type } ads
[{ -d | --domain} | {-s | --server} |
{-1 | --logonID} | {-o | --ou}]
[-H | --noheader]] [{-D | --delim < DELIMITER>}
```

TABLE B-17 lists the arguments for this subcommand.

TABLE B-17 Arguments for Subcommand access get services

| Argument     | Description  Returns information about the configuration of either the NIS or ADS service. You must specify -t to return a list of enabled services. |  |  |
|--------------|----------------------------------------------------------------------------------------------------|--|--|
| {-t  type }  |                                                                                                    |  |  |
| {-d  domain} | Returns domain information. Only one of the parameters -d and -s are permitted at a time.                                                            |  |  |
| {-s  server} | Returns server information. Only one of the parameters -d and -s are permitted at a time.                                                            |  |  |

TABLE B-17 Arguments for Subcommand access get services

| Argument                               | Description                                                                                                    |  |  |
|----------------------------------------|----------------------------------------------------------------------------------------------------|--|--|
| {-1  ID}                               | For ADS only: Returns the ADS logon ID. Only one of the parameters -o and -1 are permitted at a time.                                       |  |  |
| {-o  ou}                               | For ADS only: Returns the organization unit information. Only one of the parameters -o and -1 are permitted at a time.                      |  |  |
| [-H  noheader]                         | Suppresses header output.                                                                                                    |  |  |
| {-D  delim<br><delimiter>}</delimiter> | Delimits columns with the specified delimiter. Headings are also delimited unless suppressed. The delimiter can be any character or string. |  |  |

TABLE B-18 lists the return codes for this subcommand.

 TABLE B-18
 Return Codes for Subcommand access get services

| Return Code          | ID | Description                                                                                                    |
|----------------------|----|----------------------------------------------------------------------------------------------------|
| NWSE_Success         | 0  | Command successfully completed.                                                                                                    |
| NWSE_InvalidUsage    | 1  | Invalid usage: bad parameter usage, conflicting options specified.                                                                               |
| NWSE_RPCTimeout      | 2  | Request was issued, but was not serviced by the server. RPC procedure timed out and the request may or may not have been serviced by the server. |
| NWSE_RPCNotConnected | 3  | Unable to connect to the RPC server.                                                                                                    |
| NWSE_InvalidArgument | 4  | One or more arguments were incorrect or invalid.                                                                                                 |

## Access Trust Subcommands

Adding host-based trusts provides many-to-one scripting solutions. Once a host equivalence relationship has been created with a client, users on that client can remotely execute commands on the SP without being prompted for a password.

TABLE B-19 lists the commands related to trusted host relationships.

TABLE B-19 Access Trust Subcommands

| Subcommand          | Description                                                           |  |
|---------------------|-----------------------------------------------------------------------|--|
| access add trust    | Creates a host-based trust relationship for the specified host.       |  |
| access delete trust | Removes a host-based trust relationship for the specified host.       |  |
| access get trusts   | Requests a list of hosts involved in trust relationships with the SP. |  |

## Access Add Trust Subcommand

Description: Creates a host-based trust relationship for the specified host. Adding host-based trusts provides many-to-one scripting solutions. Once a host equivalence relationship has been created with a client, users on that client can remotely execute commands on the SP without being prompted for a password, provided one of the following conditions is met:

- their login on the client has the same user name as a local user on the SP
- their login on the client is in a directory-service group that is mapped to an SP administrative group

### **Format**

#### Command format:

access add trust {-c  $\mid$  --client} <code>HOST</code> {-k  $\mid$  --keyfile} <code>PUBLIC KEY FILE</code>

TABLE B-20 lists the arguments for this subcommand.

TABLE B-20 Arguments for Subcommand access add trust

| Arguments     | Description                                              |
|---------------|----------------------------------------------------------|
| {-c  client}  | Specifies the host for which to create the relationship. |
| {-k  keyfile} | Specifies the public key file.                           |

If the login is authorized through a mapping of a directory-service group, the ssh command is executed as the proxy user on the SP, either *rmonitor*, *radmin* or *rmanager*.

Support is available for SSH protocol version 2 key types (RSA or DSA) only.

If DNS is enabled on the SP, the client machine must be specified with its DNS name, (and not the IP address).

## Generating Host Keys

The host's ssh install should generate the host keys. If it does not, follow these steps to manually generate the key pair:

1. Enter the following command:

```
ssh-keygen -q -t rsa -f rsa_key -C '' -N ''
```

- 2. Copy rsa\_key to /etc/ssh/ssh\_host\_rsa\_key.
- 3. Ensure that only *root* has read or write permission to this file. The rsa\_key.pub file is the file you will transfer to the SP.

**Note** – Only protocol version 2 key types and 1024 bit key sizes (the default generated by ssh-keygen) are supported.

4. Copy the host's public key (the rsa\_key.pub file) to the SP using scp (secure copy) or by copying the host key to an external file system that has been mounted on the SP.

**Note** – Use scp to copy the files to either /tmp or to your home directory. The sp commands will then install the file specified on the command line to /pstore.

**Note** – If DNS is enabled on the SP, you must specify the client that is used in the trust commands with its DNS name (and not the IP address).

TABLE B-21 lists the return codes for this subcommand.

TABLE B-21 Return Codes for Subcommand access add trust

| Return Code          | ID | Description                                                                                                    |
|----------------------|----|----------------------------------------------------------------------------------------------------|
| NWSE_Success         | 0  | Command successfully completed.                                                                                                    |
| NWSE_InvalidUsage    | 1  | Invalid usage: bad parameter usage, conflicting options specified.                                                                               |
| NWSE_RPCTimeout      | 2  | Request was issued, but was not serviced by the server. RPC procedure timed out and the request may or may not have been serviced by the server. |
| NWSE_RPCNotConnected | 3  | Unable to connect to the RPC server.                                                                                                    |
| NWSE_NoPermission    | 6  | Not authorized to perform this operation.                                                                                                    |
| NWSE_FileError       | 18 | FileFile open, file missing, or a read or write error occurred.                                                                                  |
| NWSE_Exist           | 19 | Entity (user, service or other) already exists.                                                                                                  |

## Access Delete Trust Subcommand

Description: Removes a host-based trust relationship for the specified host.

## **Format**

### Command format:

access delete trust <code>CLIENT HOSTNAME</code> [-a  $\mid$  --all] [-q  $\mid$  --quiet]

TABLE B-22 lists the arguments for this subcommand.

TABLE B-22 Arguments for Subcommand access delete trust

| Argument        | Description                                                                                          |  |  |
|-----------------|----------------------------------------------------------------------------------------------------|--|--|
| CLIENT HOSTNAME | Specifies the name of the client to remove.                                                          |  |  |
| [-a  all]       | Removes all trust relationships.                                                                     |  |  |
| [-q  quiet]     | If the trust relationship to delete is not found, this argument specifies that no error be returned. |  |  |

TABLE B-23 lists the return codes for this subcommand.

TABLE B-23 Return Codes for Subcommand access delete trust

| Return Code          | ID | Description                                                                                                    |
|----------------------|----|----------------------------------------------------------------------------------------------------|
| NWSE_Success         | 0  | Command successfully completed.                                                                                                    |
| NWSE_InvalidUsage    | 1  | Invalid usage: bad parameter usage, conflicting options specified.                                                                               |
| NWSE_RPCTimeout      | 2  | Request was issued, but was not serviced by the server. RPC procedure timed out and the request may or may not have been serviced by the server. |
| NWSE_RPCNotConnected | 3  | Unable to connect to the RPC server.                                                                                                    |
| NWSE_NotFound        | 5  | Entity (user, service, file, path or other) was not found.                                                                                       |
| NWSE_NoPermission    | 6  | Not authorized to perform this operation.                                                                                                    |
| NWSE_DeviceError     | 25 | Error deleting trusted host. Insufficient space in /tmp.                                                                                         |

## Access Get Trusts Subcommand

Description: Requests a list of hosts involved in trust relationships with the SP.

## **Format**

Command format:

access get trusts

TABLE B-24 lists the return codes for this subcommand.

 TABLE B-24
 Return Codes for Subcommand access get trusts

| Return Code          | ID | Description                                                                                                    |
|----------------------|----|----------------------------------------------------------------------------------------------------|
| NWSE_Success         | 0  | Command successfully completed.                                                                                                    |
| NWSE_InvalidUsage    | 1  | Invalid usage: bad parameter usage, conflicting options specified.                                                                               |
| NWSE_RPCTimeout      | 2  | Request was issued, but was not serviced by the server. RPC procedure timed out and the request may or may not have been serviced by the server. |
| NWSE_RPCNotConnected | 3  | Unable to connect to the RPC server.                                                                                                    |
| NWSE_NoPermission    | 6  | Not authorized to perform this operation.                                                                                                    |

# Access Public Key Subcommands

The subcommands listed in TABLE B-25 allow you to manage public keys and public-key users.

**TABLE B-25** Access Public Key Subcommands

| Subcommand                  | Description                                        |
|-----------------------------|----------------------------------------------------|
| access add public key       | Installs a public key for SSH authentication.      |
| access get public key users | Determines which users have public keys installed. |
| access delete public key    | Removes a user's public key.                       |

## Access Add Public Key Subcommand

Description: Installs a public key for SSH authentication which enables SSH logins and remote command execution without being prompted for a password. You must first generate a key pair (RSA or DSA) which you can generate using the ssh-keygen command included with OpenSSH.

- Only local users can install public keys (not users who gain authorization through a mapping of a directory-services group)
- Managers can add keys for any local user.
- Up to 10 users can install public keys; one key per user.
- The maximum key length supported is 4096 bits.

### Format

### Command format:

access add public key {-k | --keyfile} PUBLIC\_KEY\_FILE [-u | --user] USER

TABLE B-26 lists the arguments for this subcommand.

TABLE B-26 Arguments for Subcommand access add public key

| Arguments     | Description                                                                                                    |
|---------------|----------------------------------------------------------------------------------------------------|
| {-k  keyfile} | Specifies the user's public RSA or DSA key.                                                                       |
| {-u /user}    | Specifies the user for which this key will be installed. The default is the current user if no user is specified. |

TABLE B-27 lists the return codes for this subcommand.

TABLE B-27 Return Codes for Subcommand access add public key

| Return Code          | ID | Description                                                                                                    |
|----------------------|----|----------------------------------------------------------------------------------------------------|
| NWSE_Success         | 0  | Command successfully completed.                                                                                                    |
| NWSE_InvalidUsage    | 1  | Invalid usage: bad parameter usage, conflicting options specified.                                                                                                    |
| NWSE_RPCTimeout      | 2  | Request was issued, but was not serviced by the server. RPC procedure timed out and the request may or may not have been serviced by the server.                                               |
| NWSE_RPCNotConnected | 3  | Unable to connect to the RPC server.                                                                                                    |
| NWSE_InvalidArgument | 4  | One or more arguments were incorrect or invalid. The group specified with -g is an invalid local SP administrative group or the length of the username or password exceeds the maximum length. |
| NWSE_NotFound        | 5  | Entity (user, service, file, path or other) was not found.                                                                                                    |
| NWSE_NoPermission    | 6  | Not authorized to perform this operation.                                                                                                    |
| NWSE_Exist           | 19 | The user already exists.                                                                                                    |
| NWSE_LimitExceeded   | 26 | Limit has been exceeded.                                                                                                    |

## Access Get Public Key Users Subcommand

Description: Determines which users have public keys installed.

## **Format**

### Command format:

access get public key users

TABLE B-28 lists the return codes for this subcommand.

TABLE B-28 Return Codes for Subcommand access get public key users

| Return Code          | ID | Description                                                                                                    |
|----------------------|----|----------------------------------------------------------------------------------------------------|
| NWSE_Success         | 0  | Command successfully completed.                                                                                                    |
| NWSE_InvalidUsage    | 1  | Invalid usage: bad parameter usage, conflicting options specified.                                                                               |
| NWSE_RPCTimeout      | 2  | Request was issued, but was not serviced by the server. RPC procedure timed out and the request may or may not have been serviced by the server. |
| NWSE_RPCNotConnected | 3  | Unable to connect to the RPC server.                                                                                                    |
| NWSE_NoPermission    | 6  | Not authorized to perform this operation.                                                                                                    |

## Access Delete Public Key Subcommand

Description: All users can execute this command to remove their own public key. Manager-level users can execute this command to remove the public key for any user.

### **Format**

### Command format:

access delete public key [-u | --user] USER [-a | --all] [-q | --quiet]

TABLE B-29 lists the arguments for this subcommand.

TABLE B-29 Arguments for Subcommand access delete public key

| Arguments   | Description                                                                                                    |
|-------------|----------------------------------------------------------------------------------------------------|
| [-u  user]  | The user whose public key will be removed. Defaults to the current user If USER is not specified. This argument is repeatable to remove multiple public keys at one time. |
| [-a  all]   | Removes all public keys.                                                                                                    |
| [-q  quiet] | If the user to delete is not found, this argument specifies that no error be returned.                                                                                    |

TABLE B-30 lists the return codes for this subcommand.

TABLE B-30 Return Codes for Subcommand access delete public key

| Return Code          | ID | Description                                                                                                    |
|----------------------|----|----------------------------------------------------------------------------------------------------|
| NWSE_Success         | 0  | Command successfully completed.                                                                                                    |
| NWSE_InvalidUsage    | 1  | Invalid usage: bad parameter usage, conflicting options specified.                                                                                     |
| NWSE_RPCTimeout      | 2  | Request was issued, but was not serviced by the server.<br>RPC procedure timed out and the request may or may<br>not have been serviced by the server. |
| NWSE_RPCNotConnected | 3  | Unable to connect to the RPC server.                                                                                                    |
| NWSE_NotFound        | 5  | Entity (user, service, file, path or other) was not found.                                                                                             |
| NWSE_NoPermission    | 6  | Not authorized to perform this operation.                                                                                                    |

## Access User Subcommands

The subcommands listed in TABLE B-31 allow you to manage a single user or group of users.

TABLE B-31 Access User Subcommands

| Subcommand             | Description                                                                    |
|------------------------|--------------------------------------------------------------------------------|
| access add user        | Adds the specified local user to the specified group.                          |
| access delete user     | Deletes the specified user.                                                    |
| access get users       | Retrieves all the users in an administrative group or all users in all groups. |
| access update password | Updates the password of the specified user.                                    |
| access update user     | Updates the login information for the specified user.                          |

## Access Add User Subcommand

Description: Adds the specified local user to the specified group with the specified user ID and password.

### **Format**

### Command format:

```
access add user {-p | --password} PASSWORD {-g | --group} GROUP
{-u / --user} USERNAME
```

TABLE B-32 lists the arguments for this subcommand.

TABLE B-32 Arguments for Subcommand access add user

| Arguments      | Description                                                                                                    |  |  |
|----------------|----------------------------------------------------------------------------------------------------|--|--|
| {-p  password} | Specifies the password for the new user. The password is optional and if not specified, a prompt displays requesting confirmation. |  |  |
| {-g  group}    | Specifies the group to which the new user will belong.                                                                             |  |  |
| {-u /user}     | Specifies the name of the new user to add. This argument is repeatable to add multiple users at one time.                          |  |  |

TABLE B-33 lists the return codes for this subcommand.

TABLE B-33 Return Codes for Subcommand access add user

| Return Code          | ID | Description                                                                                                    |
|----------------------|----|----------------------------------------------------------------------------------------------------|
| NWSE_Success         | 0  | Command successfully completed.                                                                                                    |
| NWSE_InvalidUsage    | 1  | Invalid usage: bad parameter usage, conflicting options specified.                                                                                                    |
| NWSE_RPCTimeout      | 2  | Request was issued, but was not serviced by the server. RPC procedure timed out and the request may or may not have been serviced by the server.                                                |
| NWSE_RPCNotConnected | 3  | Unable to connect to the RPC server.                                                                                                    |
| NWSE_InvalidArgument | 4  | One or more arguments were incorrect or invalid. The group specified with -g is an invalid local SP administrative group or the length of the user name or password exceeds the maximum length. |
| NWSE_NoPermission    | 6  | Not authorized to perform this operation.                                                                                                    |
| NWSE_Exist           | 19 | The user already exists.                                                                                                    |

## Access Delete User Subcommand

Description: Deletes a user:

## **Format**

### Command format:

access delete user USERNAME [-a | --all] [-q | --quiet]

TABLE B-34 lists the arguments for this subcommand.

TABLE B-34 Arguments for Subcommand access delete user

| Argument    | Description                                                                                                 |
|-------------|----------------------------------------------------------------------------------------------------|
| USERNAME    | Specifies the name of the user to remove. This argument is repeatable to remove multiple users at one time. |
| [-a  all]   | Removes all user accounts. The manager-level user executing the command is not removed.                     |
| [-q  quiet] | If the user to delete is not found, this argument specifies that no error be returned.                      |

## **Return Codes**

TABLE B-35 lists the return codes for this subcommand.

TABLE B-35 Return Codes for Subcommand access delete user

| Return Code          | ID | Description                                                                                                    |
|----------------------|----|----------------------------------------------------------------------------------------------------|
| NWSE_Success         | 0  | Command successfully completed.                                                                                                    |
| NWSE_InvalidUsage    | 1  | Invalid usage: bad parameter usage, conflicting options specified.                                                                               |
| NWSE_RPCTimeout      | 2  | Request was issued, but was not serviced by the server. RPC procedure timed out and the request may or may not have been serviced by the server. |
| NWSE_RPCNotConnected | 3  | Unable to connect to the RPC server.                                                                                                    |
| NWSE_NotFound        | 5  | Specified user was not found.                                                                                                    |
| NWSE_NoPermission    | 6  | Not authorized to perform this operation.                                                                                                    |

## Access Get Users Subcommand

Description: Retrieves all the local users in an administrative group.

### **Format**

### Command format:

```
access get users {-g | --group} [{-H | noheader}][{-D | --delim <DELIMITER>}]
```

TABLE B-36 lists the arguments for this subcommand.

TABLE B-36 Arguments for Subcommand access get users

| Argument         | Description                                                                                                    |
|------------------|----------------------------------------------------------------------------------------------------|
| {-g  group}      | Specifies that group from which to retrieve all users.                                                                                                    |
| { -H  noheader } | Specifies that column headings should be suppressed.                                                                                                    |
| { -D  delim }    | Specifies to delimit columns with the specified delimiter.<br>Headings are also delimited unless suppressed. The delimiter<br>can be any character or string. |

## **Return Codes**

TABLE B-37 lists the return codes for this subcommand.

TABLE B-37 Return Codes for Subcommand access get users

| Return Code          | ID | Description                                                                                                    |
|----------------------|----|----------------------------------------------------------------------------------------------------|
| NWSE_Success         | 0  | Command successfully completed.                                                                                                    |
| NWSE_InvalidUsage    | 1  | Invalid usage: bad parameter usage, conflicting options specified.                                                                               |
| NWSE_RPCTimeout      | 2  | Request was issued, but was not serviced by the server. RPC procedure timed out and the request may or may not have been serviced by the server. |
| NWSE_RPCNotConnected | 3  | Unable to connect to the RPC server.                                                                                                    |
| NWSE_InvalidArgument | 4  | One or more arguments were incorrect or invalid.                                                                                                 |

## Access Update Password Subcommand

**Note** – This command is for managers to change other users' passwords; all users can change their own passwords.

Description: Changes the password of an existing user.

### **Format**

#### Command format:

access update password {-p | --password} PASSWORD {u | --user} USER TABLE B-38 lists the arguments for this subcommand.

TABLE B-38 Arguments for Subcommand access update password

| Argument       | Description                                                                                                    |
|----------------|----------------------------------------------------------------------------------------------------|
| {-u  user}     | The name of the user whose password you wish to update. If a username is not specified, the current user is implied. You must have manager-level access to change another user's password. This argument is repeatable to update multiple user's passwords at one time. |
| {-p  password} | The user's new password. If a password is not specified, a prompt appears to enter the password and again to confirm the password.                                                                                                    |

### Return Codes

TABLE B-39 lists the return codes for this subcommand.

TABLE B-39 Return Codes for Subcommand access update password

| Return Code          | ID | Description                                                                                                    |
|----------------------|----|----------------------------------------------------------------------------------------------------|
| NWSE_Success         | 0  | Command successfully completed.                                                                                                    |
| NWSE_InvalidUsage    | 1  | Invalid usage: bad parameter usage, conflicting options specified.                                                                               |
| NWSE_RPCTimeout      | 2  | Request was issued, but was not serviced by the server. RPC procedure timed out and the request may or may not have been serviced by the server. |
| NWSE_RPCNotConnected | 3  | Unable to connect to the RPC server.                                                                                                    |

TABLE B-39 Return Codes for Subcommand access update password

| Return Code          | ID | Description                                                |
|----------------------|----|------------------------------------------------------------|
| NWSE_InvalidArgument | 4  | One or more arguments were incorrect or invalid.           |
| NWSE_NotFound        | 5  | Entity (user, service, file, path or other) was not found. |
| NWSE_NoPermission    | 6  | Not authorized to perform this operation.                  |

## Access Update User Subcommand

Description: Updates the login information (password or group) for the user.

### **Format**

### Command format:

```
access update user {-u | --user} USER {-p | --password} PASSWORD {-g | --group} GROUP
```

TABLE B-40 lists the arguments for this subcommand.

**Note** – The -p and -g arguments are optional but you must specify at least one.

TABLE B-40 Arguments for Subcommand access update user

| Argument       | Description                                                                                                    |  |  |
|----------------|----------------------------------------------------------------------------------------------------|--|--|
| {-u  user}     | The name of the user to update.                                                                                       |  |  |
| {-p  password} | The user's new password. The -p and -g options are optional but you must specify at least one.                        |  |  |
| {-g  group}    | The new group to which to reassign to the user. The -p and -g options are optional but you must specify at least one. |  |  |

TABLE B-40 lists the return codes for this subcommand.

 TABLE B-41
 Return Codes for Subcommand access update user

| Return Code          | ID | Description                                                                                                    |
|----------------------|----|----------------------------------------------------------------------------------------------------|
| NWSE_Success         | 0  | Command successfully completed.                                                                                                    |
| NWSE_InvalidUsage    | 1  | Invalid usage: bad parameter usage, conflicting options specified.                                                                               |
| NWSE_RPCTimeout      | 2  | Request was issued, but was not serviced by the server. RPC procedure timed out and the request may or may not have been serviced by the server. |
| NWSE_RPCNotConnected | 3  | Unable to connect to the RPC server.                                                                                                    |
| NWSE_NotFound        | 5  | Entity (user, service, file, path or other) was not found.                                                                                       |
| NWSE_NoPermission    | 6  | Not authorized to perform this operation.                                                                                                    |

# Diagnostics Commands

The diags commands allow you to manage the diagnostics tests.

TABLE C-1 lists the groups of diags subcommands.

**Note** – The diagnostics commands are also provided in the *Sun Fire V20z Server User Guide*, 817-5248.

TABLE C-1 Diagnostics Subcommand Groups

| Subcommand         | Description                                                                                            |
|--------------------|----------------------------------------------------------------------------------------------------|
| diags cancel tests | Cancels one or more diagnostic tests, resulting in the deletion of the results data.                   |
| diags get state    | Returns the state of the platform-diagnostics control server.                                          |
| diags get tests    | Returns data describing the diagnostic tests that are available and their requirements and parameters. |
| diags run tests    | Submits one or more diagnostic tests for execution.                                                    |
| diags start        | Starts the Service Processor (SP) and platform-diagnostics framework.                                  |
| diags terminate    | Terminates all diagnostics tests and terminates the diagnostics subsystem.                             |

**Note** – Every command returns a return code upon completion.

# Diags Cancel Tests Subcommand

Description: Cancels one or more diagnostic tests, resulting in the deletion of results data.

### **Format**

### Command format:

```
diags cancel tests [[{ -t | --test} TEST HANDLE] [{-a|--all}]
[{-H | --noheader}]]
```

TABLE C-2 lists the arguments for this subcommand.

**Note** – Specifying no arguments cancels all tests for each device in the server.

TABLE C-2 Arguments for Subcommand diags cancel tests

| Arguments      | Description                                                                                                    |
|----------------|----------------------------------------------------------------------------------------------------|
| { -t  test}    | Specifies the test to cancel.  NOTE: The TEST HANDLE is the same TEST HANDLE that is output to the screen when you submit the test. |
| {-a  all}      | Cancels all tests.                                                                                                    |
| {-H  noheader} | Suppresses header output.                                                                                                    |

TABLE C-3 lists the return codes for this subcommand.

 TABLE C-3
 Return Codes for Subcommand diags
 cancel tests

| Return Code          | ID | Description                                                                                                    |
|----------------------|----|----------------------------------------------------------------------------------------------------|
| NWSE_Success         | 0  | Command successfully completed.                                                                                                    |
| NWSE_InvalidUsage    | 1  | Invalid usage: bad parameter usage, conflicting options specified.                                                                               |
| NWSE_RPCTimeout      | 2  | Request was issued, but was not serviced by the server. RPC procedure timed out and the request may or may not have been serviced by the server. |
| NWSE_RPCNotConnected | 3  | Unable to connect to the RPC server.                                                                                                    |
| NWSE_InvalidArgument | 4  | One or more arguments were incorrect or invalid.                                                                                                 |
| NWSE_NoPermission    | 6  | Not authorized to perform operation.                                                                                                    |
| NWSE_MissingArgument | 7  | Missing argument(s).                                                                                                    |

# Diags Get State Subcommand

Description: Returns the state of the platform-diagnostics control server.

### **Format**

Command format:

diags get state

If the result returned from the command is that the platform is up and ready for diagnostics, then you can submit platform diagnostic tests for execution.

Success Text message – The Platform Diagnostics are up and are available to receive test requests.

**Error Text Message** – The Platform Diagnostics are not up.

### Return Codes

TABLE C-4 lists the return codes for this subcommand.

TABLE C-4 Return Codes for Subcommand diags get state

| Return Code       | ID | Description                                                        |
|-------------------|----|--------------------------------------------------------------------|
| NWSE_Success      | 0  | Command successfully completed.                                    |
| NWSE_InvalidUsage | 1  | Invalid usage: bad parameter usage, conflicting options specified. |
| NWSE_DeviceError  | 25 | Unable to read or write to the device.                             |

# Diags Get Tests Subcommand

Description: Returns data describing the diagnostic tests that are available. This data includes the specific test name and the module to which the test applies.

### **Format**

### Command format:

```
diags get tests [{ -a | --all}] [{-H | --noheader}]] [{-D | --delim <DELIMITER>}]
```

TABLE C-5 lists the arguments for this subcommand.

TABLE C-5 Arguments for Subcommand diags get tests

| Arguments                              | Description                                                                                                    |
|----------------------------------------|----------------------------------------------------------------------------------------------------|
| {-a  all}                              | Specifies to return information for all tests in the server. Specifying no arguments also returns all tests available for each device in the server. |
| {-H  noheader}                         | Suppresses header output.                                                                                                    |
| {-D  delim<br><delimiter>}</delimiter> | Delimits columns with the specified delimiter. Headings are also delimited unless suppressed. The delimiter can be any character or string.          |

### Return Codes

TABLE C-6 lists the return codes for this subcommand.

TABLE C-6 Return Codes for Subcommand diags get tests

| Return Code          | ID | Description                                                                                                    |
|----------------------|----|----------------------------------------------------------------------------------------------------|
| NWSE_Success         | 0  | Command successfully completed.                                                                                                    |
| NWSE_InvalidUsage    | 1  | Invalid usage: bad parameter usage, conflicting options specified.                                                                               |
| NWSE_RPCTimeout      | 2  | Request was issued, but was not serviced by the server. RPC procedure timed out and the request may or may not have been serviced by the server. |
| NWSE_RPCNotConnected | 3  | Unable to connect to the RPC server.                                                                                                    |

TABLE C-6 Return Codes for Subcommand diags get tests

| Return Code          | ID | Description                                      |
|----------------------|----|--------------------------------------------------|
| NWSE_InvalidArgument | 4  | One or more arguments were incorrect or invalid. |
| NWSE_NoPermission    | 6  | Not authorized to perform this operation.        |
| NWSE_MissingArgument | 7  | Missing argument(s).                             |

# Diags Run Tests Subcommand

Description: Submits one or more diagnostic tests for execution.

### **Format**

#### Command format:

```
diags run tests [ [{-n \mid --name}] TEST NAME ] [{-a \mid --all}]
[-H | --noheader] [-P | --noprogress] [{-m | --module} MODULE NAME]
[-v | --verbose]
```

TABLE C-7 lists the arguments for this subcommand.

TABLE C-7 Arguments for Subcommand diags run tests

| Arguments        | Description                                                                                                    |
|------------------|----------------------------------------------------------------------------------------------------|
| { -n  name}      | Specifies the specific test(s) to execute. Run diags get tests for a list of individual test names.                                                                            |
| {-a  all}        | Specifies that all tests are to be executed. Run diags get tests for a list of all available tests. Specifying no arguments also runs all tests for each device in the server. |
| {-H  noheader}   | Suppresses header output.                                                                                                    |
| {-P  noprogress} | Suppresses progress dots when waiting for test results.                                                                                                    |
| {-m  module}     | Specifies that only tests for the specified module are to be executed. Run diags get tests for a list of modules.                                                              |
| [-v  verbose]    | If specified, the Test Details display following the test result line.                                                                                                    |

The following data displays after a test is run:

- Submitted Test Name
- Test Handle

- Test Result (for example: Passed, Failed)
- Details. If you specify the -v option, the Test Details are displayed, indicating detailed information about the test, such as high, low and nominal values, actual values, and so on. Upon failure, the Failure Details are displayed with a text message indicating the cause of failure.

TABLE C-8 lists the return codes for this subcommand.

TABLE C-8 Return Codes for Subcommand diags run tests

| Return Code          | ID | Description                                                                                                    |
|----------------------|----|----------------------------------------------------------------------------------------------------|
| NWSE_Success         | 0  | Command successfully completed.                                                                                                    |
| NWSE_InvalidUsage    | 1  | Invalid usage: bad parameter usage, conflicting options specified.                                                                               |
| NWSE_RPCTimeout      | 2  | Request was issued, but was not serviced by the server. RPC procedure timed out and the request may or may not have been serviced by the server. |
| NWSE_RPCNotConnected | 3  | Unable to connect to the RPC server.                                                                                                    |
| NWSE_InvalidArgument | 4  | One or more arguments were incorrect or invalid.                                                                                                 |
| NWSE_NoPermission    | 6  | Not authorized to perform this operation.                                                                                                    |
| NWSE_MissingArgument | 7  | Missing argument(s).                                                                                                    |

# Diags Start Subcommand

Description: Starts the SP and platform-diagnostics framework. You must execute this command before running any tests. After running this command, you can immediately run Service Processor tests or wait for the subcommand diags get state to return the result *platform diags available*, at which point you can run platform tests.

The platform state must be either off or OS Communicating. Refer to the subcommand platform get os state for details about these states.

### **Format**

#### Command format:

diags start {--noplatform}

| Arguments    | Description                                                                      |  |
|--------------|----------------------------------------------------------------------------------|--|
| {noplatform} | Lets you enable diagnostics when the platform power is on and the OS is running. |  |

### Return Codes

TABLE C-9 lists the return codes for this subcommand.

TABLE C-9 Return Codes for Subcommand diags start

| Return Code          | ID | Description                                                                                                    |
|----------------------|----|----------------------------------------------------------------------------------------------------|
| NWSE_Success         | 0  | Command successfully completed.                                                                                                    |
| NWSE_InvalidUsage    | 1  | Invalid usage: bad parameter usage, conflicting options specified.                                                                               |
| NWSE_RPCTimeout      | 2  | Request was issued, but was not serviced by the server. RPC procedure timed out and the request may or may not have been serviced by the server. |
| NWSE_RPCNotConnected | 3  | Unable to connect to the RPC server.                                                                                                    |

 TABLE C-9
 Return Codes for Subcommand diags
 start

| Return Code            | ID | Description                                      |
|------------------------|----|--------------------------------------------------|
| NWSE_InvalidArgument   | 4  | One or more arguments were incorrect or invalid. |
| NWSE_NoPermission      | 6  | Not authorized to perform this operation.        |
| NWSE_InvalidOpForState | 22 | Invalid operation for current state.             |

# Diags Terminate Subcommand

Description: Terminates all diagnostics tests and the diagnostics session.

## Format

Command format:

diags terminate

## **Return Codes**

TABLE C-10 lists the return codes for this subcommand.

TABLE C-10 Return Codes for Subcommand diags terminate

| Return Code          | ID | Description                                                                                                    |
|----------------------|----|----------------------------------------------------------------------------------------------------|
| NWSE_Success         | 0  | Command successfully completed.                                                                                                    |
| NWSE_InvalidUsage    | 1  | Invalid usage: bad parameter usage, conflicting options specified.                                                                               |
| NWSE_RPCTimeout      | 2  | Request was issued, but was not serviced by the server. RPC procedure timed out and the request may or may not have been serviced by the server. |
| NWSE_RPCNotConnected | 3  | Unable to connect to the RPC server.                                                                                                    |
| NWSE_InvalidArgument | 4  | One or more arguments were incorrect or invalid.                                                                                                 |
| NWSE_NoPermission    | 6  | Not authorized to perform this operation.                                                                                                    |
| NWSE_MissingArgument | 7  | Missing argument(s).                                                                                                    |

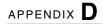

# **Inventory Commands**

The inventory command reports on the inventory of hardware and software for a  $\operatorname{Sun}$  Fire V20z server.

TABLE D-1 lists the groups of inventory subcommands that you can use to retrieve specific information about hardware or software.

**TABLE D-1** Inventory Subcommands Groups

| Subcommand                 | Description                                                                                                    |
|----------------------------|----------------------------------------------------------------------------------------------------|
| inventory compare versions | Returns a list of all installed software packages and the version differences with those listed in a release manifest. |
| inventory get hardware     | Returns detailed information for all field-replaceable hardware components.                                            |
| inventory get software     | Returns inventory information for all installed or uninstalled software.                                               |
| inventory get all          | Returns detailed information for all hardware and software components.                                                 |

**Note** – Every command returns a return code upon completion.

# **Inventory Compare Versions** Subcommand

Description: Returns a list of all installed software packages and the version differences with those listed in a release manifest. You can use this command to verify that your installation is consistent with a supported release and to determine the packages that have been updated in a new release.

### **Format**

### Command format:

inventory compare versions {-f | --file} RELEASE MANIFEST\_FILE {-v | --verbose}

TABLE D-2 lists the arguments for this subcommand.

Arguments for Subcommand inventory compare versions TABLE D-2

| Arguments     | Description                                                                                                    |
|---------------|----------------------------------------------------------------------------------------------------|
| {-f  file}    | The file describing all of the packages and versions within a release of software. These files are at the root directory of an unzipped NSV file and are usually accessed via the share point at /mnt. |
| {-v  verbose} | Displays additional information, including the path to the matching package on the NSV, the installed package description and the matching manifest package description.                               |

TABLE D-3 lists the return codes for this subcommand.

 TABLE D-3
 Return Codes for Subcommand inventory compare versions

| Return Code          | ID | Description                                                                                                    |
|----------------------|----|----------------------------------------------------------------------------------------------------|
| NWSE_Success         | 0  | Command successfully completed.                                                                                                    |
| NWSE_InvalidUsage    | 1  | Invalid usage: bad parameter usage, conflicting options specified.                                                                               |
| NWSE_RPCTimeout      | 2  | Request was issued, but was not serviced by the server. RPC procedure timed out and the request may or may not have been serviced by the server. |
| NWSE_RPCNotConnected | 3  | Unable to connect to the RPC server.                                                                                                    |

# Inventory Get Hardware Subcommand

Description: Returns detailed information for all field-replaceable hardware components. By default, the name, type, OEM, manufacture date, hardware revision and part number display for each component.

### **Format**

#### Command format:

```
inventory get hardware {-v | --verbose} [{-H | --noheader}]
[{-D | --delim < DELIMITER>}]
```

TABLE D-4 lists the arguments for this subcommand.

 TABLE D-4
 Arguments for Subcommand inventory get hardware

| Arguments        | Description                                                                                                    |  |
|------------------|----------------------------------------------------------------------------------------------------|--|
| { -v  verbose }  | Displays all columns.                                                                                                    |  |
| { -H  noheader } | Suppresses column headings.                                                                                                    |  |
| { -D  delim }    | Delimits columns with the specified delimiter. Headings are also delimited unless suppressed. The delimiter can be any character or string. |  |

To obtain the board revision, product ID and PRS revision, you can run the following commands:

```
inventory get hardware -D '|' | awk -F '|' '/PRS/{print $8}'
inventory get hardware -D '|' | awk -F '|' '/PRS/{print $7}' |
awk '{print $4}'
inventory get hardware -D '|' | awk -F '|' '/PRS/{print $6}'
```

You can also obtain this information by running the sensor get command.

## Return Codes

TABLE D-5 lists the return codes for this subcommand.

TABLE D-5 Return Codes for Subcommand inventory get hardware

| Return Code          | ID | Description                                                                                                    |
|----------------------|----|----------------------------------------------------------------------------------------------------|
| NWSE_Success         | 0  | Command successfully completed.                                                                                                    |
| NWSE_InvalidUsage    | 1  | Invalid usage: bad parameter usage, conflicting options specified.                                                                               |
| NWSE_RPCTimeout      | 2  | Request was issued, but was not serviced by the server. RPC procedure timed out and the request may or may not have been serviced by the server. |
| NWSE_RPCNotConnected | 3  | Unable to connect to the RPC server.                                                                                                    |

# Inventory Get Software Subcommand

Description: Returns the inventory information for all installed or uninstalled software (located on the optional external file system).

### **Format**

### Command format:

```
inventory get software [{-a | --all}][{-H | --noheader}]
[{-D | --delim < DELIMITER>}]
```

TABLE D-6 lists the arguments for this subcommand.

 TABLE D-6
 Arguments for Subcommand inventory get software

| Arguments        | Description                                                                                                    |  |
|------------------|----------------------------------------------------------------------------------------------------|--|
| {-a  all}        | Optional: Looks in the directory /sw_images on the Service Processor for software packages and uninstalled software.                        |  |
| { -H  noheader } | Suppresses column headings.                                                                                                    |  |
| { -D  delim }    | Delimits columns with the specified delimiter. Headings are also delimited unless suppressed. The delimiter can be any character or string. |  |

## **Return Codes**

TABLE D-7 lists the return codes for this subcommand.

TABLE D-7 Return Codes for Subcommand inventory get software

| Return Code          | ID | Description                                                                                                    |
|----------------------|----|----------------------------------------------------------------------------------------------------|
| NWSE_Success         | 0  | Command successfully completed.                                                                                                    |
| NWSE_InvalidUsage    | 1  | Invalid usage: bad parameter usage, conflicting options specified.                                                                               |
| NWSE_RPCTimeout      | 2  | Request was issued, but was not serviced by the server. RPC procedure timed out and the request may or may not have been serviced by the server. |
| NWSE_RPCNotConnected | 3  | Unable to connect to the RPC server.                                                                                                    |

# Inventory Get All Subcommand

Description: Returns detailed information for all field-replaceable hardware components and all installed or uninstalled software.

### **Format**

### Command format:

```
inventory get all {-a | --all} {-v | --verbose} [{-H | --noheader}]
[{-D | --delim < DELIMITER>}]
```

TABLE D-8 lists the arguments for this subcommand.

TABLE D-8 Arguments for Subcommand inventory get all

| Arguments        | Description                                                                                                    |  |
|------------------|----------------------------------------------------------------------------------------------------|--|
| {-a  all}        | Optional: Looks in the directory /sw_images on the Service Processor for software packages and uninstalled software.                        |  |
| { -v  verbose }  | Displays all columns.                                                                                                    |  |
| { -H  noheader } | Suppresses column headings.                                                                                                    |  |
| { -D  delim }    | Delimits columns with the specified delimiter. Headings are also delimited unless suppressed. The delimiter can be any character or string. |  |

## Return Codes

TABLE D-9 lists the return codes for this subcommand.

 TABLE D-9
 Return Codes for Subcommand inventory get all

| Return Code          | ID | Description                                                                                                    |
|----------------------|----|----------------------------------------------------------------------------------------------------|
| NWSE_Success         | 0  | Command successfully completed.                                                                                                    |
| NWSE_InvalidUsage    | 1  | Invalid usage: bad parameter usage, conflicting options specified.                                                                               |
| NWSE_RPCTimeout      | 2  | Request was issued, but was not serviced by the server. RPC procedure timed out and the request may or may not have been serviced by the server. |
| NWSE_RPCNotConnected | 3  | Unable to connect to the RPC server.                                                                                                    |

# **IPMI Commands**

The ipmi command manages the Intelligent Platform Management Interface (IPMI) functions.

TABLE E-1 lists the groups of ipmi subcommands.

 TABLE E-1
 IPMI Subommands Groups

| Subcommand              | Description                                                                  |
|-------------------------|------------------------------------------------------------------------------|
| ipmi disable channel    | Disables one of two IPMI channels.                                           |
| ipmi enable channel     | Enables one of two IPMI channels.                                            |
| ipmi get channels       | Displays the list of IPMI channels and whether they are enabled or disabled. |
| ipmi enable pef         | Enables platform-event filtering.                                            |
| ipmi disable pef        | Disables platform-event filtering.                                           |
| ipmi get global enables | Displays the list of IPMI global enables and their current value.            |
| ipmi set global enable  | Enables one of two IPMI channels.                                            |
| ipmi reset              | Resets IPMI information back to default factory settings.                    |

**Note** – Every command returns a return code upon completion.

# IPMI Disable Channel Subcommand

Description: Allows you to disable one of two IPMI channels.

### **Format**

#### Command format:

ipmi disable channel {sms | lan}

TABLE E-2 lists the arguments for this subcommand.

TABLE E-2 Arguments for Subcommand ipmi disable channel

| Arguments | Description                                                                    |
|-----------|--------------------------------------------------------------------------------|
| sms       | The ID of the channel to disable for the System Interface; not case-sensitive. |
| lan       | The ID of the channel to disable for the LAN Interface; not case-sensitive.    |

# **Return Codes**

TABLE E-3 lists the arguments for this subcommand.

Return Codes for Subcommand ipmi disable channel TABLE E-3

| Return Code          | ID | Description                                                        |
|----------------------|----|--------------------------------------------------------------------|
| NWSE_Success         | 0  | Command successfully completed.                                    |
| NWSE_InvalidUsage    | 1  | Invalid usage: bad parameter usage, conflicting options specified. |
| NWSE_InvalidArgument | 4  | One or more arguments were incorrect or invalid.                   |
| NWSE_NoPermission    | 6  | Not authorized to perform this operation.                          |

# IPMI Enable Channel Subcommand

Description: Allows you to enable one of two IPMI channels.

## Format

#### Command format:

ipmi enable channel {sms | lan}

TABLE E-4 lists the arguments for this subcommand.

 TABLE E-4
 Arguments for Subcommand ipmi enable channel

| Arguments | Description                                                                                                    |
|-----------|----------------------------------------------------------------------------------------------------|
| sms       | The ID of the channel to enable for the System Interface; not case-sensitive.                                                                                                    |
| lan       | The ID of the channel to enable for the LAN Interface; not case-sensitive. If you are activating the LAN channel for the first time, you are prompted for a password to associate with the <i>null</i> user. |

## **Return Codes**

TABLE E-5 lists the return codes for this subcommand

TABLE E-5 Return Codes for Subcommand ipmi enable channel

| Return Code              | ID | Description                                                        |
|--------------------------|----|--------------------------------------------------------------------|
| NWSE_Success             | 0  | Command successfully completed.                                    |
| NWSE_InvalidUsage        | 1  | Invalid usage: bad parameter usage, conflicting options specified. |
| NWSE_InvalidArgument     | 4  | One or more arguments were incorrect or invalid.                   |
| NWSE_NoPermission        | 6  | Not authorized to perform this operation.                          |
| NWSE_ServiceNotAvailable | 24 | Requested service is not available.                                |

# IPMI Get Channels Subcommand

Description: Displays the list of IPMI channels and whether they are enabled or disabled.

### **Format**

#### Command format:

ipmi get channels

## Return Codes

TABLE E-6 lists the return codes for this subcommand.

TABLE E-6 Return Codes for Subcommand ipmi get channels

| Return Code       | ID | Description                                                        |
|-------------------|----|--------------------------------------------------------------------|
| NWSE_Success      | 0  | Command successfully completed.                                    |
| NWSE_InvalidUsage | 1  | Invalid usage: bad parameter usage, conflicting options specified. |

# IPMI Disable PEF Subcommand

Description: Allows you to disable platform-event filtering (PEF).

## Format

#### Command format:

ipmi disable pef

## **Return Codes**

TABLE E-7 lists the return codes for this subcommand.

TABLE E-7 Return Codes for Subcommand ipmi disable pef

| Return Code       | ID | Description                                                        |
|-------------------|----|--------------------------------------------------------------------|
| NWSE_Success      | 0  | Command successfully completed.                                    |
| NWSE_InvalidUsage | 1  | Invalid usage: bad parameter usage, conflicting options specified. |
| NWSE_NoPermission | 6  | Not authorized to perform this operation.                          |

# IPMI Enable PEF Subcommand

Description: Allows you to enable platform-event filtering (PEF).

## Format

Command format:

ipmi enable pef

## Return Codes

TABLE E-8 lists the return codes for this subcommand.

 TABLE E-8
 Return Codes for Subcommand ipmi enable pef

| Return Code              | ID | Description                                                        |
|--------------------------|----|--------------------------------------------------------------------|
| NWSE_Success             | 0  | Command successfully completed.                                    |
| NWSE_InvalidUsage        | 1  | Invalid usage: bad parameter usage, conflicting options specified. |
| NWSE_NoPermission        | 6  | Not authorized to perform this operation.                          |
| NWSE_ServiceNotAvailable | 24 | Requested service is not available.                                |

# IPMI Get Global Enables Subcommand

Description: Displays the list of IPMI global enables and their current value.

## Format

#### Command format:

ipmi get global enables

## **Return Codes**

TABLE E-9 lists the return codes for this subcommand.

TABLE E-9 Return Codes for Subcommand ipmi get global enables

| Return Code       | ID | Description                                                        |
|-------------------|----|--------------------------------------------------------------------|
| NWSE_Success      | 0  | Command successfully completed.                                    |
| NWSE_InvalidUsage | 1  | Invalid usage: bad parameter usage, conflicting options specified. |

# IPMI Set Global Enable Subcommand

Description: Allows you to set the value of several IPMI global-enable variables.

## Format

#### Command format:

```
ipmi set global enable {-n |--name} GLOBAL_NAME {{-e|--enabled} |
\{-d|--disabled\}\}
```

TABLE E-10 lists the arguments for this subcommand.

TABLE E-11 provides information about the aliases.

TABLE E-10 Arguments for Subcommand ipmi set global enable

| Arguments     | Description                                                                                                    |
|---------------|----------------------------------------------------------------------------------------------------|
| {-n  name}    | The name of one of the IPMI global enable variables; see TABLE E-11. You can use either a quoted long string or an alias without quotes for the list of global enables. |
| {-e enabled}  | Turns the channel on.                                                                                                    |
| {-d disabled} | Turns the channel off.                                                                                                    |

TABLE E-11 Information about the aliases

| Alias   | Name String                 | Values               | Default  |
|---------|-----------------------------|----------------------|----------|
| oem0    | OEM0 Enable                 | Enabled/<br>Disabled | Disabled |
| oem1    | OEM1 Enable                 | Enabled/<br>Disabled | Disabled |
| oem2    | OEM 2 Enable                | Enabled/<br>Disabled |          |
| logging | Enable System Event Logging | Enabled/<br>Disabled | Enabled  |

**TABLE E-11** Information about the aliases

| Alias               | Name String                               | Values               | Default |
|---------------------|-------------------------------------------|----------------------|---------|
| msg_buf             | Enable Event Message Buffer               | Enabled/<br>Disabled |         |
| msg_buf_interrupt   | Enable the Event Message Buffer<br>Full   | Enabled/<br>Disabled |         |
| msg_queue_interrupt | Enable Receive Message Queue<br>Interrupt | Enabled/<br>Disabled | Enabled |

# **Return Codes**

TABLE E-12 lists the return codes for this subcommand.

 TABLE E-12
 Return Codes for Subcommand ipmi set global enable

| Return Code          | ID | Description                                                        |  |
|----------------------|----|--------------------------------------------------------------------|--|
| NWSE_Success         | 0  | Command successfully completed.                                    |  |
| NWSE_InvalidUsage    | 1  | Invalid usage: bad parameter usage, conflicting options specified. |  |
| NWSE_InvalidArgument | 4  | One or more arguments were incorrect or invalid.                   |  |
| NWSE_NoPermission    | 6  | Not authorized to perform this operation.                          |  |

# **IPMI** Reset Subcommand

Description: Resets IPMI information back to default factory settings.

### **Format**

#### Command format:

```
ipmi reset {-s | --sdrr} {-c | --config} {-p | --password} {-a | --all}
```

TABLE E-13 lists the arguments for this subcommand.

TABLE E-13 Arguments for Subcommand ipmi reset

| Arguments      | Description                                        |  |  |
|----------------|----------------------------------------------------|--|--|
| {-s  sdrr}     | Copies the original database file to pstore.       |  |  |
| {-c  config}   | Deletes the configuration file and global enables. |  |  |
| {-p  password} | Deletes the password file.                         |  |  |
| {-a  all}      | Performs the functions of all the parameters.      |  |  |

## Return Codes

TABLE E-14 lists the return codes for this subcommand.

TABLE E-14 Return Codes for Subcommand ipmi reset

| Return Code       | ID | Description                                                        |  |
|-------------------|----|--------------------------------------------------------------------|--|
| NWSE_Success      | 0  | Command successfully completed.                                    |  |
| NWSE_InvalidUsage | 1  | Invalid usage: bad parameter usage, conflicting options specified. |  |
| NWSE_NoPermission | 6  | Not authorized to perform this operation.                          |  |

# Platform Commands

The  ${\tt platform}$  command reports or changes some aspect of the state of the platform.

TABLE F-1 lists the groups of platform subcommands.

 TABLE F-1
 Platform Subcommand Groups

| Subcommand Group        | Description                                             |  |  |
|-------------------------|---------------------------------------------------------|--|--|
| platform console        | Manages access to the platform serial console.          |  |  |
| platform os state       | Manages the current state of the operating system (OS). |  |  |
| platform power state    | Manages the state of the platform power.                |  |  |
| platform get hostname   | Displays the host name of the current primary platform. |  |  |
| platform get product id | Displays the product ID for the current system.         |  |  |

**Note** – Every command returns a return code upon completion.

# Platform Console Subcommands

The subcommands listed in TABLE F-2 allow you to manage access to the platform serial console.

TABLE F-2 Platform Console Subcommands

| Subcommand           | Description                                                                                      |  |  |
|----------------------|--------------------------------------------------------------------------------------------------|--|--|
| platform console     | Provides access to the platform serial console.                                                  |  |  |
| platform get console | Retrieves the configuration of the Service Processor (SP) access to the platform serial console. |  |  |
| platform set console | Configures the SP access to the platform serial console.                                         |  |  |

## Platform Console Subcommand

Description: For remote-management capability, this command provides access to the platform serial console. Used in conjunction with the subcommand platform set console and the appropriate BIOS/platform OS settings, this command enables you to view the platform serial console while logged in to the SP.

## **Format**

#### Command format:

platform console

You must configure the BIOS settings using the BIOS Setup utility. To refresh the BIOS Setup screen, press Control-R. Choose the Advanced tab to set the configuration.

TABLE F-3 lists common COM1 values. TABLE F-4 lists common values for console redirection.

**TABLE F-3** Common COM1 Values

| I/O Device Configuration |         |  |  |
|--------------------------|---------|--|--|
| Serial port A            | Enabled |  |  |
| Base I/O address         | 3F8     |  |  |
| Interrupt                | IRQ 4   |  |  |

TABLE F-4 Common Values for Console Redirection

| Console Redirection |                |  |  |
|---------------------|----------------|--|--|
| Com Port Address    | On-board COM A |  |  |
| Console connection  | Direct         |  |  |
| Baud Rate           | 19.2K          |  |  |
| Flow Control        | None           |  |  |
| Console Type        | ANSI           |  |  |

**Note** – You can change these values, as long as they are the same as serial-port values for the operating system (OS). If your operating system supports the COM2-4 values, you can set these for the BIOS settings.

The serial-console settings in the platform OS should be set to match the BIOS settings.

Enter the following while you are connected to the console:

^Ec character

where ^E represents Control-E and character is one of the entries in TABLE F-5:

**TABLE F-5** Serial-Console Values

| Character | Function                          |
|-----------|-----------------------------------|
|           | Disconnects an attach read/write. |
| b         | Sends a broadcast message.        |
| С         | Toggles flow control.             |
| d         | Takes down a console.             |
| е         | Changes the escape sequence.      |

**TABLE F-5** Serial-Console Values

| Character | Function                                |
|-----------|-----------------------------------------|
| f         | Forces an attach read/write.            |
| g         | Groups information.                     |
| i         | Information dump.                       |
| L         | Toggles logging on/off.                 |
| 1?        | Breaks the sequence list.               |
| 10        | Sends a break per configuration file.   |
| 11-9      | Sends a specific break sequence.        |
| 0         | Re-opens the tty and log file.          |
| р         | Replays the last 60 lines.              |
| r         | Replays the last 20 lines.              |
| S         | Spy read only.                          |
| u         | Shows the host status.                  |
| v         | Shows the version information.          |
| W         | Shows who is logged on to this console. |
| х         | Shows the console baud information.     |
| Z         | Suspends the connection.                |
| <cr></cr> | Ignores/aborts the command.             |
| ?         | Prints this message.                    |
| ^R        | Replays the last line.                  |
| \000      | Sends the character by octal code.      |

Under certain circumstances, it might be necessary to send a serial-break sequence to the platform OS (for example, to simulate the SysRq key when CONFIG\_MAGIC\_SYSRQ is defined and enabled in a Linux kernel).

To perform this operation, use the following sequence:

^Ec10

(Control-E, followed by the lowercase letter "C", the lowercase letter "L" and the digit "0".)

The platform console command responds by displaying the string [halt sent], confirming that the break sequence has been generated.

In the event that console output becomes corrupted, ^Eco usually restores proper operation; this problem is normally due to flow-control issues.

## Example

The following example lists the steps you would perform to enable and run the platform console:

### 1. Check or set the BIOS settings.

#### 2. Run the command:

```
platform set console -s sp -S 19200 -e
```

#### 3. Run the command:

platform set console

### **Return Codes**

TABLE F-6 lists the return codes for this subcommand.

TABLE F-6 Return Codes for Subcommand platform console

| Return Code       | ID | Description                                                        |
|-------------------|----|--------------------------------------------------------------------|
| NWSE_Success      | 0  | Command successfully completed.                                    |
| NWSE_InvalidUsage | 1  | Invalid usage: bad parameter usage, conflicting options specified. |

## Platform Get Console Subcommand

Description: Retrieves the configuration information regarding the Service Processor (SP) access to the platform serial console.

### **Format**

#### Command format:

```
platform get console [{-H|--noheader}] [{-D | --delim
<DELIMITER>}]
```

TABLE F-7 lists the arguments for this subcommand.

TABLE F-7 Arguments for Subcommand platform get console

| Arguments      | Description                                                                                                    |
|----------------|----------------------------------------------------------------------------------------------------|
| {-H  noheader} | Suppresses column headers.                                                                                                    |
| { -D  delim }  | Delimits columns with the specified delimiter. Headings are also delimited unless suppressed. The delimiter can be any character or string. |

#### The following output displays when successful:

| Rear Panel    | Enabled | Speed  | Pruning | Log Trigger |
|---------------|---------|--------|---------|-------------|
| SP Console    | Yes     | 115200 | No      | 1024KB      |
| or            |         |        |         |             |
| Platform COMA | No      | 19200  | Yes     | 64KB        |

One of the other lines of data displays, depending on whether the rear-panel serial port is connected to the platform or to the SP. See TABLE F-8.

TABLE F-8 Supplementary Output

| Column  | Description                                                                                                    |
|---------|----------------------------------------------------------------------------------------------------|
| Enabled | Displays No if the external serial port is connected to the platform. Otherwise, the external serial port is connected to the SP console; you can access the platform serial console through the SP command line by running the subcommand platform console. |

 TABLE F-8
 Supplementary Output

| Column      | Description                                                                                                    |  |  |
|-------------|----------------------------------------------------------------------------------------------------|--|--|
| Speed       | Indicates the communications speed of the link.                                                                                                    |  |  |
| Prune       | Indicates whether ANSI escape code and duplicate information pruning is enabled.                                                                                                   |  |  |
| Log Trigger | Indicates the approximate size at which log rotation occurs (for example, when the file console.0 is removed, the current log is moved to console.0 and a new log file is opened). |  |  |
|             | Pruning of log-file contents happens only when rotation occurs. The minimum size for a log file is 64KB; the maximum size is 1024KB.                                               |  |  |

## **Return Codes**

TABLE F-9 lists the return codes for this subcommand.

 TABLE F-9
 Return Codes for Subcommand platform get console

| Return Code          | ID | Description                                                                                                    |
|----------------------|----|----------------------------------------------------------------------------------------------------|
| NWSE_Success         | 0  | Command successfully completed.                                                                                                    |
| NWSE_InvalidUsage    | 1  | Invalid usage: bad parameter usage, conflicting options specified.                                                                               |
| NWSE_RPCTimeout      | 2  | Request was issued, but was not serviced by the server. RPC procedure timed out and the request may or may not have been serviced by the server. |
| NWSE_RPCNotConnected | 3  | Unable to connect to the RPC server.                                                                                                    |
| NWSE_NoPermission    | 6  | Not authorized to perform this operation.                                                                                                    |

## Platform Set Console

Description: Enables the configuration of SP access to the platform serial console, sets the speed of the connection and limits the size of the log files created.

#### **Format**

#### Command format:

```
platform set console {--serial | -s} platform
```

This option configures the external serial port so that it is connected to the platform serial console. This is the default setting.

```
platform set console {--serial | -s} sp
[\{\{--\text{enable} \mid -e\} \mid \{--\text{disable} \mid -d\}\}]
[\{\{--prune \mid -p\} \mid \{--noprune \mid -n\}\}] \quad [\{--speed \mid -S\}]
{1200|2400|4800|9600|19200|38400|115200}] [{--log|-l} size]
```

This option configures the external serial port so that it is connected to the SP serial console. You can then access the platform serial console through the SP command line by running the subcommand platform console.

TABLE F-10 lists the arguments for this subcommand.

**Note –** If –s is set to platform, none of the following arguments can be used.

TABLE F-10 Arguments for Subcommand platform set console

| Arguments                                                    | Description                                                                                                    |  |  |
|--------------------------------------------------------------|----------------------------------------------------------------------------------------------------|--|--|
| {-S  speed} {1200 <br>2400 4800 9600 19200 <br>38400 115200} | Select the port speed for the platform console. BIOS, the platform OS and the console must all be configured for the same speed. |  |  |
| {-d  disable}                                                | Indicates that the platform console monitor is inactive. Cannot be used with: -e.                                                |  |  |
| {-e  enable}                                                 | Indicates that the platform console monitor is active. Cannot be used with: -d.                                                  |  |  |
| {-l  log} size                                               | Select the trigger size in KB for console log rotation.  The acceptable values for log size are between 64 and 1024 inclusive.   |  |  |

TABLE F-10 Arguments for Subcommand platform set console

| Description                                                                                                    |
|----------------------------------------------------------------------------------------------------|
| Indicates that the platform console log should be the raw console data. Cannot be used with: -p.                                                                                                    |
| Indicates that the platform console log is to be cleaned of ANSI sequences and pruned of duplicated information. Cannot be used with: -n.                                                                    |
| Specify whether the serial port is connected to the platform COMA port, or the SP serial console.  Cannot be used with: -e [platform] -d [platform] -p [platform] -n [platform] -S [platform] -1 [platform]. |
|                                                                                                    |

## **Return Codes**

TABLE F-11 lists the return codes for this subcommand.

 TABLE F-11
 Return Codes for Subcommand platform set console

| Return Code          | ID | Description                                                                                                    |
|----------------------|----|----------------------------------------------------------------------------------------------------|
| NWSE_Success         | 0  | Command successfully completed.                                                                                                    |
| NWSE_InvalidUsage    | 1  | Invalid usage: bad parameter usage, conflicting options specified.                                                                               |
| NWSE_RPCTimeout      | 2  | Request was issued, but was not serviced by the server. RPC procedure timed out and the request may or may not have been serviced by the server. |
| NWSE_RPCNotConnected | 3  | Unable to connect to the RPC server.                                                                                                    |
| NWSE_InvalidArgument | 4  | One or more arguments were incorrect or invalid.                                                                                                 |
| NWSE_NoPermission    | 6  | Not authorized to perform this operation.                                                                                                    |
| NWSE_NoMemory        | 8  | Insufficient memory.                                                                                                    |
| NWSE_DeviceError     | 25 | Unable to read or write to the device.                                                                                                    |

# Platform OS State Subcommands

The subcommands listed in TABLE F-12 allow you to manage the operating system (OS).

TABLE F-12 Platform OS State Subcommands

| Subcommand                 | Description                                                                                                    |
|----------------------------|----------------------------------------------------------------------------------------------------|
| platform get os state      | Retrieves the current state of the platform OS (for example, running, booting, off and so on).                              |
| platform set os state      | Reboots the platform into the default OS, BIOS setup or BIOS update, or shuts down the platform.                            |
| platform set os state boot | Serves as an alias for the subcommand platform set os state reboot and only functions when the platform power state is off. |

The subcommand platform set os state reboot causes the platform to turn on and boot the OS if the platform is off, but reboots the OS if the platform is on.

The subcommand platform set os state waits for the platform to boot; the subcommand platform set power state only waits for the power to come on.

## Platform Get OS State Subcommand

Description: Retrieves the current state of the platform OS.

## **Format**

#### Command format:

platform get os state

The values for the current state include:

- Off
- On
- Communicating
- Diagnostics
- Sleeping
- BIOS booting
- BIOS setup
- OS booting

## ■ OS shutting down

When the platform is in the *Communicating* state (in which the OS is communicating with the SP), if the platform drivers are uninstalled, the SP remains in the *Communicating* state even though it can no longer communicate with the platform.

Refer to "Platform Set OS State Subcommand" on page 144 for more information about setting the state.

## **Return Codes**

TABLE F-13 lists the return codes for this subcommand.

TABLE F-13 Return codes for Subcommand platform get os state

| Return Code          | ID | Description                                                                                                    |
|----------------------|----|----------------------------------------------------------------------------------------------------|
| NWSE_Success         | 0  | Command successfully completed.                                                                                                    |
| NWSE_InvalidUsage    | 1  | Invalid usage: bad parameter usage, conflicting options specified.                                                                               |
| NWSE_RPCTimeout      | 2  | Request was issued, but was not serviced by the server. RPC procedure timed out and the request may or may not have been serviced by the server. |
| NWSE_RPCNotConnected | 3  | Unable to connect to the RPC server.                                                                                                    |
| NWSE_NoPermission    | 6  | Not authorized to perform this operation.                                                                                                    |

## Platform Set OS State Subcommand

Description: Provides the ability to reboot the platform into the default OS, BIOS setup or BIOS update, or to shut down the platform. Rebooting to BIOS setup allows you to configure the BIOS parameters while BIOS update allows you to reflash the BIOS image.

#### **Format**

#### Command format:

```
platform set os state reboot [{-W | --nowait}] [{-b | --bios}]
[\{-f|--forced\}] [-q|--quiet]
platform set os state reboot-to-diags [{-f | --forced}] [START | STOP]
platform set os state shutdown[{-W | --nowait}] [{-f | --forced}]
[-q | --quiet]
platform set os state update-bios [-q | --quiet]
[{-W | --nowait}] BIOS_IMAGE
```

TABLE F-14 lists the arguments for this subcommand.

TABLE F-14 Arguments for Subcommand platform set os state

| Arguments    | Description                                                                                                    |
|--------------|----------------------------------------------------------------------------------------------------|
| [-W  nowait] | If specified, the subcommand returns immediately instead of waiting for the operation to complete.                                                      |
| {-f  forced} | Results in a hard power off.                                                                                                    |
| [-b  bios]   | Only applicable to the subcommand platform set os state reboot. Takes you to the BIOS Setup utility.                                                    |
| [-q  quiet]  | Suppresses interative warning messages. No error messages are blocked.                                                                                  |
| update-bios  | Command option for flash updating the BIOS image.                                                                                                    |
| BIOS_IMAGE   | Only applicable to the subcommand set os state update-bios. Indicates the name of the file containing the new BIOS image to use when updating the BIOS. |

The subcommand platform set os state waits for the platform to boot; the subcommand platform set power state only waits for the power to come on.

The subcommand platform set os state reboot causes the platform to turn on and boot the OS if the platform is off, but reboots the OS if the platform is on.

When the platform is in the *Communicating* state (in which the OS is communicating with the SP), if the platform drivers are uninstalled, the SP remains in the *Communicating* state even though it can no longer communicate with the platform.

Refer to "Platform Get OS State Subcommand" on page 142 for a list of possible states.

## **Return Codes**

TABLE F-15 lists the return codes for this subcommand.

TABLE F-15 Return Codes for Subcommand platform set os state

| Return Code            | ID | Description                                                                                                    |
|------------------------|----|----------------------------------------------------------------------------------------------------|
| NWSE_Success           | 0  | Command successfully completed.                                                                                                    |
| NWSE_InvalidUsage      | 1  | Invalid usage: bad parameter usage, conflicting options specified.                                                                               |
| NWSE_RPCTimeout        | 2  | Request was issued, but was not serviced by the server. RPC procedure timed out and the request may or may not have been serviced by the server. |
| NWSE_RPCNotConnected   | 3  | Unable to connect to the RPC server.                                                                                                    |
| NWSE_NoPermission      | 6  | Not authorized to perform this operation.                                                                                                    |
| NWSE_Busy              | 9  | Device or resource is busy.                                                                                                    |
| NWSE_FileError         | 18 | File open, file missing, or a read or write error occurred.                                                                                      |
| NWSE_InvalidOpForState | 22 | Invalid operation for current state.                                                                                                    |

## Platform Set OS State Boot Subcommand

Description: This command serves as an alias for the subcommand platform set os state reboot and only functions when the platform power state is off.

#### **Format**

#### Command format:

```
platform set os state boot [\{-f \mid --forced\}] {[-b \mid --bios]} [-q \mid --quiet] [-W \mid --nowait]
```

TABLE F-16 lists the arguments for this subcommand.

TABLE F-16 Arguments for Subcommand platform set os state boot

| Arguments    | Description                                                                                     |
|--------------|-------------------------------------------------------------------------------------------------|
| {-f  forced} | Results in a hard power off. This option is ignored.                                            |
| [-b  bios]   | Allows you to reflash the BIOS image.                                                           |
| [-q  quiet]  | Suppresses interative warning messages. No error messages are blocked.                          |
| [-W  nowait] | If specified, the command returns immediately instead of waiting for the operation to complete. |

## **Return Codes**

TABLE F-17 lists the return codes for this subcommand.

TABLE F-17 Return Codes for Subcommand platform set os state boot

| Return Code            | ID | Description                                                                                                    |
|------------------------|----|----------------------------------------------------------------------------------------------------|
| NWSE_Success           | 0  | Command successfully completed.                                                                                                    |
| NWSE_InvalidUsage      | 1  | Invalid usage: bad parameter usage, conflicting options specified.                                                                               |
| NWSE_RPCTimeout        | 2  | Request was issued, but was not serviced by the server. RPC procedure timed out and the request may or may not have been serviced by the server. |
| NWSE_RPCNotConnected   | 3  | Unable to connect to the RPC server.                                                                                                    |
| NWSE_NoPermission      | 6  | Not authorized to perform this operation.                                                                                                    |
| NWSE_Busy              | 9  | Device or resource is busy.                                                                                                    |
| NWSE_InvalidOpForState | 22 | Invalid operation for current state.                                                                                                    |

# Platform Power State Subcommands

The subcommands listed in TABLE F-18 allow you to manage the platform power.

TABLE F-18 Platform Power State Subcommands

| Subcommand               | Description                                                                                        |
|--------------------------|----------------------------------------------------------------------------------------------------|
| platform get power state | Provides the ability to determine the platform power state (for example, whether it is on or off). |
| platform set power state | Provides the ability to turn the platform power on or off.                                         |

The subcommand platform set power state does not affect the platform if the platform is already on; if the platform is off, it powers on and boots the OS. In other words, the subcommand platform set power state ensures that the platform is on, but does not reboot it if it is not on.

The subcommand platform set os state waits for the platform to boot; the subcommand platform set power state only waits for the power to come on.

## Platform Get Power State Subcommand

Description: Provides the ability to determine the platform power state from within a script (whether the platform is on or off).

#### **Format**

Command format:

platform get power state

## Return Codes

TABLE F-19 lists the return codes for this subcommand.

TABLE F-19 Return codes for Subcommand platform get power state

| Return Code          | ID | Description                                                                                                    |
|----------------------|----|----------------------------------------------------------------------------------------------------|
| NWSE_Success         | 0  | Command successfully completed.                                                                                                    |
| NWSE_InvalidUsage    | 1  | Invalid usage: bad parameter usage, conflicting options specified.                                                                               |
| NWSE_RPCTimeout      | 2  | Request was issued, but was not serviced by the server. RPC procedure timed out and the request may or may not have been serviced by the server. |
| NWSE_RPCNotConnected | 3  | Unable to connect to the RPC server.                                                                                                    |
| NWSE_NoPermission    | 6  | Not authorized to perform this operation.                                                                                                    |

## Platform Set Power State Subcommand

Description: Provides the ability to turn the platform power on or off from within a script. However, there are equivalent, less-destructive commands available. This command does not notify the platform OS of the request through the supplied channels.

#### **Format**

#### Command format:

```
platform set power state [\{-W \mid --\text{nowait}\}] [\{-f \mid --\text{forced}\}]
[\{-t|--timeout\}\ TIME]\ \{off|on|cycle\}
```

TABLE F-20 lists the arguments for this subcommand.

TABLE F-20 Arguments for Subcommand platform set power state

| Arguments          | Description                                                                                                    |  |  |
|--------------------|----------------------------------------------------------------------------------------------------|--|--|
| {-W  nowait}       | If specified, the command returns immediately instead of waiting for the operation to complete.                                                    |  |  |
| {-f  forced}       | Results in a hard power off.                                                                                                    |  |  |
| {-t  timeout}      | Specifies the maximum time to wait for the operation to complete (in seconds).                                                                     |  |  |
| {off   on   cycle} | Specifies whether to turn the platform power on or off or to cycle. Specifying the cycle argument causes platform power to be turned off, then on. |  |  |

The subcommand platform set power state does not affect the platform if the platform is already on; if the platform is off, it powers on and boots the OS. In other words, the subcommand platform set power state ensures that the platform is on, but does not reboot it if it is not on.

The subcommand platform set os state waits for the platform to boot; the subcommand platform set power state only waits for the power to come on.

## **Return Codes**

TABLE F-21 lists the return codes for this subcommand.

TABLE F-21 Return Codes for Subcommand platform set power state

| Return Code          | ID | Description                                                                                                    |
|----------------------|----|----------------------------------------------------------------------------------------------------|
| NWSE_Success         | 0  | Command successfully completed.                                                                                                    |
| NWSE_InvalidUsage    | 1  | Invalid usage: bad parameter usage, conflicting options specified.                                                                               |
| NWSE_RPCTimeout      | 2  | Request was issued, but was not serviced by the server. RPC procedure timed out and the request may or may not have been serviced by the server. |
| NWSE_RPCNotConnected | 3  | Unable to connect to the RPC server.                                                                                                    |
| NWSE_NoPermission    | 6  | Not authorized to perform this operation.                                                                                                    |
| NWSE_MissingArgument | 7  | Missing argument(s).                                                                                                    |
| NWSE_TimedOut        | 23 | Operation timed out.                                                                                                    |

# Platform Get Hostname Subcommand

Description: Displays the host name of the current primary platform. The data is refreshed only when the platform is rebooted.

#### **Format**

#### Command format:

platform get hostname [{-H|--noheader}]

TABLE F-22 lists the argument for this subcommand.

TABLE F-22 Argument for Subcommand platform get hostname

| Arguments      | Description                |
|----------------|----------------------------|
| {-H  noheader} | Suppresses column headers. |

### Return Codes

TABLE F-23 lists the return codes for this subcommand.

TABLE F-23 Return Codes for Subcommand platform get hostname

| Return Code         | ID | Description                                                        |
|---------------------|----|--------------------------------------------------------------------|
| NWSE_Success        | 0  | Command successfully completed.                                    |
| NWSE_InvalidUsage   | 1  | Invalid usage: bad parameter usage, conflicting options specified. |
| NWSE_NoMemory       | 8  | Insufficient memory.                                               |
| NWSE_Busy           | 9  | Device or resource is busy.                                        |
| NWSE_RPCConnected   | 11 | RPC client already connected.                                      |
| NWSE_RPCConnRefused | 12 | RPC connection refused.                                            |
| NWSE_NoRouteToHost  | 13 | No route to host (network down).                                   |
| NWSE_HostDown       | 14 | Host is down.                                                      |

# Platform Get Product ID Subcommand

Description: Displays the product ID for the current system.

### **Format**

#### Command format:

platform get product-id

**Note** – You can also retrieve the product ID, board revision number and PRS revision number by running the subcommands sensor get and inventory get hardware.

## **Return Codes**

TABLE F-24 lists the return codes for this subcommand.

TABLE F-24 Return Codes for Subcommand platform get product-id

| Return Code              | ID | Description                                                        |
|--------------------------|----|--------------------------------------------------------------------|
| NWSE_Success             | 0  | Command successfully completed.                                    |
| NWSE_InvalidUsage        | 1  | Invalid usage: bad parameter usage, conflicting options specified. |
| NWSE_NotFound            | 5  | Entity (user, service, file, path or other) was not found.         |
| NWSE_FileError           | 18 | File open, file missing, or a read or write error occurred.        |
| NWSE_ServiceNotAvailable | 24 | Requested service is not available.                                |

# Sensor Commands

The sensor command reports or sets the value of an environmental sensor or control.

TABLE G-1 lists the groups of sensor subcommands.

 TABLE G-1
 Sensor Subcommand Groups

| Subcommand Group | Description                                                                    |
|------------------|--------------------------------------------------------------------------------|
| sensor get       | Returns all data associated with a sensor.                                     |
| sensor set       | Sets some of the data associated with a specific sensor or a class of sensors. |

**Note** – Every command returns a return code upon completion.

**Note** – There are some sensors whose value does not change, some that are there to provide information in the event of a problem, and others to facilitate the proper operation of the software.

Many of these sensors do not have a related component (parent) associated with them. For example, the die-temperature sensor for a CPU has the CPU as its parent component, and a fan speed sensor has the fan as its parent component; the product-id sensor, however, only reports a static value and has no parent relationship.

This relationship establishes the component(s) which is affected by changes in the value of the sensor. You cannot modify the thresholds for sensors without a parent relationship since an event will never occur for these threshold crossings.

## Sensor Get Subcommand

Description: Returns all data associated with a sensor.

By default, only the sensor ID and its current value are displayed. You can specify on the command line the order of the data output.

**Note** – The *identifier* field is always displayed first, unless you suppress it with the -I option.

#### **Format**

#### Command format:

```
sensor get [{{-i | --id} ID | {-t | --type} TYPE_ID}]
[{-v | --value}] [{-n | --nominal}]
[{-C | --crithigh}] [{-c | --critlow}]
[{-W | -warnhigh}] [{-w | --warnlow}]
[{-N | --name}] [{-d | --description}]
[{-S | --sensor-type}] [{-p | --parent-comp}]
[{-s | --severity}] | [{--verbose}]
[{-I | --noid}] [{-H | noheader}]
[{-D | --delim < DELIMITER>}]
```

TABLE G-2 lists the arguments for this subcommand.

 TABLE G-2
 Arguments for Subcommand sensor get

| Arguments         | Description                                                                                                    |  |  |  |
|-------------------|----------------------------------------------------------------------------------------------------|--|--|--|
| {-i  id}          | SENSOR_ID, PRODUCT-ID, BOARD-REVISION,<br>PRS-REVISION                                                                                                    |  |  |  |
|                   | Specifies the sensor for which the data is desired. You can specify this argument multiple times, in which case the sensor data is reported in the order specified.                                                                                                 |  |  |  |
|                   | You can also retrieve the product ID, board-revision number and PRS revision number using this flag. Specify [-vIH] following the ID to convert the output to the appropriate product ID.                                                                           |  |  |  |
|                   | For example, product ID 255 indicates the 2100 server and product ID 239 indicates the 4300 server. You can also obtain this information using the inventory get hardware command.                                                                                  |  |  |  |
| {-t  type}        | Specifies the sensor class for which the data is desired. You can specify this argument multiple times, in which case the sensor output is grouped by type in the order specified. Current sensor classes are voltage, fan, temperature, current, power and switch. |  |  |  |
| {-v  value}       | Displays the current value. of the sensor.                                                                                                    |  |  |  |
| {-n  nominal}     | Displays the nominal value of the sensor.                                                                                                    |  |  |  |
| {-C  crithigh}    | Displays the <i>critical high</i> threshold value for the sensor. Thresholds configured to a value other than the factory value display with a trailing asterisk (*) character.                                                                                     |  |  |  |
| {-c  critlow}     | Displays the <i>critical low</i> threshold value for the sensor.                                                                                                    |  |  |  |
| {-W   -warnhigh}  | Displays the warning high threshold value for the sensor.                                                                                                    |  |  |  |
| {-w  warnlow}     | Displays the warning low threshold value for the sensor.                                                                                                    |  |  |  |
| {-N  name}        | Displays the name of the sensor.                                                                                                    |  |  |  |
| {-d  description} | Displays a description of the sensor.                                                                                                    |  |  |  |
| {-S  sensor-type} | Displays the type of sensor (for use withtype).                                                                                                    |  |  |  |
| {-p  parent-comp} | Displays the parent component list for the sensor. These are the components that are affected by changes in the value of a sensor (for example, the components that change severity as the sensor changes severity).                                                |  |  |  |
| {-s  severity}    | Displays the current severity lever of the sensor (nominal, warning or critical).                                                                                                    |  |  |  |
| {verbose}         | Displays all columns; you cannot use this argument with any of the other column addition options.                                                                                                    |  |  |  |

 TABLE G-2
 Arguments for Subcommand sensor get

| Arguments      | Description                                                                                                    |  |
|----------------|----------------------------------------------------------------------------------------------------|--|
| {-I  noid}     | Suppresses the display of the sensor ID column. By default, this column always displays when more than one sensor is selected.              |  |
| [-H  noheader] | Suppresses the column headings.                                                                                                    |  |
| { -D  delim }  | Delimits columns with the specified delimiter. Headings are also delimited unless suppressed. The delimiter can be any character or string. |  |

## **Return Codes**

TABLE G-3 lists the arguments for this subcommand.

 TABLE G-3
 Return Codes for Subcommand sensor get

| Return Code          | ID | Description                                                                                                    |
|----------------------|----|----------------------------------------------------------------------------------------------------|
| NWSE_Success         | 0  | Command successfully completed.                                                                                                    |
| NWSE_InvalidUsage    | 1  | Invalid usage: bad parameter usage, conflicting options specified.                                                                               |
| NWSE_RPCTimeout      | 2  | Request was issued, but was not serviced by the server. RPC procedure timed out and the request may or may not have been serviced by the server. |
| NWSE_RPCNotConnected | 3  | Unable to connect to the RPC server.                                                                                                    |
| NWSE_InvalidArgument | 4  | One or more arguments were incorrect or invalid.                                                                                                 |
| NWSE_NotFound        | 5  | Entity (user, service, file, path or other) was not found.                                                                                       |
| NWSE_NoPermission    | 6  | Not authorized to perform this operation.                                                                                                    |

**Note** – There are some sensors whose value does not change, some that are there to provide information in the event of a problem, and others to facilitate the proper operation of the software.

Many of these sensors do not have a related component (parent) associated with them. For example, the die-temperature sensor for a CPU has the CPU as its parent component, and a fan speed sensor has the fan as its parent component; the product-id sensor, however, only reports a static value and has no parent relationship.

This relationship establishes the component(s) which is affected by changes in the value of the sensor. You cannot modify the thresholds for sensors without a parent relationship since an event will never occur for these threshold crossings.

## Sensor Set Subcommand

Description: Allows you to set some of the data associated with a specific sensor or a class of sensors.

### **Format**

#### Command format:

```
sensor set [{-i | --id} SENSOR_ID [{-i | --id} SENSOR_ID] ...]
{[{-C | --crithigh} VALUE] [[{-c | --critlow} VALUE]
[{-W | --warnhigh] VALUE] [{-w | --warnlow} VALUE] [{-v | --value}
\{on|off\}\} | \{-r \mid --reset\}\}
sensor set [{-t | --type] TYPE_ID] {[{-C | --crithigh} VALUE]
[[{-c| --critlow} VALUE] [{-W| --warnhigh] VALUE] [{-w| --warnlow}
VALUE] [{-v | --value} {on|off}] | {-r | --reset}}
sensor set [{-R | --resetall}]
```

TABLE G-4 lists the arguments for this subcommand.

TABLE G-4 Arguments for Subcommand sensor set

| Arguments        | Description                                                                                                    |  |
|------------------|----------------------------------------------------------------------------------------------------|--|
| {-i  id}         | Specifies the specific sensor on which to operate. You can specify multiple sensors by repeatingid.                                                                                                    |  |
| {-t  type}       | Specifies the specific sensor class on which to operate (for example, fan, voltage and so on).                                                                                                    |  |
| {-C  crithigh}   | <ul> <li>Specifies the <i>critical high</i> threshold value for the sensor.</li> <li>Setting the string to clear disables the threshold.</li> <li>Setting the string to reset sets the value to the original factory-specified value.</li> <li>If the value specified ends in a percent sign (%), the threshold is set to that percentage of the nominal value for the sensor.</li> <li>Any other value is interpreted as the actual value to which to set the threshold.</li> </ul> |  |
| {-c  critlow}    | Specifies the <i>critical low</i> threshold value for the sensor. Setting the string to clear disables the threshold.                                                                                                    |  |
| {-W   -warnhigh} | Specifies the <i>warning high</i> threshold value for the sensor. Setting the string to clear disables the threshold.                                                                                                    |  |
| {-w  warnlow}    | Specifies the <i>warning low</i> threshold value for the sensor. Setting the string to clear disables the threshold.                                                                                                    |  |

TABLE G-4 Arguments for Subcommand sensor set

| Arguments      | Description                                                                |
|----------------|----------------------------------------------------------------------------|
| {-v  value}    | Sets the value of the sensor.                                              |
| {-r  reset}    | Resets all thresholds for the specified sensor(s) to the factory defaults. |
| {-R  resetall} | Resets all thresholds for all sensors to the factory defaults.             |

TABLE G-5 lists the arguments for this subcommand.

TABLE G-5 Return Codes for Subcommand sensor set

| Return Code          | ID | Description                                                                                                    |
|----------------------|----|----------------------------------------------------------------------------------------------------|
| NWSE_Success         | 0  | Command successfully completed.                                                                                                    |
| NWSE_InvalidUsage    | 1  | Invalid usage: bad parameter usage, conflicting options specified.                                                                               |
| NWSE_RPCTimeout      | 2  | Request was issued, but was not serviced by the server. RPC procedure timed out and the request may or may not have been serviced by the server. |
| NWSE_RPCNotConnected | 3  | Unable to connect to the RPC server.                                                                                                    |
| NWSE_InvalidArgument | 4  | One or more arguments were incorrect or invalid.                                                                                                 |
| NWSE_NotFound        | 5  | Entity (user, service, file, path or other) was not found.                                                                                       |
| NWSE_NoPermission    | 6  | Not authorized to perform this operation.                                                                                                    |

**Note** – There are some sensors whose value does not change, some that are there to provide information in the event of a problem, and others to facilitate the proper operation of the software.

Many of these sensors do not have a related component (parent) associated with them. For example, the die-temperature sensor for a CPU has the CPU as its parent component, and a fan speed sensor has the fan as its parent component; the product-id sensor, however, only reports a static value and has no parent relationship.

This relationship establishes the component(s) which is affected by changes in the value of the sensor. You cannot modify the thresholds for sensors without a parent relationship since an event will never occur for these threshold crossings.

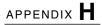

# Service Processor Commands

The sp command gets or sets the configuration values for the Service Processor (SP), generates or manages events and notices; or adds or modifies subscribers, event routes and email-notification groups for the SP event manager.

TABLE H-1 lists the groups of sp subcommands.

**Note** – Every command returns a return code upon completion.

TABLE H-1 Service Processor Subcommand Groups

| Subcommand    | Description                                                                                                    |  |  |
|---------------|----------------------------------------------------------------------------------------------------|--|--|
| Date          | Sets or retrieves the date and time on the SP RTC.                                                                                                    |  |  |
| DNS           | Displays or configures the DNS client configuration on the SP.                                                                                              |  |  |
| Events        | Returns detailed information or clears an event.                                                                                                    |  |  |
| Hostname      | Displays or resets the host name or domain name of the SP.                                                                                                  |  |  |
| IP            | Sets, modifies or retrieves the SP network configuration.                                                                                                   |  |  |
| JNET Address  | Sets or retrieves the jnet address.                                                                                                    |  |  |
| Locate Light  | Sets the state or reads the value of the locatelight switch.                                                                                                |  |  |
| Logfile       | Retrieves or configures the event log file.                                                                                                    |  |  |
| Miscellaneous | Reads status for a component, retrieves the last port 80 postcode, restores settings to defaults, stores data in tar zipped format, or captures debug data. |  |  |
| Mount         | Displays, creates, resets or deletes a mount point.                                                                                                    |  |  |
| SMTP          | Manages information about SMTP email delivery.                                                                                                    |  |  |

**TABLE H-1** Service Processor Subcommand Groups

| Subcommand   | Description                                                                                                    |  |  |
|--------------|----------------------------------------------------------------------------------------------------|--|--|
| SNMP         | Manages SNMP functions.                                                                                                    |  |  |
| SSL          | Manages SSL capabilities.                                                                                                    |  |  |
| Update Flash | Sets the update flag to start the full flash update or copies the Value-Add file to the Value-Add component of the SP flash. |  |  |

# SP Date Subcommands

The subcommands in TABLE H-2 manage the date and time on the SP.

TABLE H-2 SP Date Subcommands

| Subcommand  | Description                                  |
|-------------|----------------------------------------------|
| sp get date | Retrieves the date and time from the SP RTC. |
| sp set date | Sets the date and time on the SP RTC.        |

## SP Get Date Subcommand

Description: Retrieves the date and time from the SP RTC.

## **Format**

Command format:

sp get date

TABLE H-3 lists the return codes for this subcommand.

TABLE H-3 Return Codes for Subcommand sp get date

| Return Code       | ID | Description                                                        |
|-------------------|----|--------------------------------------------------------------------|
| NWSE_Success      | 0  | Command successfully completed.                                    |
| NWSE_InvalidUsage | 1  | Invalid usage: bad parameter usage, conflicting options specified. |
| NWSE_NoPermission | 6  | Not authorized to perform this operation.                          |
| NWSE_NoMemory     | 8  | Insufficient memory.                                               |

## SP Set Date Subcommand

Description: Sets the date and time on the SP RTC.

#### **Format**

#### Command format:

sp set date DATE\_STRING

TABLE H-4 lists the argument for this subcommand.

TABLE H-4 Argument for Subcommand sp set date

| Arguments   | Description                                                                                                    |  |  |
|-------------|----------------------------------------------------------------------------------------------------|--|--|
| DATE STRING | Specifies the date and time on the Service Processor RTC. The date string is a UTC date of the form YYYY-MM-DD HH:MM:SS. |  |  |

You can use this command to initially set the platform RTC after the platform has lost CMOS backup power. If the platform is in the state in which the operating system (OS) is communicating with the SP, the platform time will override the SP time, which allows the platform and sp event times to be in sync in the event log.

TABLE H-5 lists the return codes for this command.

 TABLE H-5
 Return Codes for Subcommand sp set date

| Return Code          | ID | Description                                                        |
|----------------------|----|--------------------------------------------------------------------|
| NWSE_Success         | 0  | Command successfully completed.                                    |
| NWSE_InvalidUsage    | 1  | Invalid usage: bad parameter usage, conflicting options specified. |
| NWSE_InvalidArgument | 4  | One or more arguments were incorrect or invalid.                   |
| NWSE_NoPermission    | 6  | Not authorized to perform this operation.                          |
| NWSE_NoMemory        | 8  | Insufficient memory.                                               |
| NWSE_FileError       | 18 | File open, file missing or a read or write error occurred.         |

# SP DNS Subcommands

The subcommands in TABLE H-6 manage the DNS configuration on the SP.

TABLE H-6 SP DNS Subcommands

| Subcommand     | Description                                       |
|----------------|---------------------------------------------------|
| sp disable dns | Disables the DNS configuration on the SP.         |
| sp enable dns  | Configures the DNS configuration on the SP.       |
| sp get dns     | Displays the current DNS configuration on the SP. |

## SP Disable DNS Subcommand

Description: Disables the DNS configuration on the SP.

sp disable dns

When the SP is configured to use Dynamic Host Control Protocol (DHCP), DHCP automatically configures DNS settings. Changes to the DNS settings in this configuration can be replaced with the DHCP client.

## Return Codes

TABLE H-7 lists the return codes for this command:

TABLE H-7 Return Codes for Subcommand sp disable dns

| Return Code       | ID | Description                                                                                                    |
|-------------------|----|----------------------------------------------------------------------------------------------------|
| NWSE_Success      | 0  | Command successfully completed.                                                                                                    |
| NWSE_InvalidUsage | 1  | Invalid usage: bad parameter usage, conflicting options specified.                                                                               |
| NWSE_RPCTimeout   | 2  | Request was issued, but was not serviced by the server. RPC procedure timed out and the request may or may not have been serviced by the server. |
| NWSE_NoPermission | 6  | Not authorized to perform this operation.                                                                                                    |

## SP Enable DNS Subcommand

Description: Configures the DNS configuration on the SP.

Because applications do not see updated DNS resolver configurations (in /etc/resolv.conf) until they are restarted, this command restarts server processes that depend on DNS. This currently includes the sshd daemon and the Security Manager.

#### **Format**

#### Command format:

```
sp enable dns { -n | --nameserver} NAMESERVER IP...
{-s | --searchdomain } SEARCH DOMAIN...
```

TABLE H-8 lists the arguments for this subcommand.

TABLE H-8 Arguments for Subcommand sp enable dns

| Argument            | Description                                                                                             |
|---------------------|----------------------------------------------------------------------------------------------------|
| { -n  nameserver}   | Displays the nameserver IP-addresses. If there is more than one, the addresses print on separate lines. |
| {-s  searchdomain } | Displays the search domain(s). If there is more than one, the search domains print on separate lines.   |

### Return Codes

TABLE H-9 lists the return codes for this subcommand.

Return Codes for Subcommand sp enable dns TABLE H-9

| Return Code       | ID | Description                                                                                                    |
|-------------------|----|----------------------------------------------------------------------------------------------------|
| NWSE_Success      | 0  | Command successfully completed.                                                                                                    |
| NWSE_InvalidUsage | 1  | Invalid usage: bad parameter usage, conflicting options specified.                                                                               |
| NWSE_RPCTimeout   | 2  | Request was issued, but was not serviced by the server. RPC procedure timed out and the request may or may not have been serviced by the server. |
| NWSE_NoPermission | 6  | Not authorized to perform this operation.                                                                                                    |

## SP Get DNS Subcommand

Description: Displays the current DNS configuration on the SP.

## **Format**

#### Command format:

```
sp get dns [{-n | --nameserver } | -s | --searchdomain } |
{-H | --noheader }] [{-D | --delim < DELIMITER>}]
```

TABLE H-10 lists the arguments for this subcommand.

TABLE H-10 Arguments for Subcommand sp get dns

| Argument                   | Description                                                                                                    |
|----------------------------|----------------------------------------------------------------------------------------------------|
| { -n  nameserver }         | Displays the name server(s). If there is more than one nameserver, they print on separate lines.                                                  |
| { -s  searchdomain }       | Displays the searchdomain(s). If there is more than one searchdomain, they print on separate lines.                                               |
| { -H  noheader }           | Suppresses column headings.                                                                                                    |
| [{-D  delim < DELIMITER>}] | Delimits columns with the specified delimiter.<br>Headings are also delimited unless suppressed. The<br>delimiter can be any character or string. |

## Return Codes

TABLE H-11 lists the return codes for this subcommand.

TABLE H-11 Return Codes for Subcommand sp get dns

| Return Code       | ID | Description                                                                                                    |
|-------------------|----|----------------------------------------------------------------------------------------------------|
| NWSE_Success      | 0  | Command successfully completed.                                                                                                    |
| NWSE_InvalidUsage | 1  | Invalid usage: bad parameter usage, conflicting options specified.                                                                                     |
| NWSE_RPCTimeout   | 2  | Request was issued, but was not serviced by the server.<br>RPC procedure timed out and the request may or may not<br>have been serviced by the server. |

# SP Events Subcommands

The subcommands in TABLE H-12 manage events on the SP.

TABLE H-12 SP Events Subcommands

| Subcommand      | Description                                              |  |
|-----------------|----------------------------------------------------------|--|
| sp delete event | Clears an existing event using the event ID.             |  |
| sp get events   | Returns detailed information about all active SP events. |  |

## SP Delete Event Subcommand

Description: Clears an existing event using the event ID.

#### **Format**

#### Command format:

```
sp delete event { EVENT \ ID \ | \ \{-a \ | \ --all\}\} \ [-q \ | \ --quiet]
```

TABLE H-13 lists the arguments for this subcommand.

TABLE H-13 Arguments for Subcommand sp delete event

| Argument    | Description                                                                                              |  |  |
|-------------|----------------------------------------------------------------------------------------------------|--|--|
| EVENT ID    | Specifies the existing event to clear. This argument is repeatable to clear multiple events at one time. |  |  |
| [-a  all]   | Removes all events.                                                                                      |  |  |
| [-q  quiet] | If the event to delete is not found, this argument specifies that no error be returned.                  |  |  |

TABLE H-14 lists the return codes for this subcommand.

TABLE H-14 Return Codes for Subcommand sp delete event

| Return Code            | ID | Description                                                                                                    |
|------------------------|----|----------------------------------------------------------------------------------------------------|
| NWSE_Success           | 0  | Command successfully completed.                                                                                                    |
| NWSE_InvalidUsage      | 1  | Invalid usage: bad parameter usage, conflicting options specified.                                                                               |
| NWSE_RPCTimeout        | 2  | Request was issued, but was not serviced by the server. RPC procedure timed out and the request may or may not have been serviced by the server. |
| NWSE_RPCNotConnected   | 3  | Unable to connect to the RPC server.                                                                                                    |
| NWSE_NotFound          | 5  | Entity (user, service, file, path, etc.) was not found.                                                                                          |
| NWSE_NoPermission      | 6  | Not authorized to perform this operation.                                                                                                    |
| NWSE_NoMemory          | 8  | Insufficient memory.                                                                                                    |
| NWSE_InvalidOpForState | 22 | Invalid operation for current state.                                                                                                    |

## SP Get Events Subcommand

Description: Returns detailed information about all active SP events. By default, event ID, last update, component, severity and a message are displayed.

Administrators can view detailed information about all the currently active system events and perform various actions related to each event.

You can view this information in the System Events table, which contains a row for each unique active system event, or using this command. For a list of all possible events, refer to the TABLE 3-4 in Chapter 3.

### **Format**

#### Command format:

```
sp get events [ {-i | --id} < EVENT ID> ] [{-d | --detail} ]
[{ -v | --verbose}] [{-H | noheader}][{-D | --delim < DELIMITER>}]
```

TABLE H-15 lists the arguments for this subcommand.

TABLE H-15 Arguments for Subcommand sp get events

| Argument         | Description                                                                                                    |  |  |
|------------------|----------------------------------------------------------------------------------------------------|--|--|
| {-i  id}         | Specifies to display only information about this event; otherwise information for all existing events returns.                                                |  |  |
| {-d  detail}     | Specifies to display the history of either one or all events.                                                                                                 |  |  |
| { -v verbose}    | Specifies to display all columns.                                                                                                    |  |  |
| { -H  noheader } | Suppresses column headings.                                                                                                    |  |  |
| { -D  delim }    | Specifies to delimit columns with the specified delimiter.<br>Headings are also delimited unless suppressed. The delimiter can<br>be any character or string. |  |  |

## **Return Codes**

TABLE H-16 lists the return codes for this subcommand.

TABLE H-16 Return Codes for Subcommand sp get events

| Return Code          | ID | Description                                                                                                    |
|----------------------|----|----------------------------------------------------------------------------------------------------|
| NWSE_Success         | 0  | Command successfully completed.                                                                                                    |
| NWSE_InvalidUsage    | 1  | Invalid usage: bad parameter usage, conflicting options specified.                                                                               |
| NWSE_RPCTimeout      | 2  | Request was issued, but was not serviced by the server. RPC procedure timed out and the request may or may not have been serviced by the server. |
| NWSE_RPCNotConnected | 3  | Unable to connect to the RPC server.                                                                                                    |
| NWSE_InvalidArgument | 4  | One or more arguments were incorrect or invalid.                                                                                                 |
| NWSE_NotFound        | 5  | Entity (user, service, file, path or other) not found.                                                                                           |
| NWSE_NoMemory        | 8  | Insufficient memory.                                                                                                    |

# SP Hostname Subcommands

The subcommands in TABLE H-17 manage the SP host and domain.

TABLE H-17 SP Hostname Subcommands

| Subcommand      | Description                                                              |  |
|-----------------|--------------------------------------------------------------------------|--|
| sp get hostname | Displays the current host name and optionally the domain name of the SP. |  |
| sp set hostname | Resets the host name or domain name of the SP to the specified name.     |  |

## SP Get Hostname Subcommand

Description: Displays the current host name and optionally the domain name of the SP. This name is used by many of the networking programs to identify the machine. It is also used to identify a logging subdirectory for event logs.

## **Format**

#### Command format:

sp get hostname [-f | --fqdn]

TABLE H-18 lists the argument for this subcommand.

TABLE H-18 Argument for Subcommand sp get hostname

| Argument   | Description                                     |
|------------|-------------------------------------------------|
| [-f  fqdn] | Causes the fully qualified hostname to display. |

TABLE H-19 lists the return codes for this subcommand.

TABLE H-19 Return Codes for Subcommand sp get hostname

| Return Code         | ID | Description                                                        |
|---------------------|----|--------------------------------------------------------------------|
| NWSE_Success        | 0  | Command successfully completed.                                    |
| NWSE_InvalidUsage   | 1  | Invalid usage: bad parameter usage, conflicting options specified. |
| NWSE_NoMemory       | 8  | Insufficient memory.                                               |
| NWSE_Busy           | 9  | Device or resource is busy.                                        |
| NWSE_RPCConnected   | 11 | RPC client already connected.                                      |
| NWSE_RPCConnRefused | 12 | RPC connection refused.                                            |
| NWSE_NoRouteToHost  | 13 | No route to host (network down).                                   |
| NWSE_HostDown       | 14 | Host is down.                                                      |

## SP Set Hostname Subcommand

Description: Resets the host name or domain name of the SP to the specified name. This name is used by many of the networking programs to identify the machine.

#### **Format**

#### Command format:

sp set hostname HOSTNAME

TABLE H-20 lists the argument for this subcommand.

TABLE H-20 Argument for Subcommand sp set hostname

| Argument | Description                            |
|----------|----------------------------------------|
| HOSTNAME | Specifies the name of the host to set. |

TABLE H-21 lists the return codes for this subcommand.

 TABLE H-21
 Return Codes for Subcommand sp set hostname

| Return Code          | ID | Description                                                        |
|----------------------|----|--------------------------------------------------------------------|
| NWSE_Success         | 0  | Command successfully completed.                                    |
| NWSE_InvalidUsage    | 1  | Invalid usage: bad parameter usage, conflicting options specified. |
| NWSE_InvalidArgument | 4  | One or more arguments were incorrect or invalid.                   |
| NWSE_NoPermission    | 6  | Not authorized to perform this operation.                          |
| NWSE_NoMemory        | 8  | Insufficient memory.                                               |
| NWSE_Busy            | 9  | Device or resource is busy.                                        |
| NWSE_RPCConnected    | 11 | RPC client already connected.                                      |
| NWSE_RPCConnRefused  | 12 | RPC connection refused.                                            |
| NWSE_NoRouteToHost   | 13 | No route to host (network down).                                   |
| NWSE_HostDown        | 14 | Host is down.                                                      |

## SP IP Subcommands

The subcommands in TABLE H-22 manage the SP network configuration.

**TABLE H-22** SP IP Subcommands

| Subcommand | Description                                                                |  |  |
|------------|----------------------------------------------------------------------------|--|--|
| sp get ip  | Retrieves the ethernet-based network configuration information for the SP. |  |  |
| sp set ip  | Sets or modifies the SP network configuration.                             |  |  |

## SP Get IP Subcommand

Description: Retrieves the ethernet-based network-configuration information for the SP, including IP address, network mask and gateway. In addition, it indicates whether the SP is configured to use DHCP or a static IP address.

## **Format**

#### Command format:

```
sp get ip [-H | noheader] [{-D | --delim < DELIMITER>}]
```

TABLE H-23 lists the arguments for this subcommand.

TABLE H-23 Arguments for Subcommand sp get ip

| Argument         | Description                                                                                                    |
|------------------|----------------------------------------------------------------------------------------------------|
| { -H  noheader } | Suppresses column headings.                                                                                                    |
| { -D  delim }    | Delimits columns with the specified delimiter. Headings are also delimited unless suppressed. The delimiter can be any character or string. |

TABLE H-24 lists the arguments for this subcommand.

TABLE H-24 Return Codes for Subcommand sp get ip

| Return Code         | ID | Description                                                        |
|---------------------|----|--------------------------------------------------------------------|
| NWSE_Success        | 0  | Command successfully completed.                                    |
| NWSE_InvalidUsage   | 1  | Invalid usage: bad parameter usage, conflicting options specified. |
| NWSE_NoMemory       | 8  | Insufficient memory.                                               |
| NWSE_Busy           | 9  | Device or resource is busy.                                        |
| NWSE_RPCConnected   | 11 | RPC client already connected.                                      |
| NWSE_RPCConnRefused | 12 | RPC connection refused.                                            |
| NWSE_NoRouteToHost  | 13 | No route to host (network down).                                   |
| NWSE_HostDown       | 14 | Host is down.                                                      |

## SP Set IP Subcommand

Description: Sets or modifies the SP network configuration.

## Format

#### Command format:

```
sp set ip dhcp [--nowait]
sp set ip static {-i | --ipaddress} IP_ADDRESS
[{-n | --netmask} NETMASK] [{-g | --gateway} GATEWAY}] [-w | --nowait]
```

TABLE H-25 lists the arguments for this subcommand.

TABLE H-25 Arguments for Subcommand sp set ip

| Argument        | Description                                                                                                    |  |
|-----------------|----------------------------------------------------------------------------------------------------|--|
| {-i  ipaddress} | Specifies the IP address you wish to set.                                                                                                    |  |
| {-n  netmask}   | Specifies the netmask; the default value is 255.255.255.0.                                                                                                    |  |
| {-g  gateway}   | Specifies the gateway; the default value is the existing gateway.                                                                                                    |  |
| {-w  nowait}    | If you specify the -nowait option, loss of connectivity will occur some time after the command returns. If you do not specify the -nowait option, your connections to the SP will be lost before the command returns. |  |

## **Return Codes**

TABLE H-26 lists the return codes for this subcommand.

TABLE H-26 Return Codes for Subcommand sp set ip

| Return Code           | ID | Description                                                        |
|-----------------------|----|--------------------------------------------------------------------|
| NWSE_Success          | 0  | Command successfully completed.                                    |
| NWSE_InvalidUsage     | 1  | Invalid usage: bad parameter usage, conflicting options specified. |
| NWSE_InvalidArgument  | 4  | One or more arguments were incorrect or invalid.                   |
| NWSE_NoPermission     | 6  | Not authorized to perform this operation.                          |
| NWSE_NoMemory         | 8  | Insufficient memory.                                               |
| NWSE_Busy             | 9  | Device or resource is busy.                                        |
| NWSE_RPCConnected     | 11 | RPC client already connected.                                      |
| NWSE_RPCConnRefused   | 12 | RPC connection refused.                                            |
| NWSE_NoRouteToHost    | 13 | No route to host (network down).                                   |
| NWSE_HostDown         | 14 | Host is down.                                                      |
| NWSE_UnknownError     | 15 | Miscellaneous error not captured by other errors.                  |
| NWSE_GatewayOffNet    | 16 | Gateway address is not on network.                                 |
| NWSE_NetMaskIncorrect | 17 | An inappropriate netmask was specified.                            |

# SP JNET Address Subcommands

The JNET address is used for communications between the SP and the platform. The subcommands in TABLE H-27 manage the SP JNET address.

TABLE H-27 SP JNET Subcommands

| Subcommand  | Description                 |
|-------------|-----------------------------|
| sp get jnet | Retrieves the JNET address. |
| sp set jnet | Sets the JNET address.      |

# SP Get JNET Subcommand

Description: Retrieves the IP address of the platform JNET driver.

## **Format**

#### Command format:

```
sp get jnet [{-H | --noheader}] [{-D | --delim <DELIMITER>}]
```

TABLE H-28 lists the arguments for this subcommand.

TABLE H-28 Arguments for Subcommand sp get jnet

| Argument         | Description                                                                                                    |
|------------------|----------------------------------------------------------------------------------------------------|
| { -H  noheader } | Suppresses column headings.                                                                                                    |
| { -D  delim }    | Delimits columns with the specified delimiter. Headings are also delimited unless suppressed. The delimiter can be any character or string. |

TABLE H-29 lists the return codes for this subcommand.

TABLE H-29 Return Codes for Subcommand sp get jnet

| Return Code       | ID | Description                                                        |
|-------------------|----|--------------------------------------------------------------------|
| NWSE_Success      | 0  | Command successfully completed.                                    |
| NWSE_InvalidUsage | 1  | Invalid usage: bad parameter usage, conflicting options specified. |
| NWSE_NoMemory     | 8  | Insufficient memory.                                               |
| NWSE_Busy         | 9  | Device or resource is busy.                                        |
| NWSE_HostDown     | 14 | Host is down.                                                      |

# SP Set JNET Subcommand

Description: Sets or modifies the SP and platform network addresses for JNET. Because of the firewall between these drivers, you must specify both addresses at the same time.

Both the SP and Platform JNET addresses must be on the same Class C subnet.

## **Format**

#### Command format:

sp set jnet {-p | --platform} IP ADDRESS {-s | --sp} IP ADDRESS

TABLE H-30 lists the arguments for this subcommand.

TABLE H-30 Arguments for Subcommand sp set jnet

| Argument       | Description                                |  |
|----------------|--------------------------------------------|--|
| {-p  platform} | Specifies the IP address for the platform. |  |
| {-s  sp}       | Specifies the IP address for the SP.       |  |

 $\begin{tabular}{ll} \textbf{Note} - If you change the default addresses of JNET using this command and then re-install the platform operating system or reset the SP through the subcommand sp reset to default-settings, you must re-issue the subcommand sp set jnet to re-establish the JNET connection. \\ \end{tabular}$ 

Otherwise, the connection will be out-of-sync (one address will be modified and one will be re-set to the default address.)

## Return Codes

TABLE H-31 lists the return codes for this subcommand.

TABLE H-31 Return Codes for Subcommand sp set jnet

| Return Code       | ID | Description                                                        |
|-------------------|----|--------------------------------------------------------------------|
| NWSE_Success      | 0  | Command successfully completed.                                    |
| NWSE_InvalidUsage | 1  | Invalid usage: bad parameter usage, conflicting options specified. |
| NWSE_NoPermission | 6  | Not authorized to perform this operation.                          |
| NWSE_NoMemory     | 8  | Insufficient memory.                                               |
| NWSE_Busy         | 9  | Device or resource is busy.                                        |
| NWSE_HostDown     | 14 | Host is down.                                                      |

# SP Locate Light Subcommands

The subcommands in TABLE H-32 manage the locatelight switch.

TABLE H-32 SP Locatelight Subcommands

| Subcommand         | Description                                                                                                    |
|--------------------|----------------------------------------------------------------------------------------------------|
| sp get locatelight | Reads the value of the locatelight switch (which represents<br>the state of the front and rear panel identification lights). |
| sp set locatelight | Sets the state of the locatelight switch.                                                                                    |

# SP Get Locatelight Subcommand

Description: Reads the value of the locatelight switch (which represents the state of the front and rear panel identification lights). The possible states are blinking or off.

#### **Format**

#### Command format:

sp get locatelight

## Return Codes

TABLE H-33 lists the return codes for this subcommand.

TABLE H-33 Return Codes for Subcommand sp get locatelight

| Return Code          | ID | Description                                                                                                    |
|----------------------|----|----------------------------------------------------------------------------------------------------|
| NWSE_Success         | 0  | Command successfully completed.                                                                                                    |
| NWSE_InvalidUsage    | 1  | Invalid usage: bad parameter usage, conflicting options specified.                                                                               |
| NWSE_RPCTimeout      | 2  | Request was issued, but was not serviced by the server. RPC procedure timed out and the request may or may not have been serviced by the server. |
| NWSE_RPCNotConnected | 3  | Unable to connect to the RPC server.                                                                                                    |
| NWSE_NoPermission    | 6  | Not authorized to perform this operation.                                                                                                    |

# SP Set Locatelight Subcommand

Description: Sets the state of the locatelight switch (which describes the state of the front and rear panel identification lights).

## **Format**

#### Command format:

sp set locatelight {blink | off}

## **Return Codes**

TABLE H-34 lists the return codes for this subcommand.

TABLE H-34 Return Codes for Subcommand sp set locatelight

| Return Code          | ID | Description                                                                                                    |
|----------------------|----|----------------------------------------------------------------------------------------------------|
| NWSE_Success         | 0  | Command successfully completed.                                                                                                    |
| NWSE_InvalidUsage    | 1  | Invalid usage: bad parameter usage, conflicting options specified.                                                                               |
| NWSE_RPCTimeout      | 2  | Request was issued, but was not serviced by the server. RPC procedure timed out and the request may or may not have been serviced by the server. |
| NWSE_RPCNotConnected | 3  | Unable to connect to the RPC server.                                                                                                    |
| NWSE_NoPermission    | 6  | Not authorized to perform this operation.                                                                                                    |

# SP Logfile Subcommands

The subcommands in TABLE H-35 manage the SP log files.

TABLE H-35 SP Logfile Subcommands

| Subcommand     | Description                                                                                    |  |
|----------------|------------------------------------------------------------------------------------------------|--|
| sp get logfile | Retrieves the event-log file configuration.                                                    |  |
| sp set logfile | Configures the event log file that is the destination of all Event Manager events and notices. |  |

# SP Get Logfile Subcommand

Description: Retrieves the event log file configuration.

## **Format**

#### Command format:

```
sp get logfile [-H | --noheader] [{-D | --delim <DELIMITER>}]
```

TABLE H-36 lists the arguments for this subcommand.

TABLE H-36 Arguments for Subcommand sp get logfile

| Argument         | Description                                                                                                    |
|------------------|----------------------------------------------------------------------------------------------------|
| { -H  noheader } | Suppresses column headings.                                                                                                    |
| { -D  delim }    | Delimits columns with the specified delimiter. Headings are also delimited unless suppressed. The delimiter can be any character or string. |

TABLE H-37 lists the return codes for this subcommand.

TABLE H-37 Return Codes for Subcommand sp get logfile

| Return Code          | ID | Description                                                                                                    |
|----------------------|----|----------------------------------------------------------------------------------------------------|
| NWSE_Success         | 0  | Command successfully completed.                                                                                                    |
| NWSE_InvalidUsage    | 1  | Invalid usage: bad parameter usage, conflicting options specified.                                                                               |
| NWSE_RPCTimeout      | 2  | Request was issued, but was not serviced by the server. RPC procedure timed out and the request may or may not have been serviced by the server. |
| NWSE_RPCNotConnected | 3  | Unable to connect to the RPC server.                                                                                                    |
| NWSE_NoMemory        | 8  | Insufficient memory.                                                                                                    |

# SP Set Logfile Subcommand

Description: Configures the event log file that is the destination of all Event Manager events and notices.

#### **Format**

#### Command format:

```
sp set logfile [ {-f | --file} FILENAME] [ {-s | --size} SIZE]
```

You must specify the name of the file to which the Event Manager sends logs. When setting the log file using this command, specify only the name of the log file without the path. File names cannot contain the forward slash character (/), backward relative-path reference (..) or the less-than symbol (<).

TABLE H-38 lists the arguments for this subcommand.

TABLE H-38 Arguments for Subcommand sp set logfile

| Argument   | Description                                                                                                    |
|------------|----------------------------------------------------------------------------------------------------|
| {-f  file} | Specifies the name of the file within the directory to which the Event Manager sends logs.                      |
| {-s  size} | Specifies the size of the file in megabytes. A minimum size of $0.01\mathrm{MB}$ is required for this log file. |

TABLE H-39 lists the arguments for this subcommand.

TABLE H-39 Return Codes for Subcommand sp set logfile

| Return Code          | ID | Description                                                                                                    |
|----------------------|----|----------------------------------------------------------------------------------------------------|
| NWSE_Success         | 0  | Command successfully completed.                                                                                                    |
| NWSE_InvalidUsage    | 1  | Invalid usage: bad parameter usage, conflicting options specified.                                                                               |
| NWSE_RPCTimeout      | 2  | Request was issued, but was not serviced by the server. RPC procedure timed out and the request may or may not have been serviced by the server. |
| NWSE_RPCNotConnected | 3  | Unable to connect to the RPC server.                                                                                                    |
| NWSE_NoPermission    | 6  | Not authorized to perform this operation.                                                                                                    |
| NWSE_NoMemory        | 8  | Insufficient memory.                                                                                                    |

# SP Miscellaneous Subcommands

The subcommands in TABLE H-40 manage miscellaneous SP functions.

TABLE H-40 Miscellaneous SP Subcommands

| Subcommand            | Description                                                                              |
|-----------------------|------------------------------------------------------------------------------------------|
| sp create test events | Tests and validates different types of configurations you may be considering for the SP. |
| sp get port 80        | Retrieves the last port 80 postcode from the PRS Port80 register.                        |
| sp get status         | Returns the status of the overall system.                                                |
| sp get tdulog         | Captures data and stores it on the SP in compressed format.                              |
| sp load settings      | Configures an SP with the same configuration as that of another Service Processor.       |
| sp reboot             | Restarts the SP.                                                                         |
| sp reset              | Restores selected settings of the SP to the default factory configuration.               |

## SP Create Test Events Subcommand

Description: This command helps you test and validate different types of configurations that you might be considering for the SP (for example, configurations involving event forwarding, such SNMP, SMTP, log files or directory services).

Typically, you would have to wait for an event to be generated on the SP in order to validate that these configurations are working properly. However, using this command, you can generate test events that will be routed appropriately according to these configurations.

#### **Format**

#### Command format:

sp create test events

TABLE H-41 lists the return codes for this command.

TABLE H-41 Return Codes for Subcommand sp create test events

| Return Code       | ID | Description                                                                                                    |
|-------------------|----|----------------------------------------------------------------------------------------------------|
| NWSE_Success      | 0  | Command successfully completed.                                                                                                    |
| NWSE_InvalidUsage | 1  | Invalid usage: bad parameter usage, conflicting options specified.                                                                               |
| NWSE_RPCTimeout   | 2  | Request was issued, but was not serviced by the server. RPC procedure timed out and the request may or may not have been serviced by the server. |
| NWSE_NoMemory     | 8  | Insufficient memory.                                                                                                    |

## SP Get Port 80 Subcommand

Description: Retrieves the last Port 80 post code from the PRS Port80 register. The register is written by platform BIOS during platform boot. This command is used to debug platform boot problems.

#### **Format**

#### Command format:

sp get port80 {-m | --monitor}

TABLE H-42 lists the arguments for this subcommand.

TABLE H-42 Arguments for Subcommand sp get port80

| Argument      | Description                                              |  |
|---------------|----------------------------------------------------------|--|
| {-m  monitor} | Allows for continuous monitoring of the port 80 traffic. |  |

You can also retrieve the last ten Port 80 post codes using the operator panel.

For more details about using the operator-panel menus, refer to the Sun Fire V20z Server User Guide (817-5248-xx).

See TABLE H-44 for a list of the Power On Self Test (POST) codes for the Phoenix BIOS.

See TABLE H-45 for a list of the boot block codes on Flash ROM.

TABLE H-43 lists the return codes for this subcommand.

 TABLE H-43
 Return Codes for Subcommand sp get port80

| Return Code              | ID | Description                                                        |
|--------------------------|----|--------------------------------------------------------------------|
| NWSE_Success             | 0  | Command successfully completed.                                    |
| NWSE_InvalidUsage        | 1  | Invalid usage: bad parameter usage, conflicting options specified. |
| NWSE_NoPermission        | 6  | Not authorized to perform this operation.                          |
| NWSE_NoMemory            | 8  | Insufficient memory.                                               |
| NWSE_ServiceNotAvailable | 24 | Requested service is not available.                                |

## **BIOS POST Codes**

TABLE H-44 lists the POST codes for the Phoenix BIOS.

TABLE H-44 BIOS POST Codes

| POST Code | Description                                       |
|-----------|---------------------------------------------------|
| 02        | Verify real mode                                  |
| 03        | Disable non-maskable interrupt (NMI)              |
| 04        | Get CPU type                                      |
| 06        | Initialize system hardware                        |
| 07        | Disable shadow and execute code from the ROM      |
| 08        | Initialize chipset with initial POST values       |
| 09        | Set IN POST flag                                  |
| 0A        | Initialize CPU registers                          |
| 0B        | Enable CPU cache                                  |
| 0C        | Initialize caches to initial POST values          |
| 0E        | Initialize I/O component                          |
| 0F        | Initialize the local bus IDE                      |
| 10        | Initialize power management                       |
| 11        | Load alternate registers with initial POST values |
| 12        | Restore CPU control word during warm boot         |

TABLE H-44 BIOS POST Codes

| POST Code | Description                                              |
|-----------|----------------------------------------------------------|
| 13        | Initialize PCI bus mastering devices                     |
| 14        | Initialize keyboard controller                           |
| 16        | BIOS ROM checksum                                        |
| 17        | Initialize cache before memory autosize                  |
| 18        | 8254 programmable interrupt timer initialization         |
| 1A        | 8237 DMA controller initialization                       |
| 1C        | Reset programmable interrupt controller                  |
| 20        | Test DRAM refresh                                        |
| 22        | Test 8742 keyboard controller                            |
| 24        | Set ES segment register to 4GB                           |
| 26        | Enable gate A20 line                                     |
| 28        | Autosize DRAM                                            |
| 29        | Initialize POST memory manager                           |
| 2A        | Clear 512KB base RAM                                     |
| 2C        | RAM failure on address line xxxx                         |
| 2E        | RAM failure on data bits xxxx of low byte of memory bus  |
| 2F        | Enable cache before system BIOS shadow                   |
| 30        | RAM failure on data bits xxxx of high byte of memory bus |
| 32        | Test CPU bus clock frequency                             |
| 33        | Initialize Phoenix Dispatch Manager                      |
| 36        | Warm start shut down                                     |
| 38        | Shadow system BIOS ROM                                   |
| 3A        | Autosize cache                                           |
| 3C        | Advanced configuration of chipset registers              |
| 3D        | Load alternate registers with CMOS values                |
| 41        | Initialize extended memory for RomPilot                  |
| 42        | Initialize interrupt vectors                             |
| 45        | POST device initialization                               |
| 46        | Check ROM copyright notice                               |
| 47        | Initialize I20 support                                   |

TABLE H-44 BIOS POST Codes

| POST Code | Description                                    |  |  |
|-----------|------------------------------------------------|--|--|
| 48        | Check video configuration against CMOS         |  |  |
| 49        | Initialize PCI bus and devices                 |  |  |
| 4A        | Initialize all video adapters in system        |  |  |
| 4B        | QuietBoot start (optional)                     |  |  |
| 4C        | Shadow video BIOS ROM                          |  |  |
| 4E        | Display BIOS copyright notice                  |  |  |
| 4F        | Initialize MultiBoot                           |  |  |
| 50        | Display CPU type and speed                     |  |  |
| 51        | Initialize EISA board                          |  |  |
| 52        | Test keyboard                                  |  |  |
| 54        | Set key click if enabled                       |  |  |
| 55        | Enable USB devices                             |  |  |
| 58        | Test for unexpected interrupts                 |  |  |
| 59        | Initialize POST display service                |  |  |
| 5A        | Display prompt "Press F2 to enter SETUP"       |  |  |
| 5B        | Disable CPU cache                              |  |  |
| 5C        | Test RAM between 512KB and 640KB               |  |  |
| 60        | Test extended memory                           |  |  |
| 62        | Test extended memory address lines             |  |  |
| 64        | Jump to UserPatch1                             |  |  |
| 66        | Configure advanced cache registers             |  |  |
| 67        | Initialize Multi Processor APIC                |  |  |
| 68        | Enable external and CPU caches                 |  |  |
| 69        | Setup system management mode (SMM) area        |  |  |
| 6A        | Display external L2 cache size                 |  |  |
| 6B        | Load custom defaults (optional)                |  |  |
| 6C        | Display shadow area message                    |  |  |
| 6E        | Display possible high address for UMB recovery |  |  |
| 70        | Display error messages                         |  |  |
| 72        | Check for configuration errors                 |  |  |

TABLE H-44 BIOS POST Codes

| POST Code | OST Code Description                                  |  |  |
|-----------|-------------------------------------------------------|--|--|
| 76        | Check for keyboard errors                             |  |  |
| 7C        | Set up hardware interrupt vectors                     |  |  |
| 7D        | Initialize Intelligent System Monitoring              |  |  |
| 7E        | Initialize coprocessor if present                     |  |  |
| 80        | Disable onboard super I/O ports and IRQs              |  |  |
| 81        | Late POST device initialization                       |  |  |
| 82        | Detect and install external RS232 ports               |  |  |
| 83        | Configure non-MCD IDE controllers                     |  |  |
| 84        | Detect and install external parallel ports            |  |  |
| 85        | Initialize PC compatible PnP ISA devices              |  |  |
| 86        | Reinitialize onboard I/O ports                        |  |  |
| 87        | Configure motherboard configurable devices (optional) |  |  |
| 88        | Initialize BIOS data area                             |  |  |
| 89        | Enable non-maskable interrupts (NMIs)                 |  |  |
| 8A        | Initialize extended BIOS data area                    |  |  |
| 8B        | Test and initialize PS/2 mouse                        |  |  |
| 8C        | Initialize floppy controller                          |  |  |
| 8F        | Determine number of ATA drives (optional)             |  |  |
| 90        | Initialize hard disk controllers                      |  |  |
| 91        | Initialize local bus hard disk controllers            |  |  |
| 92        | Jump to UserPatch2                                    |  |  |
| 93        | Build MPTABLE for multi processor boards              |  |  |
| 95        | Install CD ROM for boot                               |  |  |
| 96        | Clear huge ES segment register                        |  |  |
| 97        | Fixup multi processor table                           |  |  |
| 98        | Search for option ROMs                                |  |  |
| 99        | Check for SMART drive (optional)                      |  |  |
| 9A        | Shadow option ROMs                                    |  |  |
| 9C        | Set up power management                               |  |  |
| 9D        | Initialize security engine (optional)                 |  |  |

TABLE H-44 BIOS POST Codes

| POST Code | Description                                  |  |  |
|-----------|----------------------------------------------|--|--|
| 9E        | Enable hardware interrupts                   |  |  |
| 9F        | Determine number of ATA and SCSI drives      |  |  |
| A0        | Set time of day                              |  |  |
| A2        | Check key lock                               |  |  |
| A4        | Initialize typematic rate                    |  |  |
| A8        | Erase F2 prompt                              |  |  |
| AA        | Scan for F2 key stroke                       |  |  |
| AC        | Enter setup                                  |  |  |
| AE        | Clear boot flag                              |  |  |
| в0        | Check for errors                             |  |  |
| B1        | Inform RomPilot about the end of POST        |  |  |
| B2        | POST done - prepare to boot operating system |  |  |
| B4        | One short beep                               |  |  |
| B5        | Terminate QuietBoot (optional)               |  |  |
| В6        | Check password                               |  |  |
| В7        | Initialize ACPI BIOS                         |  |  |
| В9        | Prepare boot                                 |  |  |
| BA        | Initialize DMI parameters                    |  |  |
| BB        | Initialize PnP option ROMs                   |  |  |
| BC        | Clear parity checkers                        |  |  |
| BD        | Display multiboot menu                       |  |  |
| BE        | Clear screen                                 |  |  |
| BF        | Check virus and backup reminders             |  |  |
| C0        | Try to boot with interrupt 19                |  |  |
| C1        | Initialize POST Error Manager (PEM)          |  |  |
| C2        | Initialize error logging                     |  |  |
| C3        | Initialize error display function            |  |  |
| C4        | Initialize system error handler              |  |  |
| C5        | PnP dual CMOS (optional)                     |  |  |
| C6        | Initialize notebook docking (optional)       |  |  |

TABLE H-44 BIOS POST Codes

| POST Code | Description                                                                              |
|-----------|------------------------------------------------------------------------------------------|
| C7        | Initialize notebook docking late                                                         |
| C8        | Force check (optional)                                                                   |
| C9        | Extended checksum (optional)                                                             |
| CA        | Redirect Int 15h to enable remote keyboard                                               |
| СВ        | Redirect Int 13 to Memory Technologies Devices such as ROM, RAM, PCMCIA, and serial disk |
| CC        | Redirect Int 10h to enable remote serial video                                           |
| CD        | Re-map I/O and memory for PCMCIA                                                         |
| CE        | Initialize digitizer and display message                                                 |
| D2        | Unknown interrupt                                                                        |

## Boot Block Codes for Flash ROM

TABLE H-45 lists the boot block codes in Flash ROM.

TABLE H-45 Boot Block Codes in Flash ROM

| Post Code | Description                 |
|-----------|-----------------------------|
| E0        | Initialize the chipset      |
| E1        | Initialize the bridge       |
| E2        | Initialize the CPU          |
| E3        | Initialize the system timer |
| E4        | Initialize system I/O       |
| E5        | Check force recovery boot   |
| E6        | Checksum BIOS ROM           |
| E7        | Go to BIOS                  |
| E8        | Set Huge Segment            |
| E9        | Initialize Multi Processor  |
| EA        | Initialize OEM special code |
| EB        | Initialize PIC and DMA      |
| EC        | Initialize Memory type      |
| ED        | Initialize Memory size      |

TABLE H-45 Boot Block Codes in Flash ROM

| Post Code | Description                          |
|-----------|--------------------------------------|
| EE        | Shadow Boot Block                    |
| EF        | System memory test                   |
| F0        | Initialize interrupt vectors         |
| F1        | Initialize Run Time Clock            |
| F2        | Initialize video                     |
| F3        | Initialize System Management Manager |
| F4        | Output one beep                      |
| F5        | Clear Huge Segment                   |
| F6        | Boot to mini DOS                     |
| F7        | Boot to Full DOS                     |

# SP Load Settings Subcommand

Description: Configures an SP with the same configuration as that of another SP.

You can also perform autoconfiguration from the operator panel to perform this same function. For more information, see "Autoconfiguring the SP (Optional Method)" on page 24.

## **Format**

#### Command format:

```
sp load settings {{ -s | --sp } SP_IP_OR_HOST [-H |--noheader]
```

TABLE H-46 lists the arguments for this subcommand.

TABLE H-46 Arguments for Subcommand sp load settings

| Argument       | Description                                                                     |
|----------------|---------------------------------------------------------------------------------|
| { -s  sp }     | The IP address of the machine from which to copy the configuration information. |
| [-H  noheader] | Suppresses header output.                                                       |

TABLE H-47 lists the return codes for this subcommand.

TABLE H-47 Return Codes for Subcommand sp load settings

| Return Code          | ID | Description                                                        |
|----------------------|----|--------------------------------------------------------------------|
| NWSE_Success         | 0  | Command successfully completed.                                    |
| NWSE_InvalidUsage    | 1  | Invalid usage: bad parameter usage, conflicting options specified. |
| NWSE_InvalidArgument | 4  | One or more arguments were incorrect or invalid.                   |
| NWSE_NoPermission    | 6  | Not authorized to perform this operation.                          |
| NWSE_NoMemory        | 8  | Insufficient memory.                                               |
| NWSE_HostDown        | 14 | Host is down.                                                      |

## SP Get Status Subcommand

Description: Returns the status of the overall system.

## Format

#### Command format:

sp get status

TABLE H-48 lists the arguments for this subcommand.

TABLE H-48 Arguments for Subcommand sp get status

| Argument | Description                                                               |  |
|----------|---------------------------------------------------------------------------|--|
| Nominal  | All components are operating within normal parameters.                    |  |
| Warning  | One or more components are operating at warning levels.                   |  |
| Critical | One or more components are operating out of specification or have failed. |  |

### **Return Codes**

TABLE H-49 lists the return codes for this subcommand.

TABLE H-49 Return Codes for Subcommand sp get status

|                      |    | B                                                                                                    |
|----------------------|----|----------------------------------------------------------------------------------------------------|
| Return Code          | ID | Description                                                                                                    |
| NWSE_Success         | 0  | Command successfully completed.                                                                                                    |
| NWSE_InvalidUsage    | 1  | Invalid usage: bad parameter usage, conflicting options specified.                                                                               |
| NWSE_RPCTimeout      | 2  | Request was issued, but was not serviced by the server. RPC procedure timed out and the request may or may not have been serviced by the server. |
| NWSE_RPCNotConnected | 3  | Unable to connect to the RPC server.                                                                                                    |
| NWSE_NoPermission    | 6  | Not authorized to perform this operation.                                                                                                    |

## SP Get TDULog Subcommand

Description: The Troubleshooting Dump Utility (TDU) captures debug data. When you execute this command, this data is gathered and stored on the Service Processor in a compressed tar file.

#### **Format**

#### Command format:

```
sp get tdulog [{-f | --filename} FILENAME or STDOUT ]
[{-c | --cpuregs} CPU REGISTERS]
[{-p | --pciregs} PCI REGISTERS]
[{-r | --reset} RESET PLATFORM]
```

TABLE H-50 lists the arguments for this subcommand.

TABLE H-50 Arguments for Subcommand sp get tdulog

| Argument       | Description                                                                                                    |
|----------------|----------------------------------------------------------------------------------------------------|
| {-f  filename} | Optional. The name of the output file to which the log files are copied, or the fully qualified path name. File names cannot contain the backward relative path reference () or the less than symbol (<).                               |
|                | The following log files are created by default:                                                                                                    |
|                | envLog: contains the environment variables                                                                                                    |
|                | vpdLog: contains raw VPD data                                                                                                    |
|                | Additional log files are created for CPU2 and CPU3 registers.                                                                                                    |
|                | The TDU data can also be redirected to stdout. If the file name is stdout, the output is sent to stdout and the log files are not created.                                                                                              |
|                | An NFS-mounted file share must be used to store the output file.                                                                                                    |
|                | If you do not provide a file name, it creates a file named tdulog.tar in /logs/ <hostname>, where the <hostname> is the host name of the SP. If the host name is localhost, then the MAC address is used instead.</hostname></hostname> |
| {-c  cpuregs}  | Reads the K-8 registers (GPRs, MSRs, TCB and machine check) from up to four CPUs.                                                                                                    |
| {-p  pciregs}  | Reads all PCI registers on the system.                                                                                                    |
| {-r  reset}    | Resets the platform if unable to access HDT mode.                                                                                                    |

The register name, address and data are logged to a file. For example, the information for CPU0 is shown in TABLE H-51.

 TABLE H-51
 Sample Information for Subcommand sp get tdulog on CPU0

| Reg Name         | Reg Addr   | Reg Data                                |  |
|------------------|------------|-----------------------------------------|--|
| MSR_MCG_CAP_MSR  | 0xc0020179 | 0x000000000000105                       |  |
| MSR_MCG_STAT_MSR | 0xc002017a | 0× $0$ 00000000000000000000000000000000 |  |
| MSR_MCG_CTL_MSR  | 0xc002017b | 0x0000000000001F                        |  |
| MSR_MC0_CTL      | 0xc0020400 | 0x00000000000007F                       |  |

### **Return Codes**

TABLE H-52 lists the return codes for this subcommand.

TABLE H-52 Return Codes for Subcommand sp get tdulog

| Return Code              | ID | Description                                                        |
|--------------------------|----|--------------------------------------------------------------------|
| NWSE_Success             | 0  | Command successfully completed.                                    |
| NWSE_InvalidUsage        | 1  | Invalid usage: bad parameter usage, conflicting options specified. |
| NWSE_NotFound            | 5  | Entity (user, service, file, path or other) was not found.         |
| NWSE_NoPermission        | 6  | Not authorized to perform this operation.                          |
| NWSE_MissingArgument     | 7  | Missing argument(s).                                               |
| NWSE_UnknownError        | 15 | Miscellaneous error not captured by other errors.                  |
| NWSE_FileError           | 18 | File open, file missing, or a read or write error occurred.        |
| NWSE_NotMounted          | 21 | File system is not mounted.                                        |
| NWSE_ServiceNotAvailable | 24 | Requested service is not available.                                |

### SP Reboot Subcommand

Description: Restarts the SP. This command is useful in emergency situations in which you may not have physical access to a machine.

#### **Format**

#### Command format:

sp reboot [ {-f | --forced} ]

TABLE H-53 lists the argument for this command.

 TABLE H-53
 Argument for Subcommand sp reboot

| Argument     | Description                  |
|--------------|------------------------------|
| {-f  forced} | Results in a hard power off. |

#### Return Codes

TABLE H-54 lists the return codes for this command.

TABLE H-54 Return Codes for Subcommand sp reboot

| Return Code          | ID | Description                                                                                                    |
|----------------------|----|----------------------------------------------------------------------------------------------------|
| NWSE_Success         | 0  | Command successfully completed.                                                                                                    |
| NWSE_InvalidUsage    | 1  | Invalid usage: bad parameter usage, conflicting options specified.                                                                               |
| NWSE_RPCTimeout      | 2  | Request was issued, but was not serviced by the server. RPC procedure timed out and the request may or may not have been serviced by the server. |
| NWSE_RPCNotConnected | 3  | Unable to connect to the RPC server.                                                                                                    |
| NWSE_NoMemory        | 8  | Insufficient memory.                                                                                                    |

### SP Reset Subcommand

Description: Restores selected settings of the SP to the default factory configuration.

The SP configuration files are stored in the directory /pstore. When you boot the system, the SP copies these configuration files from /pstore to /etc whenever the files are missing from /etc. Resetting the SP to its default configuration is accomplished by deleting the configuration files in the directory /pstore. A reboot of the SP is necessary for the SP reset to take effect.

By default, the SP reboots 60 seconds after the subcommand sp reset to default-settings executes, unless you specify the --nowait option, in which case the reboot occurs immediately.

#### **Format**

#### Command format:

```
sp reset to default-settings {-a | --all} {-c | --config}
{-n | --network} {-s | --ssh} {-u | --users} {-W | --nowait}
```

TABLE H-55 lists the arguments for this command.

TABLE H-55 Arguments for Subcommand sp reset

| Argument      | Description                                                                                                    |
|---------------|----------------------------------------------------------------------------------------------------|
| {-a  all}     | Resets all SP settings to their default configuration.  When the SP reboots, the settings are reset to their default values.                                                                                                    |
| {-c  config}  | Resets other system configuration settings to their default configuration.  When the SP reboots, the system settings are reset to their default values.                                                                                                    |
| {-n  network} | Resets network settings to their default configuration.  When the SP reboots, it has no network capabilities or host name. Its NFS mounts fail and you cannot log into the SP remotely through ssh.  Set up the network configuration for the SP through the operator panel to restore network functions.  Set the host name for the SP in order to refer to the SP by name and set up the file resolv.conf in order to refer to other systems by name instead of by dot-quad IP addresses.  This option deletes all the network files in the directory /pstore. |
| {-s  ssh}     | Resets SSH settings to their default configuration.  When the SP reboots, new ssh public and private keys are generated. Using ssh to access the SP from a remote system that had previously logged into the SP causes a failure with a message about the "Remote Host Identification" changing because the ssh key on the SP has changed.  The remote system must delete its ssh public key entry for the SP in order to ssh into the SP successfully. This option deletes all the files in the directory /pstore/ssh/.                                         |
| {-u  users}   | Resets user authentication settings to their default configuration. When the SP reboots, all user accounts will have been deleted and you cannot log into the SP remotely through ssh.                                                                                                    |
| [-W  nowait]  | Reboots the SP immediately.                                                                                                    |

**Note** — If you change the default addresses of JNET using this command and then re-install the platform operating system or reset the SP by running the subcommand sp reset to default-settings, you must re-issue the subcommand sp set jnet to re-establish the JNET connection.

Otherwise, the connection will be out-of-sync (one address will be modified and one will be re-set to the default address).

### **Return Codes**

TABLE H-56 list the return codes for this command.

TABLE H-56 Return Codes for Subcommand sp reset

| Return Code         | ID | Description                                                                                                    |
|---------------------|----|----------------------------------------------------------------------------------------------------|
| NWSE_Success        | 0  | Command successfully completed.                                                                                                    |
| NWSE_InvalidUsage   | 1  | Invalid usage: bad parameter usage, conflicting options specified.                                                                               |
| NWSE_RPCTimeout     | 2  | Request was issued, but was not serviced by the server. RPC procedure timed out and the request may or may not have been serviced by the server. |
| NWSE_NoPermission   | 6  | Not authorized to perform this operation.                                                                                                    |
| NWSE_NoMemory       | 8  | Insufficient memory.                                                                                                    |
| NWSE_Busy           | 9  | Device or resource is busy.                                                                                                    |
| NWSE_RPCConnected   | 11 | RPC client already connected.                                                                                                    |
| NWSE_RPCConnRefused | 12 | RPC connection refused.                                                                                                    |
| NWSE_NoRouteToHost  | 13 | No route to host (network down).                                                                                                    |
| NWSE_HostDown       | 14 | Host is down.                                                                                                    |

## SP Mount Subcommands

The subcommands in TABLE H-57 manage the SP mount points.

TABLE H-57 SP Mount Subcommands

| Subcommand      | Description                                  |
|-----------------|----------------------------------------------|
| sp add mount    | Creates or resets a mount point.             |
| sp delete mount | Deletes the specified mount point.           |
| sp get mounts   | Displays the current mount points on the SP. |

### SP Add Mount Subcommand

Description: Creates or resets a mount point.

#### **Format**

#### Command format:

```
sp add mount [{-1 | --local} MOUNTPOINT ] {-r | --remote}
SERVER:FILESYSTEM
[{-u|--user} USER] [{-p|--password} PASSWORD]
```

TABLE H-58 lists the arguments for this subcommand.

TABLE H-58 Arguments for Subcommand sp add mount

| Argument       | Description                                                                                                    |
|----------------|----------------------------------------------------------------------------------------------------|
| {-1  local}    | Optional; Specifies the local mount point. The only mount point supported is /mnt.                                    |
| {-r  remote}   | Specifies the remote server and file system. If <i>SERVER</i> specifies a host name, DNS must be properly configured. |
| {-u  user}     | Specifies the user name for the mount. Only required for SMB.                                                         |
| {-p  password} | Specifies the password for the mount user. Only required for SMB.                                                     |

**Note** – Several error messages may appear when executing an smb mount while mounting windows partitions. Check that the mount succeeded after the call by running the subcommand sp get mount.

The required formats for remote NFS and SMB mounts are as follows:

- For NFS: server\_name: server\_exported\_mountpoint
- For SMB: //server\_name/windows\_share\_name

### **Return Codes**

TABLE H-59 lists the return codes for this subcommand.

TABLE H-59 Return Codes for Subcommand sp add mount

| Return Code          | ID | Description                                                        |
|----------------------|----|--------------------------------------------------------------------|
| NWSE_Success         | 0  | Command successfully completed.                                    |
| NWSE_InvalidUsage    | 1  | Invalid usage: bad parameter usage, conflicting options specified. |
| NWSE_InvalidArgument | 4  | One or more arguments were incorrect or invalid.                   |
| NWSE_NoPermission    | 6  | Not authorized to perform this operation.                          |
| NWSE_NoMemory        | 8  | Insufficient memory.                                               |
| NWSE_Busy            | 9  | Device or resource is busy.                                        |
| NWSE_RPCConnected    | 11 | RPC client already connected.                                      |
| NWSE_RPCConnRefused  | 12 | RPC connection refused.                                            |
| NWSE_NoRouteToHost   | 13 | No route to host (network down).                                   |
| NWSE_HostDown        | 14 | Host is down.                                                      |
| NWSE_UnknownError    | 15 | Miscellaneous error not captured by other errors.                  |

### SP Delete Mount

Description: Deletes a mount point.

### **Format**

#### Command format:

```
sp delete mount LOCAL_MOUNT_POINT [-q | --quiet]
```

TABLE H-60 lists the arguments for this subcommand.

TABLE H-60 Arguments for Subcommand sp delete mount

| Argument          | Description                                                                                                    |  |  |
|-------------------|----------------------------------------------------------------------------------------------------|--|--|
| LOCAL MOUNT POINT | Specifies the mount point to remove. If you do not specify the local mount point, /mnt is implicit as the default value. |  |  |
| [-q  quiet]       | If the mount point to delete is not found, this argument specifies that no error be returned.                            |  |  |

### **Return Codes**

TABLE H-61 lists the return codes for this subcommand.

TABLE H-61 Return Codes for Subcommand sp delete mount

| Return Code          | ID | Description                                                        |
|----------------------|----|--------------------------------------------------------------------|
| NWSE_Success         | 0  | Command successfully completed.                                    |
| NWSE_InvalidUsage    | 1  | Invalid usage: bad parameter usage, conflicting options specified. |
| NWSE_InvalidArgument | 4  | One or more arguments were incorrect or invalid.                   |
| NWSE_NoPermission    | 6  | Not authorized to perform this operation.                          |
| NWSE_NoMemory        | 8  | Insufficient memory.                                               |
| NWSE_Busy            | 9  | Device or resource is busy.                                        |
| NWSE_RPCConnected    | 11 | RPC client already connected.                                      |
| NWSE_RPCConnRefused  | 12 | RPC connection refused.                                            |
| NWSE_NoRouteToHost   | 13 | No route to host (network down).                                   |
| NWSE_HostDown        | 14 | Host is down.                                                      |
| NWSE_UnknownError    | 15 | Miscellaneous error not captured by other errors.                  |

### SP Get Mount Subcommand

Description: Displays the current mount points on the SP.

### **Format**

#### Command format:

```
sp get mounts [{-1 | --local} MOUNTPOINT] [-H | --noheader]
[{-D | --delim < DELIMITER>}]
```

TABLE H-62 lists the arguments for this subcommand.

TABLE H-62 Arguments for Subcommand sp get mount

| Arguments        | Description                                                                                                    |
|------------------|----------------------------------------------------------------------------------------------------|
| {-1  local}      | Specifies the local mount point. If you do not specify -1, /mnt is implicit as the local mount point.                                       |
| { -H  noheader } | Suppresses column headings.                                                                                                    |
| { -D  delim }    | Delimits columns with the specified delimiter. Headings are also delimited unless suppressed. The delimiter can be any character or string. |

### Return Codes

TABLE H-63 lists the return codes for this subcommand.

TABLE H-63 Return Codes for Subcommand sp get mount

| Return Code          | ID | Description                                                        |
|----------------------|----|--------------------------------------------------------------------|
| NWSE_Success         | 0  | Command successfully completed.                                    |
| NWSE_InvalidUsage    | 1  | Invalid usage: bad parameter usage, conflicting options specified. |
| NWSE_InvalidArgument | 4  | One or more arguments were incorrect or invalid.                   |
| NWSE_NotFound        | 5  | Entity (user, service, file, path or other) not found.             |
| NWSE_NoMemory        | 8  | Insufficient memory.                                               |
| NWSE_Busy            | 9  | Device or resource is busy.                                        |
| NWSE_RPCConnected    | 11 | RPC client already connected.                                      |
| NWSE_RPCConnRefused  | 12 | RPC connection refused.                                            |

TABLE H-63 Return Codes for Subcommand sp get mount

| Return Code        | ID | Description                      |
|--------------------|----|----------------------------------|
| NWSE_NoRouteToHost | 13 | No route to host (network down). |
| NWSE_HostDown      | 14 | Host is down.                    |
| NWSE_NotMounted    | 21 | File system is not mounted.      |

## SP SMTP Subcommands

The subcommands in TABLE H-64 manage SMTP communications.

TABLE H-64 SP SMTP Subcommands

| Subcommand                | Description                                                                |  |
|---------------------------|----------------------------------------------------------------------------|--|
| sp get smtp server        | Retrieves the SMTP server information.                                     |  |
| sp get smtp subscribers   | Returns detailed information about one or all SMTP subscribers.            |  |
| sp set smtp server        | Configures the SP SMTP client with the address for the remote SMTP server. |  |
| sp update smtp subscriber | Updates the information for an existing SMTP subscriber.                   |  |

### SP Get SMTP Server Subcommand

Description: Retrieves the SMTP server information, including the from address.

### **Format**

#### Command format:

sp get smtp server [-H | --noheader] [{-D | --delim <DELIMITER>}]

TABLE H-65 lists the arguments for this subcommand.

TABLE H-65 Arguments for Subcommand sp get smtp server

| Argument         | Description                                                                                                    |  |
|------------------|----------------------------------------------------------------------------------------------------|--|
| { -H  noheader } | Suppresses column headings.                                                                                                    |  |
| { -D  delim }    | Delimits columns with the specified delimiter. Headings are also delimited unless suppressed. The delimiter can be any character or string. |  |

### **Return Codes**

TABLE H-66 lists the return codes for this subcommand.

TABLE H-66 Return Codes for Subcommand sp get smtp server

| Return Code          | ID | Description                                                                                                    |
|----------------------|----|----------------------------------------------------------------------------------------------------|
| NWSE_Success         | 0  | Command successfully completed.                                                                                                    |
| NWSE_InvalidUsage    | 1  | Invalid usage: bad parameter usage, conflicting options specified.                                                                               |
| NWSE_RPCTimeout      | 2  | Request was issued, but was not serviced by the server. RPC procedure timed out and the request may or may not have been serviced by the server. |
| NWSE_RPCNotConnected | 3  | Unable to connect to the RPC server.                                                                                                    |

### SP Set SMTP Server Subcommand

Description: Configures the SP SMTP client with the information for the remote SMTP server, including the address and optional port number.

### **Format**

#### Command format:

sp set smtp server [ $\{-f \mid --from\}\ FROM\ FIELD\ ]$  IP OR HOSTNAME OF SMTP SERVER

TABLE H-67 lists the arguments for this subcommand.

TABLE H-67 Arguments for Subcommand sp set smtp server

| Arguments                     | Description                                                   |
|-------------------------------|---------------------------------------------------------------|
| {-f  from}                    | Specifies the from field for the SMTP server.                 |
| IP OR HOSTNAME OF SMTP SERVER | Specifies the IP address or the host name of the SMTP server. |

The value you supply is prepended onto @hostname | ip\_address. The default value is system.

For example, if you enter *admin* for sp\_22, email messages are sent from admin@sp\_22.

If the host name is not set, the IP will be used as follows: admin@10.10.30.55.

#### Return Codes

TABLE H-68 lists the return codes for this subcommand.

TABLE H-68 Return Codes for Subcommand sp set smtp server

| Return Code          | ID | Description                                                                                                    |
|----------------------|----|----------------------------------------------------------------------------------------------------|
| NWSE_Success         | 0  | Command successfully completed.                                                                                                    |
| NWSE_InvalidUsage    | 1  | Invalid usage: bad parameter usage, conflicting options specified.                                                                               |
| NWSE_RPCTimeout      | 2  | Request was issued, but was not serviced by the server. RPC procedure timed out and the request may or may not have been serviced by the server. |
| NWSE_RPCNotConnected | 3  | Unable to connect to the RPC server.                                                                                                    |

### SP Get SMTP Subscribers Subcommand

Description: Returns detailed information about one or all SMTP subscribers.

#### **Format**

#### Command format:

```
sp get smtp subscribers [{-n | --name} < NAME>] [-H | noheader]
[{-D | --delim < DELIMITER>}]
```

TABLE H-69 lists the arguments for this subcommand.

TABLE H-70 lists the default SMTP subscribers.

TABLE H-69 Arguments for Subcommand sp get smtp sebscribers

| Arguments         | Description                                                                                                    |  |  |
|-------------------|----------------------------------------------------------------------------------------------------|--|--|
| { -n  namserver } | Specifies the name of the SMTP subscriber for which to retrieve information. If you do not specify this option, the command returns information for all subscribers. |  |  |
| { -H  noheader }  | Suppresses column headings.                                                                                                    |  |  |
| { -D  delim }     | Delimits columns with the specified delimiter. Headings are also delimited unless suppressed. The delimiter can be any character or string.                          |  |  |

**TABLE H-70** Default SMTP Subscribers

| Subscriber          | Description                                 |  |
|---------------------|---------------------------------------------|--|
| SMTP_Info_Short     | Short email message, informational severity |  |
| SMTP_Info_Long      | Long email message, informational severity  |  |
| SMTP_Warning_Short  | Short email message, warning severity       |  |
| SMTP_Warning_Long   | Long email message, warning severity        |  |
| SMTP_Critical_Short | Short email message, critical severity      |  |
| SMTP_Critical_Long  | Long email message, critical severity       |  |

Long email messages contain full event details in the message body, while short email messages contain no message body and a descriptive subject line (the same subject as used for long messages).

The short-email format is intended to be used with pagers and other wireless access devices with which message-size constraints may prevent reception of the long-format message.

### **Return Codes**

TABLE H-71 lists the return codes for this subcommand.

TABLE H-71 Return Codes for Subcommand sp get smtp subscribers

| Return Code          | ID | Description                                                                                                    |
|----------------------|----|----------------------------------------------------------------------------------------------------|
| NWSE_Success         | 0  | Command successfully completed.                                                                                                    |
| NWSE_InvalidUsage    | 1  | Invalid usage: bad parameter usage, conflicting options specified.                                                                               |
| NWSE_RPCTimeout      | 2  | Request was issued, but was not serviced by the server. RPC procedure timed out and the request may or may not have been serviced by the server. |
| NWSE_RPCNotConnected | 3  | Unable to connect to the RPC server.                                                                                                    |
| NWSE_NotFound        | 5  | Entity (user, service, file, path, etc.) was not found.                                                                                          |

## SP Update SMTP Subscriber Subcommand

Description: Updates the information for an existing SMTP subscriber.

#### **Format**

#### Command format:

```
sp update smtp subscriber
{-n | --name} NAME {-r | --recipients} ADDRESS LIST
```

TABLE H-72 lists the arguments for this subcommand.

TABLE H-73 lists the default SMTP subscribers.

**Note** – All options replace the existing values with the new value. Unspecified options leave existing settings as they are. For example, if you only specify the -r option for an existing subscriber, the existing email address list is replaced with the new list specified in the command.

TABLE H-72 Arguments for Subcommand sp update smtp subscriber

| Arguments        | Description                                                                                                    |
|------------------|----------------------------------------------------------------------------------------------------|
| {-n  name}       | Specifies the name of the SMTP subscriber to update. This argument is repeatable to update multiple SMTP subscribers at one time. |
| {-r  recipients} | Specifies the address list of recipients for the SMTP subscriber.                                                                 |

**TABLE H-73** Default SMTP Subscribers

| Subscriber          | Description                                 |
|---------------------|---------------------------------------------|
| SMTP_Info_Short     | Short email message, informational severity |
| SMTP_Info_Long      | Long email message, informational severity  |
| SMTP_Warning_Short  | Short email message, warning severity       |
| SMTP_Warning_Long   | Long email message, warning severity        |
| SMTP_Critical_Short | Short email message, critical severity      |
| SMTP_Critical_Long  | Long email message, critical severity       |

Long email messages contain full event details in the message body, while short email messages contain no message body and a descriptive subject line (the same subject as used for long messages).

The short-email format is intended to be used with pagers and other wireless access devices with which message-size constraints may prevent reception of the long-format message.

### **Return Codes**

TABLE H-74 lists the return codes for this command.

TABLE H-74 Return Codes for Subcommand sp update smtp subscriber

| Return Code          | ID | Description                                                                                                    |
|----------------------|----|----------------------------------------------------------------------------------------------------|
| NWSE_Success         | 0  | Command successfully completed.                                                                                                    |
| NWSE_InvalidUsage    | 1  | Invalid usage: bad parameter usage, conflicting options specified.                                                                               |
| NWSE_RPCTimeout      | 2  | Request was issued, but was not serviced by the server. RPC procedure timed out and the request may or may not have been serviced by the server. |
| NWSE_RPCNotConnected | 3  | Unable to connect to the RPC server.                                                                                                    |
| NWSE_NotFound        | 5  | Entity (user, service, file, path, etc.) was not found.                                                                                          |
| NWSE_NoPermission    | 6  | Not authorized to perform this operation.                                                                                                    |

# SP SNMP Subcommands

The subcommands in TABLE H-75 manage SNMP communications.

 TABLE H-75
 SP
 SNMP Subcommands

| Subcommand                  | Description                                                                                                    |
|-----------------------------|----------------------------------------------------------------------------------------------------|
| sp add snmp destination     | Adds an SNMP destination.                                                                                                    |
| sp delete snmp destination  | Deletes the SNMP destination.                                                                                                    |
| sp get snmp destinations    | Displays the available SNMP destinations (IP address or hostname) to which the Service Processor is configured to send.                        |
| sp get snmp proxy community | Returns the community name currently being used by the Service Processor SNMPD to proxy the platform SNMP agent.                               |
| sp set snmp proxy community | Sets the proxy entries that specify the OID to be referred, the IP to which they are referred, and the community string to use while proxying. |

### SP Add SNMP Destination Subcommand

Description: Adds a single SNMP destination (either IP address or host name).

### **Format**

#### Command format:

sp add snmp-destination IP ADDRESS/HOSTNAME

TABLE H-76 lists the argument for this subcommand.

TABLE H-76 Argument for Subcommand sp add snmp-destination

| Arguments           | Description                                                                                                    |  |  |
|---------------------|----------------------------------------------------------------------------------------------------|--|--|
| IP ADDRESS/HOSTNAME | Specifies the IP address or name of the host for the destination you wish to add.                                                                              |  |  |
|                     | This argument is repeatable to add multiple destinations at one time; however, the number of destinations you can create is limited due to memory constraints. |  |  |

### **Return Codes**

TABLE H-77 lists the return codes for this subcommand.

TABLE H-77 Return Codes for Subcommand sp add snmp-destination

| Return Code          | ID | Description                                                                                                    |
|----------------------|----|----------------------------------------------------------------------------------------------------|
| NWSE_Success         | 0  | Command successfully completed.                                                                                                    |
| NWSE_InvalidUsage    | 1  | Invalid usage: bad parameter usage, conflicting options specified.                                                                               |
| NWSE_RPCTimeout      | 2  | Request was issued, but was not serviced by the server. RPC procedure timed out and the request may or may not have been serviced by the server. |
| NWSE_InvalidArgument | 4  | One or more arguments were incorrect or invalid.                                                                                                 |
| NWSE_NoPermission    | 6  | Not authorized to perform this operation.                                                                                                    |
| NWSE_NoMemory        | 8  | Insufficient memory.                                                                                                    |
| NWSE_RPCConnRefused  | 12 | RPC connection refused.                                                                                                    |
| NWSE_UnknownError    | 15 | Miscellaneous error not captured by other errors.                                                                                                |
| NWSE_FileError       | 18 | File open, file missing, or a read or write error occurred.                                                                                      |
| NWSE_Exist           | 19 | Entity (user, service or other) already exists.                                                                                                  |

### SP Delete SNMP Destination Subcommand

Description: Deletes a single SNMP destination (either IP address or host name).

### **Format**

#### Command format:

```
sp delete snmp-destination { IP_ADDRESS/HOSTNAME | {-a | --all}}
[-q | --quiet]
```

TABLE H-78 lists the arguments for this subcommand.

TABLE H-78 Arguments for Subcommand sp delete snmp-destination

| Arguments           | Description                                                                                                    |
|---------------------|----------------------------------------------------------------------------------------------------|
| IP ADDRESS/HOSTNAME | Specifies the IP address or hostname of the destination to remove. This argument is repeatable to remove multiple destinations at one time. |
| [-a  all]           | Removes all SNMP destinations.                                                                                                    |
| [-q  quiet]         | If the SNMP destination to delete is not found, this argument specifies that no error be returned.                                          |

### Return Codes

TABLE H-79 lists the return codes for this subcommand.

TABLE H-79 Return Codes for Subcommand sp delete snmp-destination

| Return Code          | ID | Description                                                                                                    |
|----------------------|----|----------------------------------------------------------------------------------------------------|
| NWSE_Success         | 0  | Command successfully completed.                                                                                                    |
| NWSE_InvalidUsage    | 1  | Invalid usage: bad parameter usage, conflicting options specified.                                                                               |
| NWSE_RPCTimeout      | 2  | Request was issued, but was not serviced by the server. RPC procedure timed out and the request may or may not have been serviced by the server. |
| NWSE_InvalidArgument | 4  | One or more arguments were incorrect or invalid.                                                                                                 |
| NWSE_NotFound        | 5  | Entity (user, service, file, path or other) not found.                                                                                           |
| NWSE_NoPermission    | 6  | Not authorized to perform this operation.                                                                                                    |
| NWSE_NoMemory        | 8  | Insufficient memory.                                                                                                    |

TABLE H-79 Return Codes for Subcommand sp delete snmp-destination

| Return Code         | ID | Description                                                 |
|---------------------|----|-------------------------------------------------------------|
| NWSE_RPCConnRefused | 12 | RPC connection refused.                                     |
| NWSE_UnknownError   | 15 | Miscellaneous error not captured by other errors.           |
| NWSE_FileError      | 18 | File open, file missing, or a read or write error occurred. |

### SP Get SNMP Destinations Subcommand

Description: Displays the available SNMP destinations (IP address or host name) to which the SP is configured to send. Many networking programs use this information to identify the machine.

#### **Format**

#### Command format:

sp get snmp-destinations

### Return Codes

TABLE H-80 lists the return codes for this subcommand.

TABLE H-80 Return Codes for Subcommand sp get snmp-destinations

| Return Code          | ID | Description                                                                                                    |
|----------------------|----|----------------------------------------------------------------------------------------------------|
| NWSE_Success         | 0  | Command successfully completed.                                                                                                    |
| NWSE_InvalidUsage    | 1  | Invalid usage: bad parameter usage, conflicting options specified.                                                                               |
| NWSE_RPCTimeout      | 2  | Request was issued, but was not serviced by the server. RPC procedure timed out and the request may or may not have been serviced by the server. |
| NWSE_RPCNotConnected | 3  | Unable to connect to the RPC server.                                                                                                    |
| NWSE_NoMemory        | 8  | Insufficient memory.                                                                                                    |
| NWSE_UnknownError    | 15 | Miscellaneous error not captured by other errors.                                                                                                |
| NWSE_FileError       | 18 | File open, file missing, or a read or write error occurred.                                                                                      |

## SP Get SNMP Proxy Community Subcommand

Description: Returns the community name the SP is currently using to proxy the platform SNMP agent.

#### **Format**

#### Command format:

sp get snmp proxy community

#### Return Codes

TABLE H-81 lists the return codes for this subcommand.

TABLE H-81 Return Codes for Subcommand sp get snmp proxy community

| Return Code          | ID | Description                                                                                                    |
|----------------------|----|----------------------------------------------------------------------------------------------------|
| NWSE_Success         | 0  | Command successfully completed.                                                                                                    |
| NWSE_InvalidUsage    | 1  | Invalid usage: bad parameter usage, conflicting options specified.                                                                               |
| NWSE_RPCTimeout      | 2  | Request was issued, but was not serviced by the server. RPC procedure timed out and the request may or may not have been serviced by the server. |
| NWSE_RPCNotConnected | 3  | Unable to connect to the RPC server.                                                                                                    |

## SP Set SNMP Proxy Community Subcommand

Description: The SNMP agent on the SP acts as a proxy for the master SNMP agent running on the platform. These proxy entries specify the OID to be referred, the IP address to which they are referred, and the community string to use while proxying. The community string is the value configured on the platform-side SNMP configuration.

#### **Format**

#### Command format:

sp set snmp proxy community COMMUNITY STRING

TABLE H-82 lists the argument for this subcommand.

TABLE H-82 Argument for Subcommand sp set snmp proxy community

| Argument         | Description                                       |
|------------------|---------------------------------------------------|
| COMMUNITY STRING | Specifies the name of the community to configure. |

There are no restrictions on the length of the community strings; common names are *private* and *public*. The default name of the community string is *private*.

If you run the subcommand sp get snmp proxy community without setting it, the return value is private. Otherwise, you can set it to any string.

### **Return Codes**

TABLE H-83 lists the return codes for this subcommand.

TABLE H-83 Return Codes for Subcommand sp set snmp proxy community

| Return Code          | ID | Description                                                                                                    |  |
|----------------------|----|----------------------------------------------------------------------------------------------------|--|
| NWSE_Success         | 0  | Command successfully completed.                                                                                                    |  |
| NWSE_InvalidUsage    | 1  | Invalid usage: bad parameter usage, conflicting options specified.                                                                               |  |
| NWSE_RPCTimeout      | 2  | Request was issued, but was not serviced by the server. RPC procedure timed out and the request may or may not have been serviced by the server. |  |
| NWSE_RPCNotConnected | 3  | Unable to connect to the RPC server.                                                                                                    |  |

## SP SSL Subcommands

The subcommands in TABLE H-84 manage SSL capabilities.

TABLE H-84 SP SSL Subcommands

| Subcommand              | Description                                                                                 |  |  |
|-------------------------|---------------------------------------------------------------------------------------------|--|--|
| sp disable ssl-required | Disables forced use of the secure HTTP (https) protocol.                                    |  |  |
| sp enable ssl-required  | Enables forced use of the secure HTTP (https) protocol.                                     |  |  |
| sp get ssl              | Determines if the Apache Web server is using factory-supplied files or user-supplied files. |  |  |
| sp set ssl              | Allows you to use site SSL certificates in the SP environment.                              |  |  |

## SP Disable SSL-Required Subcommand

Description: Disables automatic redirect to secure HTTP URLs. With SSL disabled, HTTP requests are serviced directly without redirecting to HTTPS. HTTPS requests continue to be secure.

#### **Format**

#### Command format:

sp disable ssl-required

#### Return Codes

TABLE H-85 lists the return codes for this command.

TABLE H-85 Return Codes for Subcommand sp disable ssl-required

| Return Code       | ID | Description                                                        |
|-------------------|----|--------------------------------------------------------------------|
| NWSE_Success      | 0  | Command successfully completed.                                    |
| NWSE_InvalidUsage | 1  | Invalid usage: bad parameter usage, conflicting options specified. |
| NWSE_NoPermission | 6  | Not authorized to perform this operation.                          |

TABLE H-85 Return Codes for Subcommand sp disable ssl-required

| Return Code              | ID | Description                                                 |
|--------------------------|----|-------------------------------------------------------------|
| NWSE_NoMemory            | 8  | Insufficient memory.                                        |
| NWSE_FileError           | 18 | File open, file missing, or a read or write error occurred. |
| NWSE_ServiceNotAvailable | 24 | Requested service is not available.                         |

# SP Enable SSL-Required Subcommand

Description: Enables automatic redirect to secure HTTP URLs. With SSL enabled, HTTP requests are automatically redirected to equivalent HTTPS requests to maintain site security.

SSL version 0.9.6j is supported.

### **Format**

#### Command format:

sp enable ssl-required

### **Return Codes**

TABLE H-86 lists the return codes for this command.

TABLE H-86 Return Codes for Subcommand sp enable ssl-required

| Return Code              | ID | Description                                                        |
|--------------------------|----|--------------------------------------------------------------------|
| NWSE_Success             | 0  | Command successfully completed.                                    |
| NWSE_InvalidUsage        | 1  | Invalid usage: bad parameter usage, conflicting options specified. |
| NWSE_NoPermission        | 6  | Not authorized to perform this operation.                          |
| NWSE_NoMemory            | 8  | Insufficient memory.                                               |
| NWSE_FileError           | 18 | File open, file missing, or a read or write error occurred.        |
| NWSE_ServiceNotAvailable | 24 | Requested service is not available.                                |

### SP Get SSL Subcommand

Description: Determines if automatic redirect to secure HTTP is required or optional, and whether Apache Web Server is using factory or user-supplied SSL certificate files.

### **Format**

#### Command format:

```
sp get ssl [{-H | noheader}] [{-D | --delim < DELIMITER>}]
```

TABLE H-87 lists the arguments for this subcommand.

TABLE H-87 Arguments for Subcommand sp get ssl

| Arguments        | Description                                                                                                    |
|------------------|----------------------------------------------------------------------------------------------------|
| { -H  noheader } | Suppresses column headings.                                                                                                    |
| { -D  delim }    | Delimits columns with the specified delimiter. Headings are also delimited unless suppressed. The delimiter can be any character or string. |

### Return Codes

TABLE H-88 lists the return codes for this subcommand.

TABLE H-88 Return Codes for Subcommand sp get ssl

| Return Code              | ID | Description                                                        |
|--------------------------|----|--------------------------------------------------------------------|
| NWSE_Success             | 0  | Command successfully completed.                                    |
| NWSE_InvalidUsage        | 1  | Invalid usage: bad parameter usage, conflicting options specified. |
| NWSE_NoPermission        | 6  | Not authorized to perform this operation.                          |
| NWSE_NoMemory            | 8  | Insufficient memory.                                               |
| NWSE_ServiceNotAvailable | 24 | Requested service is not available.                                |

### SP Set SSL Subcommand

Description: Allows you to use site SSL certificates in the Service Processor environment. This command allows you to replace the Server Certificate in the SP Value-Add image with your own internally-generated certificate and to restore the factory settings.

#### **Format**

#### Command format:

```
sp set ssl [-f]
sp set ssl {-c | --certfile} < FULL PATH OF THE SERVER CERTIFICATE
FILE>
{-k | --keyfile} < FULL PATH OF PRIVATE KEY FILE>
```

TABLE H-89 lists the arguments for this subcommand.

TABLE H-89 Arguments for Subcommand sp set ssl

| Argument       | Description                                   |
|----------------|-----------------------------------------------|
| [-f]           | Restores factory settings.                    |
| {-c  certfile} | Flags the names of the files to be installed. |
| {-k  keyfile}  | Flags the names of the files to be installed. |

### Return Codes

TABLE H-90 lists the return codes for this subcommand.

TABLE H-90 Return Codes for Subcommand sp set ssl

| Return Code              | ID | Description                                                        |
|--------------------------|----|--------------------------------------------------------------------|
| NWSE_Success             | 0  | Command successfully completed.                                    |
| NWSE_InvalidUsage        | 1  | Invalid usage: bad parameter usage, conflicting options specified. |
| NWSE_NoPermission        | 6  | Not authorized to perform this operation.                          |
| NWSE_NoMemory            | 8  | Insufficient memory.                                               |
| NWSE_FileError           | 18 | File open, file missing, or a read or write error occurred.        |
| NWSE_ServiceNotAvailable | 24 | Requested service is not available.                                |

# SP Update Subcommands

The subcommands in TABLE H-91 manage the SP flash.

TABLE H-91 SP Flash Subcommands

| Subcommand                   | Description                                                                      |
|------------------------------|----------------------------------------------------------------------------------|
| sp update flash all          | Sets the update flag to start the full flash update on the next reset of the SP. |
| sp update flash applications | Copies the file Value-Add to the Value-Add component of the SP flash.            |
| sp update flash pic          | Updates the PIC firmware to a newer version.                                     |
| sp update diags              | Updates the diagnostics to a newer version.                                      |

## SP Update Flash All Subcommand

**Note** – Before using this command you must start the Java Update Server. For instructions on starting Java Update Server, see "Updating the Service Processor Base Component" on page 23.

Description: Updates the entire SP flash image (kernel, base file system and value add) as part of a major SP software update. This command requires the use of the Java Update Server and verifies that it is available before beginning the update process. Once verified, the SP is rebooted and the update process is initiated. When completed, the SP is automatically rebooted using the updated image.

#### **Format**

#### Command format:

```
sp update flash all {-i | --ipaddress}
<IP ADDRESS xxx.xxx.xxx.xxx> [{-p | --port}] <PORT#>
```

TABLE H-92 lists the arguments for this subcommand.

TABLE H-92 Arguments for Subcommand sp update flash all

| Argument       | Description                                                                                                    |
|----------------|----------------------------------------------------------------------------------------------------|
| {-i  serverip} | The IP address of the remote server on which the Java spUpdate program is running.                                                                                                    |
| {-p  port}     | Optional: The port number on the remote server on which the Java spUpdate program is listening for SP flash update requests. If the port number is not provided, the command tries to connect to the default port. The default port number is 52708. |

### **Return Codes**

TABLE H-93 lists the return codes for this subcommand.

TABLE H-93 Return Codes for Subcommand sp update flash all

| Return Code              | ID | Description                                                        |
|--------------------------|----|--------------------------------------------------------------------|
| NWSE_Success             | 0  | Command successfully completed.                                    |
| NWSE_InvalidUsage        | 1  | Invalid usage: bad parameter usage, conflicting options specified. |
| NWSE_NoPermission        | 6  | Not authorized to perform this operation.                          |
| NWSE_NoMemory            | 8  | Insufficient memory.                                               |
| NWSE_UnknownError        | 15 | Miscellaneous error not captured by other errors.                  |
| NWSE_ServiceNotAvailable | 24 | Requested service is not available.                                |

## SP Update Flash Applications Subcommand

Description: The SP file system is divided into two componenets: Base and Value-Add. The Base component includes the repository and the Value-Add component includes the application software.

This command copies the file Value-Add to the Value-Add component of the SP flash. The new Value-Add image takes effect after you reset the SP.

#### **Format**

#### Command format:

sp update flash applications {-f | --filename}

TABLE H-94 lists the arguments for this subcommand.

TABLE H-94 Arguments for Subcommand sp update flash applications

| Argument       | Description                          |  |
|----------------|--------------------------------------|--|
| {-f  filename} | Specifies the full path of the file. |  |

#### Return Codes

TABLE H-95 lists the return codes for this subcommand.

TABLE H-95 Return Codes for Subcommand sp update flash applications

| Return Code       | ID | Description                                                        |
|-------------------|----|--------------------------------------------------------------------|
| NWSE_Success      | 0  | Command successfully completed.                                    |
| NWSE_InvalidUsage | 1  | Invalid usage: bad parameter usage, conflicting options specified. |
| NWSE_NotFound     | 5  | Entity (user, service, file, path or other) was not found.         |
| NWSE_NoPermission | 6  | Not authorized to perform this operation.                          |
| NWSE_NoMemory     | 8  | Insufficient memory.                                               |
| NWSE_FileError    | 18 | File open, file missing, or a read or write error occurred.        |
| NWSE_DeviceError  | 25 | Unable to read or write to the device.                             |

## SP Update Flash PIC Subcommand

Description: This command updates the PIC firmware to a newer version. An input PIC-update image file is provided.

### **Format**

#### Command format:

```
sp update flash pic \{-f \mid --filename\} FULL PATH OF THE FILE | [\{-v \mid --version\}]
```

TABLE H-96 lists the arguments for this subcommand.

TABLE H-96 Arguments for Subcommand sp update flash pic

| Argument       | Description                                  |  |
|----------------|----------------------------------------------|--|
| {-f  filename} | Specifies the full path of the file.         |  |
| {-v  version}  | Outputs the current version of the firmware. |  |

### **Return Codes**

TABLE H-97 lists the return codes for this subcommand.

TABLE H-97 Return Codes for Subcommand sp update flash pic

| Return Code       | ID | Description                                                        |
|-------------------|----|--------------------------------------------------------------------|
| NWSE_Success      | 0  | Command successfully completed.                                    |
| NWSE_InvalidUsage | 1  | Invalid usage: bad parameter usage, conflicting options specified. |
| NWSE_NotFound     | 5  | Entity (user, service, file, path, etc.) was not found.            |
| NWSE_NoPermission | 6  | Not authorized to perform this operation.                          |
| NWSE_NoMemory     | 8  | Insufficient memory.                                               |
| NWSE_FileError    | 18 | File open, file missing, or a read or write error occurred.        |
| NWSE_DeviceError  | 25 | Unable to read or write to the device.                             |

## SP Update Diags Subcommand

Description: Updates the current version of diagnostics available.

While the SP functions normally without access to an external file system, a file system is required to enable several features, including diagnostics. The SP software uses a default version of diagnostics. However, if a new version is released and stored on the Network Share Volume, you must explicitly point to that new version to use it.

### **Format**

#### Command format:

sp update diags {-p | --path} < PATH\_TO\_DIAGS\_FOLDER>

TABLE H-98 lists the argument for this subcommand.

TABLE H-98 Argument for Subcommand sp update diags

| Argument | Description                                    |
|----------|------------------------------------------------|
| {-p      | Points to the location of the new diagnostics. |

#### Return Codes

TABLE H-99 lists the return codes for this subcommand.

TABLE H-99 Return Codes for Subcommand sp update diags

| Return Code          | ID | Description                                                        |
|----------------------|----|--------------------------------------------------------------------|
| NWSE_Success         | 0  | Command successfully completed.                                    |
| NWSE_InvalidUsage    | 1  | Invalid usage: bad parameter usage, conflicting options specified. |
| NWSE_InvalidArgument | 4  | One or more arguments were incorrect or invalid.                   |
| NWSE_UnknownError    | 15 | Miscellaneous error not captured by other errors.                  |

# Index

| A                                                                                                    | В                                                                                                    |
|----------------------------------------------------------------------------------------------------|----------------------------------------------------------------------------------------------------|
| access commands add public key 96 add trust 91 add user 100 delete public keys 98 delete trust 93 delete user 101 directory services subcommands 86 disable service 86                                                                                                    | base component of SP, updating 23 baseboard management controller, IPMI 28 BIOS POST codes table 187 BIOS settings for console redirection 67 BMC, see baseboard management controller boot block codes for flash ROM 192 buttons, operator panel 7                                                                                     |
| enable service 87 get group 80 get groups 81 get map 82 get public key users 97 get services 89 get trusts 94 get users 103 groups subcommands 80 map 83 map subcommands 82 public key subcommands 96 subcommand groups summary 79 trust subcommands 91 unmap 84 update password 104 update user 105 user subcommands 100 Agent X for SNMP 46 | commands command type overview table 75 return codes summary table 76 ssh, using protocol 74 community name for SNMP 46 configuring service processor 9 console redirection over serial BIOS settings, configuring 67 getty, using 66 grub, using 64 LILO, using 65 overview 63 securetty, using 66 creating initial manager account 13 |
| autoconfiguring the SP 24                                                                                                    | <b>D</b> daisy-chain server configuration 20 diagram of server interconnections 20                                                                                                    |

| diagram of server management options 5         | subcommand summary table 117                     |
|------------------------------------------------|--------------------------------------------------|
| diags commands                                 | IP address, DHCP setting 9                       |
| cancel tests 108                               | IP address, static setting 11                    |
| get state 110                                  | IPMI access                                      |
| get tests 111                                  | enabling 14                                      |
| run tests 112                                  | in-band enabling on Linux server 14              |
| start 114                                      | in-band enabling on Solaris x86 server 16        |
| subcommands summary table 107                  | upgrading the kernel 19                          |
| terminate 116                                  | ipmi commands                                    |
| documentation, related xx                      | disable channel 124                              |
|                                                | disable pef 127                                  |
|                                                | enable channel 125                               |
| E                                              | enable pef 128                                   |
| enabling IPMI access 14                        | get channels 126                                 |
| enabling IPMI LAN access 17                    | get global enables 129                           |
| enabling if wit LAIN access 17                 | reset 132                                        |
|                                                | set global enable 130                            |
|                                                | subcommand summary table 123<br>IPMI interface   |
| F                                              |                                                  |
| flash ROM boot block codes 192                 | baseboard management controller 28 compliance 29 |
|                                                | IPMItool 30                                      |
|                                                | LAN channel access 29                            |
| G                                              | LAN interface for the BMC 36                     |
|                                                | lights out management 30                         |
| getty, using for console redirection 66        | Linux kernel device driver 36                    |
| grub, using for console redirection 64         | manageability features 28                        |
|                                                | overview 27                                      |
|                                                | system event log, viewing 38                     |
| Н                                              | troubleshooting 39                               |
| host key pairs for scripting 59                | IPMI kernel, upgrading 19                        |
| host keys, scripting 57                        | IPMI LAN access                                  |
| nost keys, scripting 57                        | enabling 17                                      |
|                                                | in-band enabling on Linux server 17              |
|                                                | in-band enabling on Solaris x86 server 18        |
| 1                                              | out-of-band enabling on Linux server 18          |
| initial manager account, creating 13           | IPMItool                                         |
| integration of SNMP protocol 42                | command expressions and parameters 32            |
| intelligent platform management interface, see | command options 31<br>command syntax 30          |
| IPMI interface                                 | download sources 30                              |
| interconnecting servers, diagram 20            | download sources so                              |
| interfaces supported, list 3                   |                                                  |
| inventory commands                             |                                                  |
| compare versions 118                           | L                                                |
| get all 122                                    | LAN diagram 20                                   |
| get hardware 119                               | lights out management, IPMI 30                   |
| get software 121                               |                                                  |

| LILO, using for console redirection 65                          | POST codes table 187                                       |
|-----------------------------------------------------------------|------------------------------------------------------------|
| logging in with setup account 13                                | propagating SP settings 24                                 |
| LOM, see lights out management                                  | public keys for scripting 58                               |
|                                                                 | I                                                          |
| M                                                               | R                                                          |
| MAC addresses, determining 25                                   | related documentation xx                                   |
| management information base (MIB) for SNMP 42<br>MIB browser 47 | return codes summary table 76                              |
| MIB tree diagram 42                                             |                                                            |
| inib tree diagram 12                                            | •                                                          |
|                                                                 | S                                                          |
| A.I                                                             | scripts, using                                             |
| N                                                               | command output 61                                          |
| network share volume                                            | guidelines 61<br>host key generation 57                    |
| extracted content 68<br>structure 68                            | host key pair generation 59                                |
| structure 66                                                    | multiple system configuration 57                           |
|                                                                 | overview 55                                                |
|                                                                 | public keys, adding 58                                     |
| 0                                                               | remote scripting with SSH 56                               |
| operator panel buttons                                          | shell scripts overview 55                                  |
| functions defined 7                                             | SSH access using public keys 60                            |
| illustration 6                                                  | SSH access using trusted hosts 59 tips for best results 62 |
| organization of this book xix                                   | trusted host relationship 58                               |
| overview of book chapters xix                                   | securetty, using for console redirection 66                |
| overview of server management options 3                         | sensor commands                                            |
|                                                                 | get 154                                                    |
|                                                                 | set 158                                                    |
| P                                                               | subcommand summary table 153                               |
| platform commands                                               | serial over LAN feature                                    |
| console 134                                                     | disabling 71                                               |
| console subcommands summary 134                                 | enabling 70                                                |
| get console 138                                                 | launching and terminating sessions 71                      |
| get hostname 150<br>get os state 142                            | server management interfaces, list 3                       |
| get power state 147                                             | server management options, diagram 5                       |
| get product-id 151                                              | server management overview 3                               |
| os state subcommands summary 142                                | service processor<br>assigning network settings, DHCP 9    |
| power state subcommand summary 147                              | assigning network settings, static 11                      |
| set console 140                                                 | autoconfiguration 24                                       |
| set os state 144                                                | initial setup 9                                            |
| set os state boot 145                                           | MAC address 25                                             |
| set power state 148<br>subcommand summary table 133             | securing with accounts 13                                  |
| platform MAC address 25                                         | SNMP agent 45                                              |
| platform with address 25                                        | updating SP base component 23                              |

| updating SP software 21                      | get smtp subscribers 208                             |
|----------------------------------------------|------------------------------------------------------|
| service processor commands, see sp commands  | get snmp proxy community 216                         |
| setup account, logging in 13                 | get snmp-destinations 215                            |
| Shell scripts, using 55                      | get ssl 220                                          |
|                                              | get status 194                                       |
| simple network management protocol, see SNMP | get tdulog 195                                       |
| interface                                    | hostname subcommand summary table 171                |
| SNMP interface                               | ip subcommands summary 174                           |
| agent on the SP 45                           | JNET address subcommand summary 177                  |
| Agent X 46                                   | load settings 193                                    |
| architecture diagram 44                      | locatelight subcommand summary 180                   |
| community name, setting 46                   | logfile subcommand summary 182                       |
| configuring 44                               | miscellaneous subcommand summary 185                 |
| integration overview 42                      | mount subcommands summary 201                        |
| logging options, setting 47                  | reboot 197                                           |
| management information base (MIB) 42         | reset 198                                            |
| MIB details 50                               | set date 163                                         |
| overview 41                                  | set hostname 172                                     |
| prerequisites 44                             | set ip 175                                           |
| proxy agent 45                               | set jnet 178                                         |
| server event trap destinations 49            | set locatelight 181                                  |
| server event traps 48                        | set logfile 183                                      |
| SP events table 51                           | set smtp server 207                                  |
| third-party MIB browser 47                   | set snmp proxy community 216                         |
| troubleshooting 53                           | set ssl 221                                          |
| sp commands                                  | smtp subcommands summary 205                         |
| add mount 201                                | snmp subcommands summary 212                         |
| add snmp-destination 212                     | SP events subcommand summary 168                     |
| create test events 185                       | ssl subcommands summary 218                          |
| date subcommands summary 162                 | subcommand group summary table 161                   |
| delete event 168                             | update diags 226                                     |
| delete mount 203                             | update flash all 222                                 |
| delete snmp-destination 214                  | update flash applications 224                        |
| disable dns 165                              | update flash pic 225                                 |
| disable ssl-required 218                     | update smtp subscriber 209                           |
| dns subcommands summary 165                  | update subcommands summary 222                       |
| enable dns 166                               | SSH access using public keys, enabling for scripting |
| enable ssl-required 219                      | 60                                                   |
| get date 162                                 | SSH access using trusted hosts, enabling for         |
| get dns 167                                  | scripting 59                                         |
| get events 169                               | ssh command protocol 74                              |
| get hostname 171                             | SSH, using for remote scripting 56                   |
| get ip 174                                   | summary of command types 75                          |
| get jnet 177                                 | , , ,                                                |
| get locatelight 180                          | system event log, IPMI 38                            |
| get logfile 182                              |                                                      |
| get mount 204                                |                                                      |
| get port80 186                               |                                                      |
| get smtp server 205                          |                                                      |

#### Т

traps, server events with SNMP 48 troubleshooting dump utility (TDU) 195 troubleshooting IPMI 39 troubleshooting SNMP 53 trusted host relationship, scripting 58 types of users, defined 8

### U

updating SP base component 23 user groups, defined 8 user types, defined 8 Free Manuals Download Website

http://myh66.com

http://usermanuals.us

http://www.somanuals.com

http://www.4manuals.cc

http://www.manual-lib.com

http://www.404manual.com

http://www.luxmanual.com

http://aubethermostatmanual.com

Golf course search by state

http://golfingnear.com

Email search by domain

http://emailbydomain.com

Auto manuals search

http://auto.somanuals.com

TV manuals search

http://tv.somanuals.com